## **Série SPH-a660**

## **TÉLÉPHONE PORTATIF**

#### **à trois modes**

**Guide d'utilisation Veuillez lire ce guide avant d'utiliser votre téléphone, et le conserver à titre de référence.**

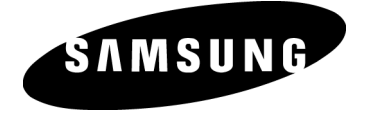

XB16.10\_LMA660\_030304\_D3

### **Propriété intellectuelle**

Tous les éléments de propriété intellectuelle définis ci-dessous, qui sont la possession ou la propriété de SAMSUNG ou de ses fournisseurs, et qui ont trait au téléphone SAMSUNG, incluant, de façon non limitative, les accessoires, les pièces ou les logiciels s'y rattachant (le « système téléphonique»), sont des propriétés exclusives de Samsung et protégés conformément aux lois fédérales, provinciales et d'état, et aux dispositions de traités internationaux. Les éléments de propriété intellectuelle comprennent, de façon non limitative, les inventions (brevetables ou non brevetables), les brevets, les secrets commerciaux, les droits d'auteur, les logiciels, les programmes informatiques et les documents qui s'y rattachent, ainsi que toute autre oeuvre de l'esprit. En aucun cas vous ne pouvez enfreindre ou autrement violer les droits garantis par la propriété intellectuelle. De plus, vous acceptez de ne pas modifier, préparer d'oeuvres dérivées, désosser, décompiler, désassembler ou essayer de quelque manière que ce soit de créer un code source à partir des logiciels, ni même de faire toute tentative dans ce sens. Aucun droit ni titre de propriété à l'égard des éléments de propriété intellectuelle ne vous sont cédés par la présente. Tous les droits applicables de propriété intellectuelle demeureront la propriété de SAMSUNG et de ses fournisseurs.

#### **Samsung Telecommunications America (STA), L.P.**

Richardson, TX 75082<br>Tél: 972.761.7000

**Siège social: Centre de service à la clientèle :** 1601 E. Plano Parkway, Suite 150<br>Plano, TX 75074 Tél: 972.761.7000 Numéro sans frais: 1.888.987.HELP (4357) Téléc: 972.761.7001 Téléc: 972.801.6065

Adresse Internet: http ://www.samsungusa.com

©2004 Samsung Telecommunications America, Inc. est une marque déposée de Samsung Electronics America, Inc. et de ses sociétés affiliées.

Accordé sous licence par Qualcomm Incorporated sous un ou plusieurs des brevets suivants: brevets américains n° 4,901,307; 5,056,109; 5,099,204 ; 5,101,501; 5,103,459; 5,107,225; 5,109,390. Imprimé en Corée du Sud GH68-04896A

Openwavemd est une marque déposée de Openwave, Inc. RSAmd est une marque déposée de RSA Security, Inc.

#### **Dénégation de garanties; exclusion de responsabilité**

SAUF TEL QUE STIPULÉ DANS LA GARANTIE EXPRESSE FIGURANT À LA PAGE DE GARANTIE ACCOMPAGNANT LE PRODUIT, L'ACHETEUR PREND LE PRODUIT « TEL QUEL », ET SAMSUNG NE DONNE AUCUNE GARANTIE EXPRESSE OU TACITE QUE CE SOIT À L'ÉGARD DU PRODUIT, Y COMPRIS NOTAMMENT À PROPOS DE LA QUALITÉ MARCHANDE DU PRODUIT OU DE SA CONVENANCE À UN USAGE PARTICULIER ; DE LA CONCEPTION, DE L'ÉTAT OU DE LA QUALITÉ DU PRODUIT; DU RENDEMENT DU PRODUIT; DE LA FABRICATION DU PRODUIT OU DES COMPOSANTES QU'IL RENFERME: OU DE LA CONFORMITÉ DU PRODUIT AUX EXIGENCES DE TOUT RÈGLEMENT, LOI, SPÉCIFICATION OU CONTRAT. RIEN, DANS LE GUIDE D'UTILISATION, NE POURRA ÊTRE INTERPRÉTÉ COMME CRÉANT UNE GARANTIE EXPRESSE OU TACITE DE QUELQUE NATURE QUE CE SOIT PAR RAPPORT AU PRODUIT. DE PLUS, SAMSUNG NE POURRA ÊTRE TENUE RESPONSABLE DE QUELQUES DOMMAGES QUE CE SOIT POUVANT RÉSULTER DE L'ACHAT OU DE L'UTILISATION DU PRODUIT, OU DU NON-RESPECT DE LA GARANTIE EXPRESSE, Y COMPRIS LES DOMMAGES INDIRECTS, SPÉCIAUX OU ACCESSOIRES, OU ENCORE LA PERTE DE PROFITS OU D'AVANTAGES PRÉVUS.

## **Table des matières**

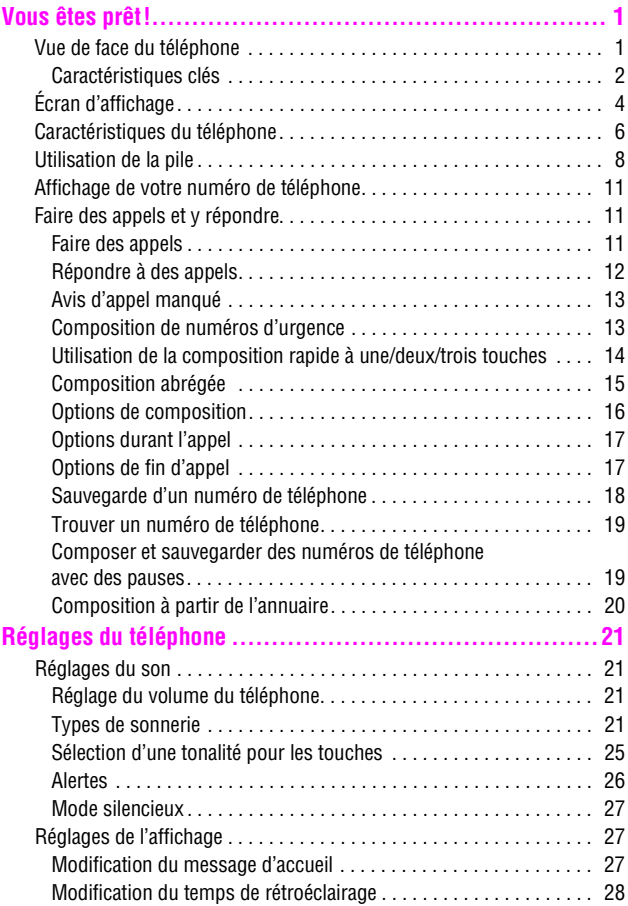

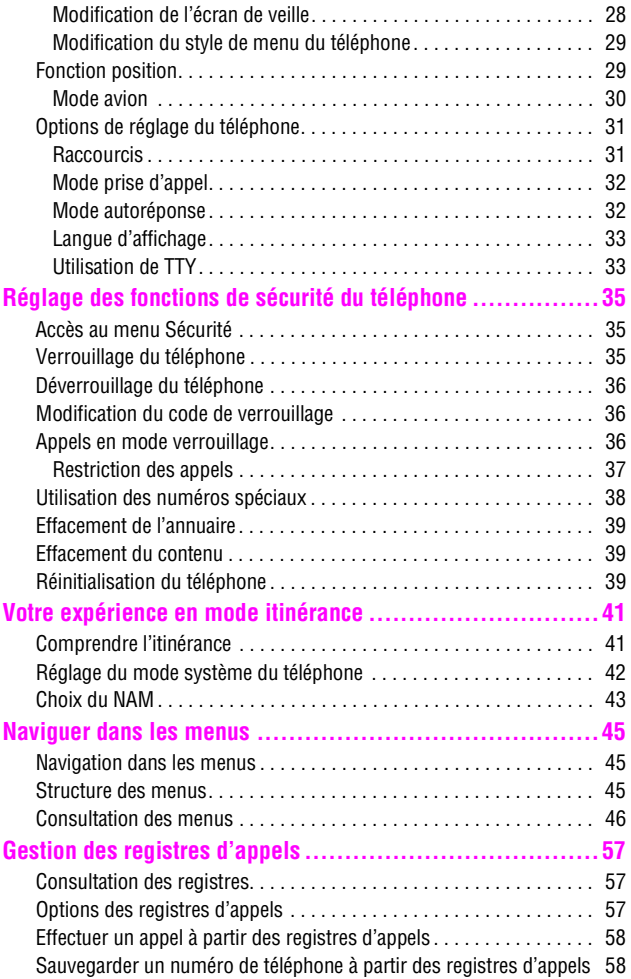

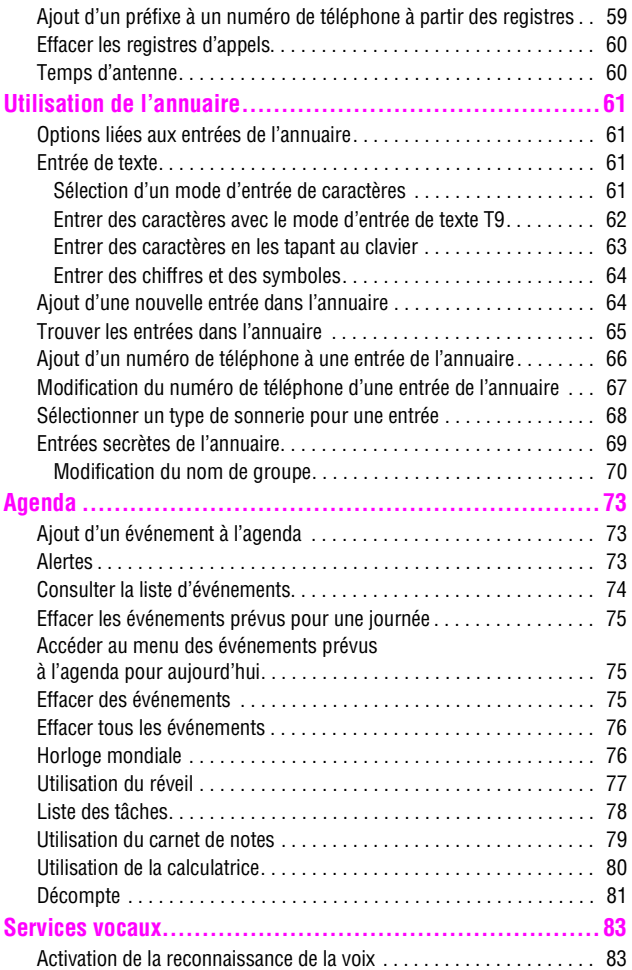

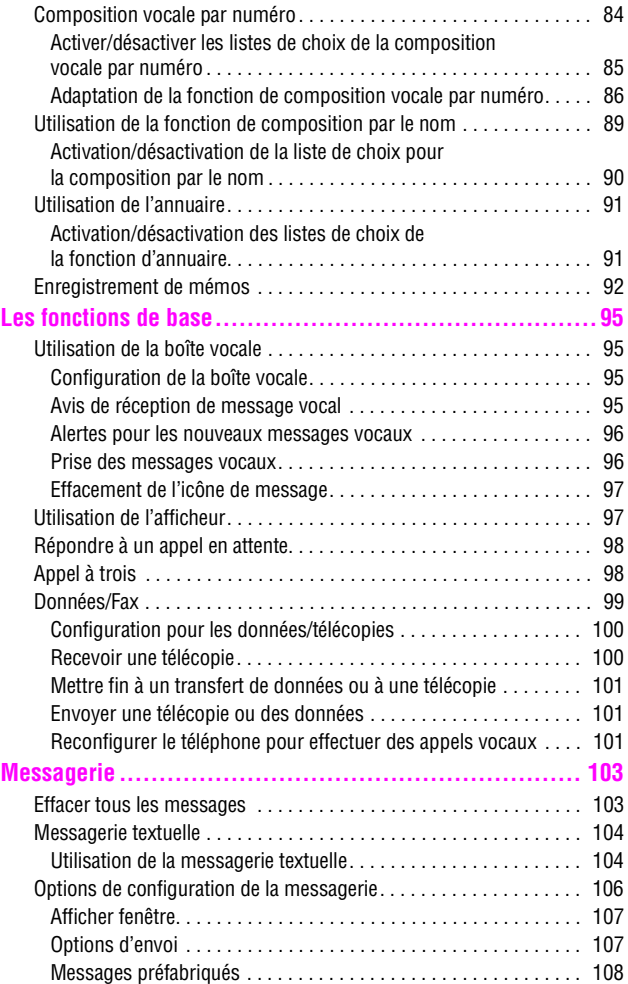

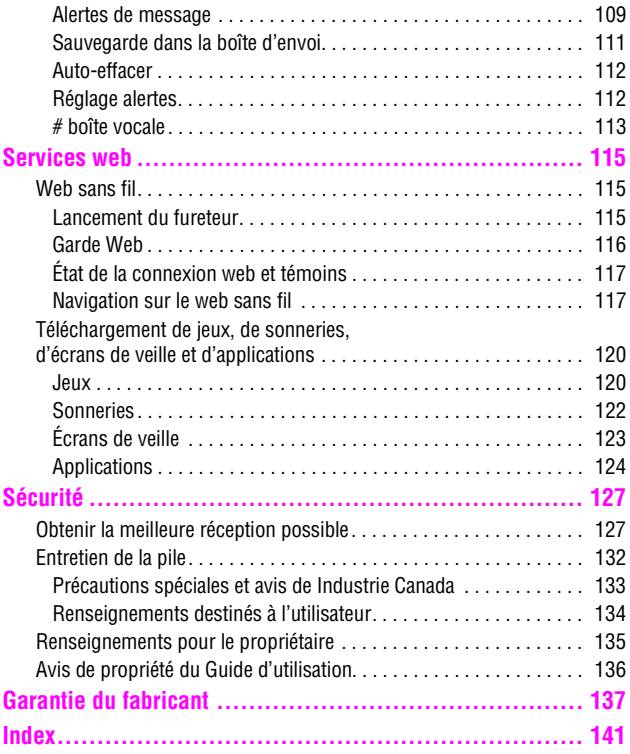

## **Vous êtes prêt! Vue de face du téléphone**

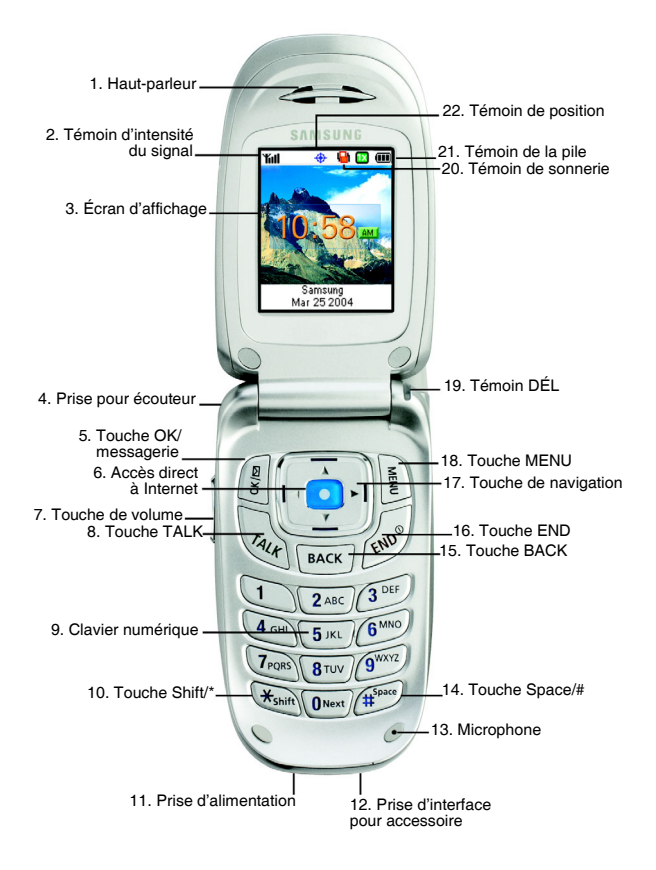

## **Caractéristiques clés**

- **1. Haut-parleur:** Permet d'entendre votre interlocuteur et les différents sons et sonneries offerts par le téléphone.
- **2. Témoin d'intensité du signal:** Indique la puissance du signal au moyen de barres. Plus il y a de barres, plus le signal est fort.
- **3. Écran d'affichage :** Fournit les renseignements dont vous avez besoin pour faire fonctionner le téléphone.
- **4. Prise pour écouteur:** Permet de brancher un écouteur en option pour profiter de conversations mains libres à la fois sécuritaires et pratiques.
- **5. Touche OK/messagerie:** Pour choisir une option dans un menu, appuyer sur *e* lorsque l'option désirée est sélectionnée. Appuyer sur **pendant deux secondes ou** plus pour accéder automatiquement à votre messagerie vocale.
- **6. Accès direct à Internet:** Permet d'accéder au fureteur web à l'aide d'une seule touche. Maintenir cette touche enfoncée pour ouvrir le fureteur web.
- **7. Touche de volume:** Permet d'ajuster le volume de la sonnerie en mode attente (lorsque le rabat est ouvert) ou d'ajuster le volume de la voix pendant un appel. Elle peut aussi être utilisée pour faire défiler les différents menus d'options vers le haut ou vers le bas. Pour désactiver la sonnerie pendant la réception d'un appel, appuyer sur cette touche vers le haut ou vers le bas.
- **8. Touche TALK:** Pour faire ou recevoir un appel. En mode attente, appuyer une fois pour accéder au registre des appels sortants. Maintenir cette touche enfoncée pour activer la fonction de reconnaissance de la voix.
- **9. Clavier numérique:** Utiliser ces touches pour entrer des nombres, des lettres et des caractères.
- **10. Touche Shift/\* :** Sert à entrer l'astérisque [\*] pour les fonctions d'appel. En mode entrée de texte, appuyer sur cette touche pour changer le type de caractères entrés.
- **11. Prise d'interface pour accessoire:** Ce connecteur sert à brancher tout câble pour accessoire dans votre téléphone.
- **12. Prise d'alimentation :** Ce connecteur sert à brancher les accessoires de recharge.
- **13. Microphone:** Permet à votre interlocuteur de vous entendre clairement lorsque vous lui parlez.
- **14. Touche Space/# :** Entre le dièse [#] pour les fonctions d'appel. En mode entrée de texte, appuyer sur cette touche pour entrer une espace.
- **15. Touche BACK:** Supprime des caractères. À partir d'un menu, appuyer sur cette touche pour revenir au menu précédent. Cette touche vous permet aussi de retourner à l'écran précédent dans le navigateur web mobile.
- **16. Touche END:** Sert à mettre fin à un appel. Appuyer sur cette touche et la maintenir enfoncée pour ouvrir ou fermer votre téléphone. À partir du menu principal, appuyer une fois pour retourner en mode attente et annuler votre entrée.
- **17. Touche de navigation:** Permet de faire défiler le menu d'options du téléphone et fournit un raccourci vers les fonctions du téléphone en mode attente.
- **18. Touche MENU:** Affiche le premier niveau ou le menu principal d'options. Appuyer sur  $\Box$  de nouveau pour voir la prochaine page du menu
- **19. Témoin DÉL** : Clignote en rouge pour indiquer que vous recevez un appel, ou en vert pour indiquer que le service est disponible.
- **20. Témoin de sonnerie :** Indique qu'une sonnerie a été programmée.
- **21. Témoin de pile:** Indique le niveau de charge résiduel de la pile de votre téléphone. Quand toutes les barres de l'icône de la pile s'affichent, la charge de la pile du téléphone est à son niveau maximal. Quand il n'y a plus de barres, la pile du téléphone est complètement déchargée ou vide.
- **22. Témoin de position:** Indique que la fonction de localisation de position est activée.

## **Écran d'affichage**

**Cette liste précise la signification des symboles qui s'affichent à l'écran.**

> affiche l'intensité du signal actuel. Plus il y a de  $T_{\text{all}}$ barres, plus le signal est fort.

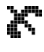

signifie que le téléphone ne trouve aucun signal (pas de service).

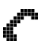

indique qu'un appel est en cours, et aussi que vous envoyez ou recevez de l'information pendant une session Internet.

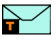

indique que vous avez un message texte ou numérique ou une alerte web en attente. Appuyer sur **de brièvement pour voir une liste des** messages en attente.

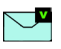

indique que vous avez reçu un message vocal. Appuyer sur la touche  $\ell$  et la maintenir enfoncée pour accéder à la messagerie.

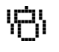

indique que votre téléphone est en mode vibration.

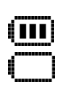

indique le niveau de charge de la pile. (Icône montrée avec une pleine charge). Si la (icône ) pile est déchargée, il n'y a pas de barres, et l'icône de la pile clignote.

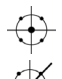

 $\overline{\mathbf{R}}$  $\overline{\mathbf{s}}$ A D indique que la localisation de position est activée.

indique que la localisation de position est désactivée.

indique que le téléphone est en mode itinérance.

indique que le téléphone est en mode sécurité.

indique que le téléphone est en mode analogique.

indique que le téléphone est en mode numérique

indique que le téléphone est en mode service 1X.

 $\overline{11}$ **Tél. fermé**

indique que le téléphone est en mode avion. Toutes les transmissions et les réceptions sont désactivées.

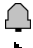

indique que le réveil est programmé.

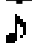

indique que la sonnerie est réglée à un niveau entre 1 et 8 ou que 1-bip est sélectionné.

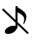

indique que la sonnerie est désactivée.

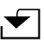

 indique que quelque chose a été téléchargé vers le téléphone.

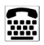

indique que la fonction TTY est activée.

**Conseil:** Les témoins qui s'affichent à l'écran vous permettent de savoir quand vous sortez du réseau.

## **Caractéristiques du téléphone**

Félicitations pour l'achat de votre téléphone Samsung SPH-a660. Il s'agit d'un téléphone léger, facile à utiliser et fiable. Il offre aussi plusieurs fonctions et options de service utiles:

- Deux bandes et trois modes qui vous fournissent un accès à d'autres réseaux numériques où des ententes d'itinérance sont en vigueur (page 41).
- Le Mobile Browsermc fournit un accès à Internet sans fil en mode numérique (page 115).
- Les fonctions de messagerie offrent un accès rapide et pratique à la messagerie textuelle (page 104).
- Grâce à la possibilité de télécharger des jeux, des sonneries, des écrans de veille et des applications, les temps d'indisponibilité deviendront agréables... Profitez-en pour personnaliser votre téléphone (page 120).
- L'agenda électronique intégré vous permet de programmer des avis qui vous éviteront d'oublier les événements importants (page 73).
- Les trois cents entrées de l'annuaire téléphonique interne peuvent chacune contenir jusqu'à 5 numéros de téléphone (page 61).
- Signal vocal / commande vocale.
- Menus en français ou en anglais.
- Mise en marche / fermeture de votre téléphone

#### **Mise en marche du téléphone**

• Appuyer sur  $\mathcal{O}$  pour mettre le téléphone en fonction.

Une fois le téléphone en fonction, il affiche « Recherche de service», ce qui signifie qu'il recherche un signal. Lorsque le téléphone trouve un signal, il entre automatiquement en mode attente - le mode inactif du téléphone. Vous êtes alors prêt à faire et à recevoir des appels. Si le téléphone est incapable de trouver un signal au bout de 15 minutes de recherche, la fonction d'économie d'énergie s'active automatiquement. Lorsque le téléphone trouve un signal, il retourne automatiquement en mode attente. En mode d'économie d'énergie, le téléphone cherche un signal de façon périodique, sans votre intervention. Il est également possible de déclencher une recherche de service en appuyant sur n'importe quelle touche (quand le téléphone est en marche).

**Conseil:** La fonction d'économie d'énergie vous aide à conserver l'énergie de la pile lorsque vous êtes dans une région où il n'y a pas de signal.

### **Fermeture du téléphone**

Appuyer sur pendant deux secondes jusqu'à ce que l'animation de mise hors fonction s'affiche à l'écran.

L'écran demeure noir quand le téléphone est fermé (à moins que la pile soit en train de se recharger).

## **Utilisation de la pile**

#### **Capacité de la pile**

Le téléphone est muni d'une pile au lithium-ion ordinaire qui peut être rechargée avant qu'elle ne soit complètement épuisée. La pile procure une autonomie d'environ 180 minutes de conversation continue en mode numérique (90 minutes en mode analogique) ou d'environ 10 jours en mode attente numérique continu (17 heures en mode analogique). La pile longue durée donne une autonomie d'environ 270 minutes de conversation continue en mode numérique (180 minutes en mode analogique) ou d'environ 18 jours en mode attente numérique continue (30 heures en mode analogique). Quand la pile atteint 5 % de sa capacité, l'icône de la pile clignote. Lorsqu'il reste environ deux minutes d'autonomie en mode conversation, le téléphone émet un son et se ferme.

**Nota :** L'utilisation prolongée du rétroéclairage, la recherche de service, le mode vibration ainsi que l'utilisation du fureteur affectent la durée de vie de la pile en modes conversation et attente.

**Conseil:** Bien surveiller le témoin du niveau de charge de la pile et la recharger avant qu'elle ne se vide complètement.

#### **Installation de la pile**

Votre téléphone comprend une pile au lithium-ion. Voici comment l'installer:

- **1.** Insérer la pile dans l'ouverture à l'arrière du téléphone en vous assurant que la languette de plastique à l'arrière est insérée dans la fente correspondante du téléphone.
- **2.** Pousser vers le haut jusqu'à ce que le loquet s'enclenche.

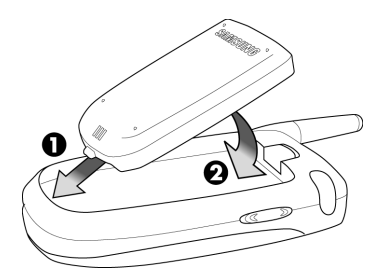

### **Retrait de la pile**

Pour retirer la pile, rien de plus simple:

- **1.** Pour éviter de perdre des messages ou des numéros sauvegardés, fermer le téléphone. Il suffit de maintenir enfoncée la touche  $\mathbb{R}$ .
- **2.** Pousser le loquet de dégagement de la pile complètement vers le bas. La pile se séparera légèrement du téléphone.
- **3.** Glisser la pile vers le bas et la retirer.

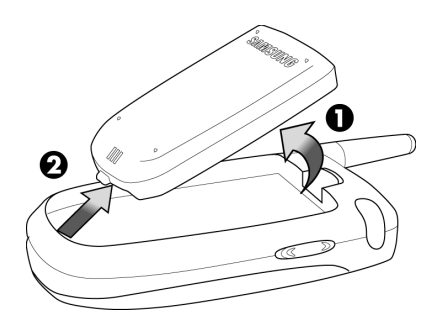

#### **Recharge de la pile**

Le téléphone est doté d'une pile rechargeable. Nous recommandons de charger la pile dès que possible pour que vous puissiez commencer à utiliser le téléphone. Il est important de surveiller la charge de la pile. Si son niveau de charge descend trop, le téléphone se ferme automatiquement. Pour avoir un aperçu rapide du niveau de charge de la pile, jeter un coup d'oeil au témoin de niveau de charge de la pile; il se trouve dans le coin supérieur droit de l'écran d'affichage du téléphone. Si le niveau de charge de la pile descend trop, l'icône de la pile ( $\sim$ ) clignote, et le téléphone émet un son. Pour recharger la pile, toujours utiliser un chargeur de bureau, un adaptateur de voyage ou un chargeur pour allume-cigare approuvé par Samsung.

**Avertissement!** L'utilisation d'un chargeur non approuvé pourrait endommager le téléphone et annuler la garantie.

#### **Utilisation du chargeur de bureau**

Pour utiliser le chargeur de bureau fourni avec votre téléphone:

- **1.** Brancher le chargeur de bureau dans la prise murale. Placer le téléphone dans le chargeur de bureau en vous assurant qu'il est stable. S'il est bien branché, les lumières de recharge devraient s'allumer.
- Une lumière rouge sur le chargeur de bureau et une icône de pile animée sur le téléphone indiquent que la pile se recharge.
- Une lumière verte sur le chargeur de bureau indique que le niveau de charge de la pile est à au moins 90 %.
- Une lumière orange sur le chargeur de bureau indique qu'il y a un problème lié à la recharge de la pile.

Il faut environ quatre heures pour recharger une pile qui était complètement vide. Vous pouvez recharger la pile au lithium-ion approuvée par Samsung avant qu'elle ne se décharge complètement. Lorsque le rabat est ouvert, une icône de pile animée s'affiche à l'écran. Lorsque la pile est complètement chargée, une lumière verte est affichée continuellement.

## **Affichage de votre numéro de téléphone**

Au cas où vous oublieriez votre numéro, le téléphone peut vous le rappeler.

Pour afficher votre numéro de téléphone:

- **1.** Appuyer sur **p** pour afficher le **menu principal**
- 2. Appuyer sur  $\left( \frac{2 \text{ABC}}{2} \right)$  pour l'option **Annuaire**
- **3.** Appuyer sur  $\left(4\right)$  pour l'option **Mon numéro tél.**

## **Faire des appels et y répondre**

## **Faire des appels**

Le téléphone offre plusieurs façons de faire des appels, y compris le téléchargement de jeux et de sonneries (page 120), la composition rapide (page 14) et l'utilisation du registre des appels (page 58). Pour faire un appel avec le clavier numérique:

- **1.** S'assurer que le téléphone est ouvert.
- **2.** Entrer un numéro de téléphone. Pour corriger une erreur pendant que vous composez, appuyer sur pour effacer un chiffre à la fois. Il est aussi possible d'effacer le numéro de téléphone en entier en maintenant enfoncée la touche  $BACK$
- **3.** Appuyer sur  $\sqrt{\lambda}$ .
- **4.** Une fois l'appel terminé, fermer le rabat ou appuyer sur .

**Conseil:** Pour recomposer le dernier numéro que vous avez composé, appuyer sur  $\mathbb{Q}$  deux fois.

## **Répondre à des appels**

- **1.** S'assurer que le téléphone est ouvert. (Si le téléphone est fermé, les appels reçus sont transférés à la boîte vocale.)
- **2.** Appuyer sur  $\sqrt{\alpha}$  pour répondre à un appel. (Selon les réglages de votre téléphone, il se peut aussi que vous soyez en mesure de répondre aux appels en ouvrant le rabat du téléphone ou en appuyant sur n'importe quel chiffre.)

Le téléphone peut vous prévenir que vous recevez un appel des façons suivantes:

- Le téléphone sonne ou vibre.
- Le témoin DÉL clignote.
- Le rétroéclairage s'allume.
- L'écran affiche un message indiquant que vous recevez un appel.
- Si disponible, le numéro de téléphone de la personne qui appelle s'affiche.
- Si le numéro de téléphone est entré dans votre annuaire téléphonique intégré, le nom de l'entrée de l'annuaire s'affiche.

L'option suivante s'affiche aussi. Pour choisir une option, appuyer sur la touche programmable correspondante.

•  $\binom{6}{2}$ ,  $\binom{6}{2}$  ou touche latérale pour désactiver la sonnerie.

**Nota :** Si le téléphone est fermé, les appels reçus sont transférés à la boîte vocale.

#### **Mettre fin à un appel**

Pour mettre fin à un appel lorsque la conversation est terminée:

• Fermer le téléphone ou appuyer sur ...

## **Avis d'appel manqué**

Lorsque vous ne répondez pas à un appel, les renseignements sur l'appel manqué sont affichés à l'écran. Appuyer sur  $\mathbb{Q}_p$  pour retourner l'appel.

Pour effectuer un appel à partir du registre des appels manqués:

- **1.** Choisir l'entrée et appuyer sur  $\mathbb{R}$ .
- **2.** Appuyer sur <sub>c</sub> pour composer le numéro de téléphone.

### **Composition de numéros d'urgence**

Vous pouvez téléphoner au 911 (entrer et appuyer sur (a) même si votre téléphone est verrouillé ou si votre compte comporte des restrictions.

**Avertissement:** Après avoir appelé le 911, vous devez mettre fin à l'appel en appuyant sur  $\rightarrow$   $\rightarrow$  Cela indique au téléphone que vous avez volontairement mis fin à l'appel 911. Aucun autre appel ne peut être fait tant que l'appel 911 n'est pas terminé.

**Avertissement:** Vous ne pouvez appeler le 911 quand le téléphone est en mode avion ou que l'icône Phone Off est affichée. Remettre le téléphone en fonction en désactivant le mode avion ou en fermant et ouvrant le téléphone avant d'appeler le 911.

## **Utilisation de la composition rapide à une/deux/trois touches**

Cette fonction vous permet de composer automatiquement les numéros entrés dans la composition rapide. Appuyer sur une touche pour les entrées 1 à 9, sur deux touches pour les entrées 10 à 99, ou sur trois touches pour les entrées 100 à 300.

Pour utiliser **la composition à une touche** pour les entrées 1 à 9 en mode composition rapide:

Appuyer sur la touche appropriée et la maintenir enfoncée pendant quelques secondes. L'écran d'affichage confirme que le numéro a été composé lorsque «Appel» s'affiche.

Pour utiliser **la composition à deux touches** pour les entrées 10 à 99 en mode composition rapide :

- **1.** Appuyer sur la première touche.
- **2.** Appuyer sur la seconde touche et la maintenir enfoncée pendant quelques secondes. L'écran d'affichage confirme que le numéro a été composé lorsque «Appel» s'affiche.

Pour utiliser **la composition à trois touches** pour les entrées 100 à 300 en mode composition rapide:

- **1.** Appuyer sur la première touche.
- **2.** Appuyer sur la deuxième touche.
- **3.** Appuyer sur la troisième touche et la maintenir enfoncée pendant quelques secondes. L'écran d'affichage confirme que le numéro a été composé lorsque «Appel» s'affiche.

**Nota :** Le téléphone comporte aussi une fonction de composition de 1 à 4 chiffres. Si vous entrez un numéro à l'aide du clavier sans maintenir la dernière touche enfoncée et que vous appuyez sur  $\mathbb{Q}_n$ , votre téléphone composera ces chiffres. (Par exemple, si vous entrez  $\overline{z}$ que vous appuyez sur  $\mathbb{Q}_n$ , le téléphone composera 211, et non l'entrée 211 de la mémoire de composition rapide.

## **Composition abrégée**

La composition abrégée vous permet d'entrer un préfixe de six chiffres pour les numéros d'utilisation courante. Lorsque la composition abrégée est activée, vous pouvez entrer les quatre derniers chiffres de tout numéro de téléphone qui correspond au préfixe de six chiffres, et le numéro est composé à partir du préfixe de six chiffres et les quatre chiffres que vous avez entrés. Pour programmer la composition abrégée:

- **1.** Appuyer sur **p** pour le **menu principal**.
- 2. Appuyer sur **Trees** pour l'option **Réglages**.
- **3.** Appuyer sur **BTW** pour l'option **Autres**.
- **4.** Appuyer sur **pour la Comp abrégée.**
- **5.** Avec la touche de navigation du haut ou du bas, choisir **Activé** et appuyer sur  $\left[\frac{p}{\delta}\right]$ .
- **6.** Entrer le préfixe de six chiffres et appuyer sur **p** pour **Sauvegarder**.

#### **Effectuer un appel avec la composition abrégée**  Pour effectuer un appel:

**1.** Entrer les quatre derniers chiffres du préfixe.

**2.** Appuyer sur **pour Comp abrégée.** 

## **Options de composition**

Les options de composition s'affichent lorsque vous entrez des chiffres au clavier.

Pour choisir une option, appuyer sur  $\Box$  et sur la touche du clavier qui correspond à votre choix.

- **Parler** est utilisé pour composer le numéro de téléphone. (Si vous êtes en itinérance et que la garde d'appel est activée, vous devez ensuite appuyer sur  $\Box$ .
- **Sauv** sert à sauvegarder le numéro de téléphone dans votre annuaire intégré. Voir «Trouver les entrées dans l'annuaire» à la page 65.
- **Trouver** sert à trouver et à afficher les entrées de l'annuaire intégré qui contiennent les numéros entrés. Voir «Trouver les entrées dans l'annuaire» à la page 65.
- **Pause ferme** est utilisé pour insérer une pause ferme.
- **Pause 2 sec** permet d'insérer une pause de deux secondes.
- **Comp rapide** sert à composer automatiquement le numéro entré dans l'adresse de mémoire choisie.
- **Comp abrégée** permet d'entrer un préfixe de six chiffres pour des numéros de téléphone souvent utilisés.
- **Compo 4 chiff** permet de composer uniquement les 4 derniers chiffres affichés à l'écran.

**Nota :** La composition abrégée, la composition à 4 chiffres et la composition rapide sont affichées quand la fonction de composition abrégée est activée dans les réglages et que vous entrez 3 ou 4 chiffres.

## **Options durant l'appel**

Pendant un appel, votre téléphone affiche des options qui s'ajoutent à celles du menu principal.

Pour choisir une option, il suffit de la sélectionner et d'appuyer  $sur$ .

- **(1) Discrét** ou **Normal**: Sélectionner **Discrét** pour désactiver le microphone du téléphone. Sélectionner **Normal** pour réactiver le microphone.
- **(2) Registre** : Vérifie s'il y a des appels manqués, envoyés ou reçus dans les registres. Vous pouvez aussi effacer les registres à partir de ce menu.
- **(3) Annuaire**: Permet d'accéder aux options du menu Annuaire.
- **(4) Appel à 3** : Permet de parler à deux personnes en même temps. (Pour obtenir de plus amples renseignements, voir «Appel à trois» à la page 98.)
- **(5) Messagerie**: Vous permet de vérifier si vous avez reçu des avis ou des messages vocaux.
- **(6) Mémo vocal**: Vous permet d'enregistrer la conversation.
- **(7) Outils** : Permet d'accéder aux options du menu Outils.
- **(8) Info téléphone** : Affiche la version de matériel/de logiciel, le nom d'utilisateur et le PRL utilisé.

### **Options de fin d'appel**

Après avoir effectué un appel à un numéro qui n'est pas inscrit dans votre annuaire, ou après avoir reçu un appel d'un numéro non inscrit dans votre annuaire, le numéro de téléphone, la durée de l'appel et les options suivantes s'affichent pendant dix secondes. Pendant ce temps, vous pouvez appuyer sur  $\mathbb P$  pour ajouter ce numéro à votre annuaire. (Voir «Sauvegarde d'un numéro de téléphone» à la page 18.)

**Nota :** Les options de fin d'appel ne sont pas affichées pour les appels d'appelants sans identification ou de numéro restreint.

### **Sauvegarde d'un numéro de téléphone**

Le téléphone peut mémoriser jusqu'à six numéros de téléphone dans chaque entrée pour un total de 300 numéros de téléphone dans l'annuaire. Le nom de chaque entrée peut contenir 20 caractères. Le téléphone classe automatiquement les entrées de l'annuaire en ordre alphabétique.

Pour sauvegarder un numéro à partir du mode attente:

- **1.** Entrer un numéro de téléphone.
- **2.** Appuyer sur **pour l'option Sauv.**
- **3.** L'écran **Ajouter nouvelle entrée** s'affiche. Appuyer sur pour entrer un nouveau nom ou consulter l'annuaire pour choisir un nom existant. Appuyer sur  $\mathscr P$  pour ajouter le numéro additionnel à l'entrée choisie.\*
- **4.** Utiliser la touche de navigation pour choisir une étiquette (**Domicile, Bureau, Mobile, Pager, Télécopie, Auc étiquett**) et appuyer sur  $\ell$ .
- **5.** Entrer un nom pour la nouvelle entrée avec les touches numériques, et appuyer sur **pour choisir la méthode** d'entrée, soit **T9, Alpha, Symboles** et **Chiffres**.
- **6.** Une fois le nom entré, appuyer sur **pour revenir** à l'entrée de l'annuaire.
- **7.** Appuyer sur **pour sauvegarder l'entrée.**

**\*** Cette étape n'est pas nécessaire pour la toute première entrée sauvegardée dans le téléphone. Passer à l'étape suivante s'il s'agit de la toute première entrée dans l'annuaire.

### **Trouver un numéro de téléphone**

Cette fonction vous permet de chercher des numéros de téléphone dans votre annuaire en entrant de 1 à 4 des quatre derniers chiffres entrés. Pendant la recherche, vous devez entrer les chiffres par ordre séquentiel à partir du dernier chiffre. Ainsi, si vous avez un numéro dont « 1234» sont les quatre derniers chiffres, vous pouvez entrer « 34 », et le numéro correspondant sera trouvé. Si vous entrez « 12 », le téléphone ne trouvera pas de correspondance car les chiffres ne sont pas en ordre séquentiel par rapport aux derniers chiffres entrés. Pour trouver un numéro de téléphone:

- **1.** Entrer un à quatre chiffres parmi les quatre derniers chiffres d'un numéro de téléphone, puis appuyer sur  $\Box$  et choisir **Trouver**.
- **2.** Utiliser la touche de navigation pour afficher l'entrée désirée.
- **3.** Pour composer le numéro, le sélectionner et appuyer  $sur$ .

### **Composer et sauvegarder des numéros de téléphone avec des pauses**

Il est possible de sauvegarder ou de composer des numéros de téléphone avec des pauses pour les utiliser avec les systèmes automatisés, comme la messagerie vocale ou les numéros de facture de carte de crédit. Si vous choisissez une pause ferme, la série de chiffres suivante est envoyée lorsque vous appuyez sur  $\mathbb{Q}_+$ . Si vous sélectionnez une pause de deux secondes, votre téléphone envoie automatiquement la prochaine série de chiffres au bout de deux secondes.

**Nota :** Vous pouvez avoir plusieurs pauses dans un numéro de téléphone et combiner des pauses de deux secondes et des pauses fermes.

Pour sauvegarder ou composer des numéros de téléphone avec des pauses:

- **1.** Entrer le numéro de téléphone.
- **2.** Appuyer sur **e** et sélectionner **Pause ferme** ou **Pause2 sec**. Les **pauses fermes** sont représentées par un «**P**», et les **pauses de deux secondes** sont représentées par un «**T** ».
- **3.** Entrer les chiffres supplémentaires.
- **4.** Appuyer sur  $\mathbb{Q}_n$  pour composer le numéro ou appuyer sur **pour sauvegarder** le numéro de téléphone dans votre annuaire intégré.

Lorsque vous composez un numéro avec une pause ferme, appuyer sur  $\sqrt{\omega}$  pour envoyer la prochaine série de chiffres.

## **Composition à partir de l'annuaire**

Pour composer directement à partir d'une entrée de l'annuaire:

- **1.** Appuyer sur la touche de navigation du haut pour afficher votre annuaire.
- **2.** Utiliser la touche de gauche ou de droite pour trouver un **nom**, une **entrée** ou un **groupe**.
- **3.** Sélectionner l'option désirée et appuyer sur la touche de navigation du bas

# **Réglages du téléphone**

**Rappel:** Pour accéder au menu principal du téléphone, appuyer sur **MENU** en mode attente. On peut choisir les éléments de menu en les surlignant avec la touche de navigation et en appuyant sur  $\mathscr{F}$ , ou en entrant le numéro correspondant à l'élément du menu à l'aide du clavier.

## **Réglages du son**

## **Réglage du volume du téléphone**

Pour régler le volume de la sonnerie ou de la tonalité des touches:

- **1.** Appuyer sur **p** pour afficher le **menu principal**.
- 2. Appuyer sur **Treas** pour l'option **Réglages**.
- **3.** Appuyer sur  $\left( \frac{2}{100} \right)$  pour l'option **Sons**.
- **4.** Appuyer sur **1** pour **Vol. sonnerie** ou sur  $\left(4\pi\right)$  pour **Tonalité touche**.

**Conseil:** Vous pouvez régler le volume de la sonnerie en mode attente ou le volume de l'écouteur pendant un appel en utilisant la touche de volume sur le côté du téléphone.

## **Types de sonnerie**

Les types de sonnerie facilitent l'identification des appels reçus et des messages. Vous pouvez attribuer des types de sonnerie à des entrées individuelles de votre annuaire, à des types d'appel et à des types de message.

- Les **tonalités simples** comprennent divers types de tonalités standard.
- Les **sonneries** comprennent divers types de sonnerie standard.
- Les **mélodies** comprennent diverses mélodies musicales.
- Les sonneries **téléchargées** sont des sonneries qui ont été téléchargées dans votre téléphone (voir les rubriques «Téléchargement de jeux, de sonneries, d'écrans de veille et d'applications» à la page 120, et «Sonneries» à la page 122.)
- La **vibration** permet de savoir que vous recevez un appel ou que vous avez des messages, sans déranger les autres. Pour sélectionner le mode vibration, appuyer sur la touche de volume lorsque le téléphone est inactif jusqu'à ce que le mode vibration soit sélectionné.

#### **Sélection des types de sonnerie pour les communications vocales**

Le téléphone offre diverses options de sonnerie qui vous permettent de personnaliser vos réglages de sonnerie et de volume. Pour choisir un type de sonnerie pour les appels vocaux de façon à ce que vous sachiez quel type d'appel vous recevez d'après la sonnerie :

- **1.** Appuyer sur **p** pour afficher le **menu principal**.
- 2. Appuyer sur **Trees** pour l'option **Réglages**.
- **3.** Appuyer sur **[2ABC]** pour l'option **Sons**.
- 4. Appuyer sur  $\sqrt{2}$  and pour l'option **Type sonnerie**.
- **5.** Appuyer sur **pour l'option Appels vocaux**.
- **6.** Appuyer sur **pour Avec numéro** ou sur **PABC** pour **Sans numéro**.
- **7.** Appuyer sur la touche de navigation de gauche ou de droite pour choisir **Tonal simpl**, **Sonneries**, **Mélodies** ou **Téléchargé**.
- **8.** Appuyer sur la touche de navigation du bas, puis de gauche ou de droite pour sélectionner la sonnerie désirée.

#### **22 Réglages du téléphone**

**9.** Appuyer sur **p**our **sauvegarder** et quitter.

**Sélection des types de sonnerie pour les messages**

- Pour choisir un type de sonnerie pour les messages:
	- **1.** Appuyer sur **1 1 a**<sup>p</sup>**our l'option Messagerie.**
	- 2. Appuyer sur **Creat pour l'option Réglages.**
	- **3.** Appuyer sur **Adam** pour l'option **Alertes message**.
	- **4.** Appuyer sur  $\left( \frac{2}{100} \right)$  pour l'option **Type**.
	- **5.** Appuyer sur **pour Message vocal**, sur **pass** pour **Message texte** ou sur  $\sqrt{s}$  pour **Alertes Web**.
	- **6.** Appuyer sur la touche de navigation de gauche ou de droite pour choisir **Tonal simpl**, **Sonneries**, **Mélodies** ou **Téléchargé**.
	- **7.** Appuyer sur la touche de navigation du bas, puis de gauche ou de droite pour sélectionner la sonnerie désirée.
	- **8.** Appuyer sur **pour Sauvegarder**.

#### **Sélectionner un type de sonnerie pour les appels de données/fax**

- **1.** Appuyer sur **p** pour afficher le **menu principal**.
- **2.** Appuyer sur **Chass** pour l'option **Réglages**.
- **3.** Appuyer sur  $\left( \frac{2}{2} \text{ABC} \right)$  pour l'option **Sons**.
- **4.** Appuyer sur **zABC** pour l'option **Type sonnerie**.
- **5.** Appuyer sur  $(2AB)$  pour l'option **Données/Fax.**
- **6.** Appuyer sur la touche de navigation de gauche ou de droite pour choisir **Tonal simpl**, **Sonneries**, **Mélodies** ou **Téléchargé**.
- **7.** Appuyer sur la touche de navigation du bas, puis de gauche ou de droite pour sélectionner la sonnerie désirée.
- **8.** Appuyer sur **pour sauvegarder** et quitter.

#### **Sélectionner un type de sonnerie pour l'agenda**

Pour sélectionner un type de sonnerie pour l'agenda:

- **1.** Appuyer sur **p** pour afficher le **menu principal**.
- 2. Appuyer sur **Common Devel l'option Réglages.**
- **3.** Appuyer sur  $\sqrt{2}$  and **pour l'option Sons**.
- **4.** Appuyer sur **zABC** pour l'option **Type sonnerie**.
- **5.** Appuyer sur **some** pour l'option **Agenda**.
- **6.** Appuyer sur la touche de navigation de gauche ou de droite pour choisir **Tonal simpl**, **Sonneries**, **Mélodies** ou **Téléchargé**.
- **7.** Appuyer sur la touche de navigation du bas, puis de gauche ou de droite pour sélectionner la sonnerie désirée.
- **8.** Appuyer sur **pullet** pour **Sauvegarder**.

#### **Sélectionner un type de sonnerie pour les appels en itinérance**

Pour sélectionner un type de sonnerie pour les appels en itinérance:

- **1.** Appuyer sur **p** pour afficher le **menu principal**.
- **2.** Appuyer sur **Chase** pour l'option **Réglages**.
- **3.** Appuyer sur  $\sqrt{2}$  and **pour l'option Sons**.
- 4. Appuyer sur **exactle** pour l'option **Type sonnerie**.
- **5.** Appuyer sur *AGH***</sup> pour l'option Sonn itiné.**
- **6.** Choisir entre **Normal** et **Distinctif** et appuyer sur ...

#### **24 Réglages du téléphone**

## **Sélection d'une tonalité pour les touches**

Le téléphone offre de nombreuses options concernant les sons émis lorsque vous appuyez sur les touches. Les tonalités plus longues assureront peut-être une meilleure reconnaissance des tonalités lorsque vous vous servirez de la messagerie vocale ou d'autres systèmes automatisés. Trois tonalités différentes sont offertes:

- **Normal** on entend des bips normaux en appuyant sur les touches.
- **Piano** on entend des tonalités polyphoniques de piano en appuyant sur les touches.
- **Bip** on entend des bips polyphoniques en appuyant sur les touches.

**Pour choisir une tonalité de touche:**

- **1.** Appuyer sur **p** pour afficher le **menu principal**.
- **2.** Appuyer sur **Tress** pour l'option **Réglages**.
- **3.** Appuyer sur **[2ABC]** pour l'option **Sons**.
- **4.** Appuyer sur *Agan* pour l'option **Tonalité touche**.
- **5.** Appuyer sur **pour l'option Type de tonalité**.
- **6.** Utiliser la touche de navigation du haut ou du bas pour choisir la tonalité désirée.
- **7.** Appuyer sur **proper** pour **Choisir.**

#### **Volume de la tonalité des touches**

**Pour régler le volume de la tonalité des touches:**

- **1.** Appuyer sur **p** pour afficher le **menu principal**.
- 2. Appuyer sur **Trees** pour l'option **Réglages**.
- **3.** Appuyer sur  $\left( \frac{2}{100} \right)$  pour l'option **Sons**.
- 4. Appuyer sur **Adam** pour l'option **Tonalité touche**.
- **5.** Appuyer sur **[2ABC]** pour l'option **Niveau de tonalité**.
- **6.** Utiliser la touche de navigation de droite pour augmenter, ou de gauche pour diminuer le volume de la tonalité.
- **7.** Appuyer sur **pour sauvegarder.**

### **Alertes**

Pour activer ou désactiver les alertes sonores:

- **1.** Appuyer sur **p** pour afficher le **menu principal**.
- 2. Appuyer sur **Treas** pour l'option **Réglages**.
- **3.** Appuyer sur **[2ABC]** pour l'option **Sons**.
- **4.** Appuyer sur **s** pour l'option **Alertes**.
- **5.** Appuyer sur:
	- pour **Bip minute**.
	- **<b>EXABC** pour **Alertes serv.**
	- **<b>FORD** pour **Connexion.**
	- **<b>A**<sub>GHI</sub> pour **Déconnexion**.
	- **[5JKL]** pour **Faible**.
	- $\sqrt{6^{100}}$  **pour Marche/Arrêt.**
	- **Treash DOUI Son rabat.**
- **6.** Sélectionner **Activé** ou **Désactivé** à l'aide des touches de navigation et appuyer sur **pour Choisir**.

## **Mode silencieux**

Il y aura peut-être des moments où il sera nécessaire de rendre le téléphone totalement silencieux. L'option Sonnerie fermée du téléphone vous permet de désactiver tous les sons sans fermer le téléphone. Pour mettre le téléphone en mode silencieux:

- En mode attente, appuyer sur la touche de volume et la maintenir enfoncée. (Sonnerie fermée s'affichera à l'écran.) Pour désactiver le mode silencieux:
	- Appuyer sur la touche servant à augmenter le volume et choisir le volume désiré.

## **Réglages de l'affichage**

## **Modification du message d'accueil**

Le texte d'accueil peut contenir jusqu'à 14 caractères et s'affiche à l'écran du téléphone en mode attente. Il est possible d'afficher un message d'accueil personnalisé ou votre nom d'utilisateur. Pour afficher ou modifier votre message d'accueil personnalisé:

- **1.** Appuyer sur **p** pour afficher le **menu principal**.
- **2.** Appuyer sur **Tress** pour l'option **Réglages**.
- **3.** Appuyer sur pour l'option **Affichage**.
- 4. Appuyer sur **Agent** pour l'option **Accueil**.
- **5.** Maintenir enfoncée la touche **prince** pour supprimer le message d'accueil existant.
- **6.** Utiliser le clavier pour entrer un nouveau message d'accueil personnalisé.
- **7.** Appuyer sur **pour sauvegarder** et quitter.
### **Modification du temps de rétroéclairage**

Le réglage du rétroéclairage vous permet de sélectionner le temps pendant lequel le clavier et l'écran d'affichage s'illuminent lorsqu'une touche est enfoncée.

Pour modifier le réglage du rétroéclairage:

- **1.** Appuyer sur **p** pour afficher le **menu principal**.
- 2. Appuyer sur **Treas** pour l'option **Réglages**.
- **3.** Appuyer sur **pour l'option Affichage.**
- **4.** Appuyer sur pour l'option **Rétroéclairage**.
- **5.** Appuyer sur **pour ACL**, sur **page** pour **Clavier** ou sur **POUR Mode économie.**
- **6.** À l'aide de la touche de navigation, sélectionner **Rabat ouvert**, **30 secondes**, **15 secondes** ou **8 secondes** pour l'écran ACL, Rabat ouvert, 30 secondes, 15 secondes, 8 secondes ou Désact pour le clavier ou Activé/Désactivé pour le mode économie.
- **7.** Appuyer sur **pour Choisir.**

**Nota :** Un temps de rétroéclairage long réduit l'autonomie de la pile en mode attente et conversation.

#### **Modification de l'écran de veille**

Votre nouveau téléphone vous offre des options relativement à ce que vous voyez à l'écran lorsque vous ouvrez ou fermez le téléphone ou lorsque vous êtes en mode attente.

Pour modifier les images de l'écran de veille:

- **1.** Appuyer sur **p** pour afficher le **menu principal**.
- **2.** Appuyer sur **Tress** pour l'option **Réglages**.
- **3.** Appuyer sur **pour l'option Affichage.**
- **4.** Appuyer sur **[24BC]** pour l'option **Écran de veille**.
- **5.** Appuyer sur **1** pour **Image locale**, ou sur **Page** pour **Téléchargés**.
- **6.** Appuyer sur la touche de navigation de gauche ou de droite pour sélectionner **Aqua**, **Horloge mondiale**, **Calendrier**, **Lancement** ou **Horloge numérique** en mode Image locale.
- **7.** Appuyer sur **p** pour **Choisir.**

#### **Modification du style de menu du téléphone**

Pour sélectionner le style de menu de l'affichage:

- **1.** Appuyer sur **p** pour afficher le **menu principal**.
- 2. Appuyer sur **Treas** pour l'option **Réglages**.
- **3.** Appuyer sur pour l'option Affichage.
- **4.** Appuyer sur **pour l'option Style de menu**.
- **5.** Utiliser la touche de navigation du haut ou du bas pour sélectionner **App-photo** ou **Nature**.
- **6.** Appuyer sur **pour Choisir.**

### **Fonction position**

Votre téléphone est doté d'une fonction de position susceptible d'être utilisée avec des services de localisation qui pourront être offerts dans l'avenir. La fonction de position permet au réseau de détecter votre position. Si cette fonction est désactivée, on ne pourra plus détecter votre position, sauf pour le 911.

**Nota :** Même si la fonction de position est activée, aucun service ne peut utiliser votre position sans votre permission expresse.

Pour activer la fonction de position du téléphone:

- **1.** Appuyer sur **p** pour afficher le **menu principal**.
- **2.** Appuyer sur **Chass** pour l'option **Réglages**.
- **3.** Appuyer sur **BTW** pour l'option **Autres**.
- **4.** Appuyer sur **Cross** pour l'option **Position**.
- **5.** Lire le message sur la fonction de position et appuyer sur  $\mathscr{F}$ .
- **6.** Utiliser la touche de navigation du haut ou du bas pour sélectionner **Activé** ou **Désactivé**.
- **7.** Appuyer sur **pour Choisir.**

Lorsque la fonction de position est activée, l'icône  $\leftrightarrow$  s'affiche à l'écran de veille. Quand elle est désactivée, l'icône  $\overline{\mathscr{L}}$  est affichée.

### **Mode avion**

Lorsque le téléphone est en mode avion, il ne peut faire ou recevoir d'appels ou accéder à des renseignements en ligne. Lorsque le téléphone est en mode avion, vous pouvez quand même utiliser ses autres fonctions, comme les jeux, le bloc-notes, les enregistrements vocaux, etc.

Pour mettre le téléphone en mode avion :

- **1.** Appuyer sur **p** pour afficher le **menu principal**.
- 2. Appuyer sur **Treas** pour l'option **Réglages**.
- **3.** Appuyer sur  $\bullet$  **ms** pour l'option **Mode avion**.
- **4.** Appuyer sur **provide** pour continuer.
- **5.** Avec les touches de navigation, choisir **Activé** ou **Désactivé** et appuyer sur  $\ell$ . Lorsque le téléphone est en mode avion, l'écran d'attente affichera Tél. fermé. Le téléphone se fermera et se remettra en marche lorsque vous le ramènerez

au mode normal. Si vous fermez le téléphone et le remettez ensuite en fonction, il sera en mode normal, et non en mode avion.

**Nota : Les appels d'urgence et au 911 ne peuvent être effectués lorsque le téléphone est en mode avion.**

# **Options de réglage du téléphone**

#### **Raccourcis**

Le téléphone offre la possibilité d'associer une touche de navigation aux fonctions favorites ou fréquemment utilisées. La configuration du centre de la touche de navigation ne peut être modifiée. En appuyant sur la touche de navigation de gauche en mode attente, vous lancerez l'application choisie.

- **1.** Appuyer sur **p** pour afficher le **menu principal**.
- **2.** Appuyer sur **Tress** pour l'option **Réglages**.
- **3.** Appuyer sur **Treas** pour l'option **Lancement**.
- **4.** Appuyer sur **pour la Touche haut**, sur  $\sqrt{2}$  pour la **Touche bas, sur <b>pour la Touche gauche** ou sur pour la **Touche droite**.
- **5.** Appuyer sur la touche de navigation du haut ou du bas pour sélectionner l'une des fonctions suivantes:
- 
- Annuaire Comp vocale Alarmes
	-
- Mémo vocal Type sonn Calculatrice
- Agenda Téléchargés Outils
- Messagerie Affichage
	-
- **6.** Appuyer sur **proper** pour **Choisir**.
- 
- 
- 
- -

- 
- 
- 

### **Mode prise d'appel**

Pour choisir le mode de réponse à un appel:

- **1.** Appuyer sur **p** pour afficher le **menu principal**.
- **2.** Appuyer sur **Come pour l'option Réglages.**
- **3.** Appuyer sur **s**<sub>*nw*</sub> pour l'option **Autres**.
- 4. Appuyer sur **zABC** pour l'option **Prise d'appel** et sélectionner l'une des options suivantes:
	- **Clavier**: Permet d'appuyer sur n'importe quelle touche du clavier pour répondre aux appels.
	- **Tche Talk** : Pour répondre aux appels, il faut appuyer sur .
	- **Rabat ouvert**: Répondre aux appels en ouvrant le rabat. Aucune touche n'est requise.
- **5.** Appuyer sur **proper** pour **Choisir.**

#### **Mode autoréponse**

Pour répondre aux appels lorsque le téléphone est relié à un ensemble mains libres pour voiture ou à un casque d'écoute:

- **1.** Appuyer sur **p** pour afficher le **menu principal**.
- 2. Appuyer sur **Treas** pour l'option **Réglages**.
- **3.** Appuyer sur  $\sqrt{8\pi\omega}$  pour l'option **Autres**.
- **4.** Appuyer sur *a* Pour l'option **Autoréponse**.
- **5.** Appuyer sur la touche de navigation du haut ou du bas pour sélectionner **Oui** ou **Non**.
- **6.** Appuyer sur **product** pour **Choisir**.

#### **Langue d'affichage**

Le téléphone peut afficher des messages en français ou en anglais. Le choix de la langue change tous les menus et les réglages de la messagerie vocale.

- **1.** Appuyer sur **p** pour afficher le **menu principal**.
- **2.** Appuyer sur **Trops** pour l'option **Réglages**.
- **3.** Appuyer sur  $\left(\sqrt{8\pi\omega}\right)$  pour l'option **Autres**.
- **4.** Appuyer sur **Adam** pour l'option **Langue**.
- **5.** Appuyer sur la touche de navigation du haut ou du bas pour sélectionner **Anglais** ou **Français**.
- **6.** Appuyer sur **p** pour **Choisir**.

#### **Utilisation de TTY**

Un dispositif TTY (ou téléimprimeur téléphonique) est un dispositif de télécommunication qui permet aux personnes sourdes ou malentendantes, ou qui ont des difficultés d'élocution, de communiquer par téléphone. Votre téléphone est compatible à certains dispositifs TTY. Veuillez vérifier auprès du fabricant de votre appareil TTY si celui-ci est compatible aux transmissions numériques sans fil. Votre téléphone et le dispositif TTY seront reliés par un câble spécial qui se branche dans la prise pour écouteur du téléphone. Si ce câble n'accompagnait pas votre dispositif TTY, veuillez vous adresser au fabricant du dispositif TTY pour acheter le câble de connexion.

**Pour activer/désactiver le mode TTY:**

- **1.** Appuyer sur  $\left(\frac{1}{2}\right)$   $\left(\frac{1}{2}\right)$   $\left(\frac{1}{2}\right)$   $\left(\frac{1}{2}\right)$   $\left(\frac{1}{2}\right)$   $\left(\frac{1}{2}\right)$   $\left(\frac{1}{2}\right)$  Une brève explication du mode TTY s'affiche.
- **2.** Appuyer de nouveau sur **p**our continuer.
- **3.** Utiliser la touche de navigation du haut ou du bas pour choisir **Activer TTY** ou **Désactiver TTY** et appuyer sur .

**Nota :** En mode TTY, quand l'écouteur est branché, le téléphone affichera l'icône d'accès à TTY. Si le mode TTY est désactivé, l'écouteur ne peut être utilisé.

**Important: Appels d'urgence au 911 :** Nous recommandons aux utilisateurs du service TTY de faire leurs appels d'urgence par d'autres moyens, comme les services TRS (services de relais de télécommunications), un téléphone cellulaire analogique et les communications par lignes terrestres. Les appels TTY sans fil au 911 peuvent être corrompus lorsqu'ils parviennent à des points de réponse de sécurité publique (PSAP), rendant certaines communications intelligibles. Le problème semble être relié à l'équipement ou aux logiciels TTY utilisés par les points de réponse. Ce problème a été communiqué à la FCC, et l'industrie des télécommunications sans fil et la communauté des points de réponse PSAP cherchent à le résoudre.

# **Réglage des fonctions de sécurité du téléphone**

# **Accès au menu Sécurité**

Vous devez entrer votre code de verrouillage pour accéder au menu Sécurité.

Pour accéder au menu Sécurité :

- **1.** Appuyer sur **p** pour afficher le **menu principal**.
- 2. Appuyer sur **Treas** pour l'option **Réglages**.
- **3.** Appuyer sur  $\sqrt{5}$  pour l'option **Sécurité**.
- **4.** Entrer le code de verrouillage.
- **5.** Le menu de sécurité s'affiche.

**Conseil:** Si vous ne vous souvenez plus de votre code de verrouillage, essayez d'entrer les quatre derniers chiffres de votre numéro de téléphone, ou encore d'entrer 0000. Si aucune de ces solutions ne fonctionne, téléphonez au service à la clientèle au (888) 987-HELP (4357).

## **Verrouillage du téléphone**

Lorsque le téléphone est verrouillé, vous ne pouvez communiquer (recevoir ou faire des appels) qu'avec le 911, le service à la clientèle ou les numéros spéciaux.

Pour verrouiller le téléphone:

- **1.** À partir du menu Sécurité, appuyer sur  $\Box$  pour l'option **Verrouiller tél**.
- **2.** Avec la touche de navigation, choisir **Déverrouillé**, **Mise march** or **Maintenant** et appuyer sur ...

# **Déverrouillage du téléphone**

Pour déverrouiller le téléphone:

**1.** Appuyer sur  $\bullet$  et entrer le code de verrouillage.

**Nota :** Si Mise march a été sélectionné dans le menu Verrouillage du téléphone et que vous souhaitez revenir à l'option Déverrouillé, voici ce qu'il faut faire :

- **2.** Appuyer sur **p** pour afficher le menu principal.
- **3.** Appuyer sur **Trees** pour l'option **Réglages**.
- **4.** Appuyer sur pour l'option **Sécurité** et entrer le code de verrouillage.
- **5.** Appuyer sur **pour l'option Verrouiller tél.**
- **6.** Avec la touche de navigation, sélectionner **Déverrouillé** et appuyer sur  $\mathscr{F}$ .

# **Modification du code de verrouillage**

Pour modifier le code de verrouillage:

- **1.** Dans le menu Sécurité, appuyer sur  $\sqrt{2}$  pour l'option **Changer code**.
- **2.** Entrer le nouveau code de verrouillage et appuyer sur ...
- **3.** Entrer une autre fois le nouveau code de verrouillage et appuyer sur  $\mathbb{R}$ .

### **Appels en mode verrouillage**

Vous pouvez téléphoner au 911 et à vos numéros spéciaux lorsque le téléphone est en mode verrouillage.

Pour effectuer un appel en mode verrouillage:

- Pour composer un numéro d'urgence, un numéro spécial ou téléphoner au service à la clientèle, entrer le numéro de téléphone et appuyer sur  $\mathbb{Q}_+$ .
- Pour effectuer des appels ordinaires, appuyer sur  $\sqrt{\phantom{a}}$  pour que l'écran de verrouillage s'affiche. Entrer le code de verrouillage. Entrer le numéro de téléphone de destination et appuyer sur  $\sqrt{a_{k}}$ .

#### **Restriction des appels**

Vous pouvez restreindre les numéros de téléphone que votre téléphone peut composer. Cette fonction ne s'applique toutefois pas aux service 911 ou au service à la clientèle. Vous avez le choix des options suivantes:

- **Permettre tous** permet de faire tous les appels, sans restriction (réglage par défaut).
- **Annuaire seul.** permet de faire des appels uniquement aux numéros enregistrés dans l'annuaire. Aucune restriction pour les appels que vous recevez.
- **# spécial seul.** Vous permet de faire des appels uniquement aux trois numéros inscrits dans la section # spécial du menu Sécurité. Aucune restriction pour les appels que vous recevez.

Pour restreindre les appels :

- **1.** Appuyer sur **p** pour afficher le **menu principal**.
- 2. Appuyer sur **Chass** pour l'option **Réglages**.
- **3.** Appuyer sur  $\overline{\bullet}$  pour l'option **Sécurité** et entrer le code de verrouillage.
- **4.** Appuyer sur **prover** pour l'option **Restriction**.
- **5.** Utiliser la touche de navigation du haut ou du bas pour choisir entre **Permettre tous, Annuaire seul.** ou **# spécial seul.** et appuyer sur  $\ell$ .

**Nota :** Les appels reçus qui sont restreints sont acheminés à votre boîte vocale.

# **Utilisation des numéros spéciaux**

Vous pouvez sauvegarder jusqu'à trois numéros spéciaux en plus des numéros entrés dans votre annuaire (le même numéro peut se trouver aux deux endroits). Vous pouvez composer des numéros spéciaux et recevoir des appels de ces numéros même lorsque le téléphone est verrouillé.

Pour ajouter ou remplacer un numéro spécial :

- **1.** Dans le menu Sécurité, appuyer sur **the pour l'option Numéro spécial**.
- **2.** Sélectionner l'entrée un, deux ou trois et appuyer sur ...
- **3.** Entrer le numéro de téléphone au clavier.
- **4.** Appuyer sur **produce** Sauvegarder.

**Nota :** Aucune option de composition rapide n'est associée aux numéros spéciaux.

### **Effacement de l'annuaire**

Pour supprimer tous les noms et numéros de téléphone de votre annuaire téléphonique intégré :

- **1.** Dans le menu Sécurité, appuyer sur *s* in pour l'option **Effacer annuaire**.
- **2.** Appuyer sur la touche de navigation du haut et sélectionner **Oui**.
- **3.** Appuyer sur  $\mathscr{F}$ .
- **4.** Appuyer sur la touche de navigation du haut une autre fois pour confirmer et sélectionner **Oui**.
- **5.** Appuyer sur **pour supprimer définitivement le contenu** de l'annuaire.

## **Effacement du contenu**

Cette fonction supprime tout le contenu téléchargé et sauvegardé du téléphone, y compris les jeux, les sonneries, les écrans de veille et les applications. Pour effacer:

- **1.** Dans le menu Sécurité, appuyer sur <sup>6</sup> wo pour l'option **Effacer contenu**.
- **2.** Appuyer sur la touche de navigation du haut et sélectionner **Oui**.
- **3.** Appuyer sur  $\mathscr{F}$ .

# **Réinitialisation du téléphone**

La réinitialisation du téléphone rétablit toutes les fonctions par défaut du téléphone, y compris les types de sonnerie et les options d'affichage. L'annuaire téléphonique, le registre des appels, l'agenda et la messagerie ne sont pas affectés.

Pour réinitialiser le téléphone:

- **1.** Dans le menu Sécurité, appuyer sur **Come, pour l'option R.A.Z. téléphone**.
- **2.** Appuyer sur la touche de navigation du haut et sélectionner **Oui**.
- **3.** Appuyer sur  $\mathbb{R}$ .
- **4.** Appuyer sur la touche de navigation du haut une autre fois pour confirmer et sélectionner **Oui**.
- **5.** Appuyer sur **pour remettre le téléphone à zéro.**

# **Votre expérience en mode itinérance**

### **Comprendre l'itinérance**

#### **Signification des icônes à l'écran**

L'écran de votre téléphone vous informe toujours quand vous êtes hors de votre réseau. Le tableau ci-dessous indique ce que vous verrez selon l'endroit où vous utilisez le téléphone.

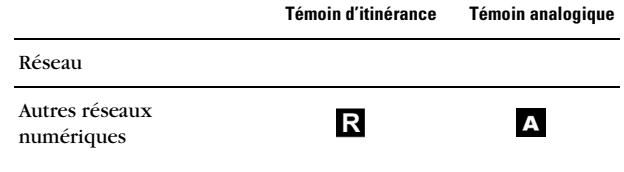

**Nota :** Vous payez un tarif à la minute plus élevé pour les appels en itinérance.

#### **Itinérance dans les autres réseaux numériques**

Lorsque vous êtes en mode itinérance, la qualité et la sécurité de vos appels seront semblables à celles des appels que vous faites dans votre propre réseau. Il pourrait cependant vous être impossible d'accéder à certaines fonctions, comme les services web et la photomessagerie.

#### **Itinérance sur les réseaux analogiques**

Lorsque vous êtes en itinérance sur les réseaux analogiques, la qualité du service sera semblable à ce qu'offrent les autres fournisseurs de services analogiques d'aujourd'hui. Certaines fonctions, comme les services Internet mobile et la commande vocale, ne seront pas disponibles, mais il est quand même possible de faire et de recevoir des appels et d'accéder à la messagerie vocale. Vous constaterez quelques différences:

- Il est plus probable qu'il y ait de la statique, de la distorsion, des pertes de signal et des appels interrompus.
- Certaines fonctions qui sont standard sur le réseau, comme l'appel en attente, les services web et la composition internationale directe, ne sont pas disponibles.
- Bien que les appelants puissent laisser des messages vocaux pendant que vous êtes en itinérance, vous ne recevrez pas d'avis tant que vous ne serez pas de retour dans le réseau. Lorsque vous êtes en itinérance, vous pouvez accéder à votre messagerie vocale en composant le 1 + indicatif régional + votre numéro de téléphone. Appuyer sur quand vous entendez votre message et entrer le mot de passe.
- Lorsque vous avez recours aux services analogiques conventionnels d'aujourd'hui, il existe des risques relatifs à la sécurité et à la vie privée (clônage et espionnage).
- La pile du téléphone se décharge plus rapidement lorsque vous êtes en itinérance dans un réseau analogique.

**Nota :** Si vous êtes au téléphone au moment de sortir de votre réseau et que vous entrez dans une zone d'itinérance, l'appel sera coupé. Si vous perdez l'appel dans une zone où vous croyez que le service est disponible, fermer et rouvrir le téléphone pour vous rebrancher au réseau.

## **Réglage du mode système du téléphone**

Le téléphone permet de contrôler votre capacité d'itinérance. L'option du menu **Itinérance** permet de déterminer les signaux que le téléphone accepte.

#### **Choix du système**

Trois possibilités de réglage vous permettent de contrôler l'itinérance :

- **1.** Appuyer sur **p** pour afficher le **menu principal**.
- 2. Appuyer sur **Cross** pour l'option **Réglages**.
- **3.** Appuyer sur  $\sqrt{8\pi}$  pour l'option **Autres**.
- **4.** Appuyer sur  $\bullet$  **pour l'option Choisir syst.**
- **5.** Pour choisir une option, la surligner et appuyer sur ...
	- **Automatique :** Le téléphone recherche automatiquement le service. Quand le service n'est pas disponible, il recherche un autre système.
	- **Local seul.:** Ce réglage vous permet de vous brancher au réseau local et empêche l'utilisation de l'itinérance dans d'autres réseaux.
	- **Analogique :** Ce réglage vous donne uniquement accès au service analogique.
	- **AMPS loc. seul.:** Ce réglage vous permet d'accéder au service analogique uniquement dans votre réseau local.

# **Choix du NAM**

Cette fonction permet d'associer votre numéro d'identification mobile (NIM) au numéro de série électronique (NSE) de votre téléphone.

- **1.** Appuyer sur **p**  $\sqrt{2\pi}$   $\sqrt{8\pi}$   $\sqrt{8\pi}$  pour l'option **Choisir MAN**.
- **2.** Appuyer sur la touche de navigation du haut ou du bas pour sélectionner **MAN 1** ou **MAN 2**.
- **3.** Appuyer sur **proper** pour **Choisir.**

#### **44 Itinérance**

# **Naviguer dans les menus**

### **Navigation dans les menus**

La touche de navigation de votre téléphone vous permet de défiler rapidement et facilement dans les menus. La barre de défilement à la droite de l'écran vous montre en tout temps votre position dans les menus. Pour naviguer dans un menu, il suffit d'appuyer sur la flèche du haut ou du bas de la touche de navigation. Si vous êtes dans un menu de premier niveau, comme le menu Réglages, vous pouvez également passer au menu suivant avec l'aide de la touche de navigation.

## **Structure des menus**

#### **Choisir un élément dans un menu**

Lorsque vous faites défiler le menu, les options du menu sont surlignées. Sélectionner toute option numérotée en appuyant simplement sur le chiffre correspondant au clavier. Il est également possible de choisir n'importe quelle option en la surlignant et en appuyant sur  $\mathscr{F}$ .

Par exemple, si vous voulez avoir des renseignements sur le dernier appel reçu:

- **1.** Appuyer sur **p** pour afficher le **menu principal**.
- **2.** Appuyer sur **pour l'option Registres**.
- **3.** Appuyer sur **[2480]** pour l'option **Appels entrants**.

#### **Faire marche arrière dans un menu**

Pour revenir au menu précédent:

Appuyer sur **BACK** ).

Pour retourner en mode attente:

Appuyer sur  $\left(\begin{smallmatrix} \infty & \infty \\ \infty & \infty \end{smallmatrix}\right)$ .

### **Consultation des menus**

#### **1 : Registres**

- 1: Appels sortants
- 2: Appels entrants
- 3: Appels manqués
- 4: Effacer registre
	- 1: Appels sortants
	- 2: Appels entrants
	- 3: Appels manqués
	- 4: Tous les appels
- 5: Temps antenne
	- 1: Dernier appel
	- 2: Total appels

#### **2 : Annuaire**

- 1: Trouver
	- 1: Par nom
	- 2: Par entrée
	- 3: Par groupe
- 2: Aj nouv entrée
- 3: Réglage groupe
	- 1: Famille
	- 2: Amis
	- 3: Collègues
	- 4: VIP
- 4: Mon numéro tél
- 5: Mémoire

#### **3 : Messagerie**

- 1: Envoyer message
- 2: Boîte récept
- 3: Boîte envoi
- 4: Message vocal
- 5: Alertes Web
- 6: Brouillon
- 7: Réglages
	- 1: Afficher fenêtres
		- 1: Activé
- 2: Désactivé
- 2: Options d'envoi
	- 1: Priorité
		- 1: Normal
		- 2: Urgent
	- 2: Num rappel
		- 1: Oui
		- 2: Non
- 3: Messages préfab
	- 1: Je ne peux pas parler. Envoyez un message.
	- 2: Appelle moi
	- 3: Où êtes-vous?
	- 4: Pouvez-vous me prendre?
	- 5: Rencontrez moi à
	- 6: Allons diner
	- 7: Cette rencontre est annulée?
	- 8: Je serai là à
	- 9: Ça commence à quelle heure?
	- 10: Je vous aime!
	- 11: Non défini
	- 12: Non défini
	- 13: Non défini
	- 14: Non défini
	- 15: Non défini
	- 16: Non défini
	- 17: Non défini
	- 18: Non défini
	- 19: Non défini
	- 20: Non défini
- 4: Alertes message
	- 1: Volume
	- 2: Type
		- 1: Message vocal
		- 2: Message texte
		- 3: Alertes Web
	- 3: Rappel mess
		- 1: Désactivé
		- 2: Une fois
		- 3: Chaque 2 min
- 5: Sauv bte envoi
	- 1: Oui
	- 2: Non
- 6: Auto-effacer
	- 1: Oui
	- 2: Non
- 7: Réglage alertes
	- 1: Oui
	- 2: Non
- 8: # bte vocale

#### **4 : Web**

- 1: Ouvr fureteur
- 2: Garde Web

#### **5 : Téléchargés**

- 1: Jeux
	- 1: Nouveau
- 2: Sonneries
	- 1: Nouvelle
- 3: Écrans de veille
	- 1: Nouveau
- 4: Applications
	- 1: Nouvelle

#### **6 : Outils**

- 1: Mémo vocal
	- 1: Enregistrer
	- 2: Revoir
	- 3: Effacer tout
		- 1: Oui
		- 2: Non
- 2: Aujourd'hui
- 3: Agenda
- 4: Horloge mondiale
- 5: Réveil
	- 1: Réveil # 1
	- 2: Réveil # 2
	- 3: Réveil # 3
- 6: Liste de tâches
- 7: Carnet de notes
- 8: Calculatrice
- 9: Décompte
- 0: Régler heure (seulement si en mode analogique ou service non disponible)

#### **7 : Réglages**

- 1: Affichage
	- 1: Style de menu
		- 1: App-photo
		- 2: Nature
	- 2: Écran de veille
		- 1: Image locale
			- 1: Aqua
			- 2: Horloge mondiale
			- 3: Calendrier
			- 4: Lancement
			- 5: Horloge numérique
		- 2: Téléchargés
	- 3: Appel entrant
		- 1: Avec numéro
			- 1: Aucune image
			- 2: Téléchargés
- 2: Sans numéro
	- 1: Aucune image
	- 2: Téléchargés
- 4: Accueil
- 5: Rétroéclairage
	- $1:$  ACL
		- 1: Rabat ouvert
		- 2: 30 secondes
		- 3: 15 secondes
		- 4: 8 secondes
	- 2: Clavier
		- 1: Rabat ouvert
		- 2: 30 secondes
		- 3: 15 secondes
		- 4: 8 secondes
		- 5: Désactivé
	- 3: Mode économie
		- 1: Activé
		- 2: Désactivé
- 6: Contraste
	- 1: Plus bas
	- $2 \cdot$  Bas
	- 3: Moyen
	- 4: Haut
	- 5: Plus haut
- 7: Témoin service
	- 1: Activé
	- 2: Désactivé
- 2: Sons
	- 1: Vol. sonnerie
		- 1: Appels
		- 2: Alarme
	- 2: Type sonnerie
		- 1: Appels vocaux
			- 1: Avec numéro
			- 2: Sans numéro
- 2: Données/Fax
- 3: Agenda
- 4: Sonn itiné
- 3: Alertes
	- 1: Bip minute
		- 1: Activé
		- 2: Désactivé
	- 2: Alertes serv
		- 1: Activé
		- 2: Désactivé
	- 3: Connexion
		- 1: Activé
		- 2: Désactivé
	- 4: Déconnexion
		- 1: Activé
		- 2: Désactivé
	- 5: Faible
		- 1: Activé
		- 2: Désactivé
	- 6: Marche/Arrêt
		- 1: Activé
		- 2: Désactivé
	- 7: Son rabat
		- 1: Activé
		- 2: Désactivé
- 4: Tonalité touche
	- 1: Type de tonalité
		- 1: Normal
		- 2: Piano
		- 3: Bip
	- 2: Niveau de tonalité
- 5: Durée tonalité
	- 1: Courte
	- 2: Longue
- 6: Volume app.
	- 1: Son
- 2: Vibreur
	- 1: Activé
	- 2: Désactivé
- 3: Données réglages
	- 1: Données/Fax
		- 1: Voc. Seul
		- 2: Réc. fax seul
		- 3: Données seul
		- 4: Fax 1 fois
		- 5: Donn 1 fois
	- 2: Choisir Vitesse
		- 1: Automatique
		- 2: Standard
- 4: Compo vocale
	- 1: Adapter chiffres
	- 2: Effacer chiffres
		- 1: Oui
		- 2: Non
	- 3: Activer
		- 1: Talk seul
		- 2: Talk et rabat
	- 4: Choix
		- 1: Compo numérique
			- 1: Oui
			- 2: Non
		- 2: Compo nom
			- 1: Oui
			- 2: Non
		- 3: Annuaire
			- 1: Oui
			- 2: Non
	- 5: Aide
- 5: Sécurité
	- 1: Verrouiller tél
		- 1: Déverrouillé
		- 2: Mise march
		- 3: Maintenant
- 2: Changer code
- 3: Restriction
	- 1: Permettre tous
	- 2: Annuaire seul.
	- 3: # spécial seul.
- 4: Numéro spécial
	- 1: 911
	- $2 \cdot * 911$
	- 3: #911
- 5: Effacer annuaire
	- 1: Oui
	- 2: Non
- 6: Effacer contenu
	- 1: Oui
	- 2: Non
- 7: R.A.Z. téléphone
	- 1: Oui
	- $2 \cdot$  Non
- 6: Mode avion
	- 1: Activé
	- 2: Désactivé
- 7: Lancement
	- 1: Touche haut (les options sont les mêmes pour les touches du haut, du bas, de gauche et de droite.)
		- 1: Annuaire
		- 2: Mémo vocal
		- 3: Agenda
		- 4: Messagerie
		- 5: Comp vocale
		- 6: Type sonn
		- 7: Téléchargés
		- 8: Affichage
		- 9: Alarmes
		- 10: Calculatrice
		- 11: Outils
	- 2: Touche bas
	- 3: Touche gauche
- 4: Touche droite
- 8: Autres
	- 1: Comp abrégée
		- 1: Activé
		- 2: Désactivé
	- 2: Prise d'appel
		- 1: Clavier
		- 2: Tche Talk
		- 3: Rabat ouvert
	- 3: Autoréponse
		- 1: Oui
		- 2: Non
	- 4: Langue
		- 1: Anglais
		- 2: Français
	- 5: Choisir MAN
		- 1: MAN 1
		- 2: MAN 2
	- 6: Choisir syst
		- 1: Automatique
		- 2: Local seul.
		- 3: Analogique
		- 4: AMPS loc. seul.
	- 7: Position
		- 1: Activé
		- 2: Désactivé
	- 8: Manette
		- 1: Acquérir
		- 2: Reconfig touches
			- 1: Curseur (Les options sont les mêmes que pour les gachettes)
				- 1: Touche haut
				- 2: Touche bas
				- 3: Touche gauche
				- 4: Touche droite
- 2: Gachette
	- 1: Gachette A (les options sont les mêmes pour les gachettes
		- A, B, C et D)
		- 1: Tche haut
		- 2: Tche bas
		- 3: Tche gauche
		- 4: Tche droite
		- 5: Tche WEB
		- 6: Tche OK
		- 7: Tche Talk
		- 8: Tche Back
		- 9: Tche End
		- 10: Tche Menu
		- $11 \cdot$  Tche  $\# 1$
		- 12: Tche # 2
		- $13 \cdot$  Tche # 3
		- 14: Tche # 4
		- 15: Tche # 5
		- $16 \cdot$  Tche # 6
		- 17: Tche # 7
		- 18: Tche # 8
		- $19 \cdot$  Tche # 9
		- 20: Tche # 0
		- 21: Tche \*
		- $22 \cdot$  Tche #
		- 23: Lancement
	- 2: Gachette B
	- 3: Gachette C
	- 4: Gachette D
- 3: Autres touches
	- 1: Démarrage (les options sont les mêmes que pour la touche Menu)
		- 1: Tche WEB
		- 2: Tche OK
		- 3: Tche Talk
		- 4: Tche Back
		- 5: Tche End

6: Tche Menu

- $7 \cdot$  Tche # 1
- 8: Tche # 2
- $9 \cdot$  Tche # 3
- 10: Tche # 4
- 11: Tche # 5
- $12 \cdot$  Tche # 6
- 13: Tche # 7
- 14: Tche # 8
- $15 \cdot$  Tche # 9
- $16 \cdot$  Tche  $\#$  0
- 17: Tche \*
- $18 \cdot$  Tche #
- 19: Lancement
- 2: Touche Menu

9: Info téléphone

#### **Menu en cours de conversation**

- 1: Discrét
- 2: Registre
- 3: Annuaire
- 4: Appel à 3
- 5: Messagerie
- 6: Mémo vocal
- 7: Outils
- 8: Info téléphone

#### **56 Naviguer dans les menus**

# **Gestion des registres d'appels**

### **Consultation des registres**

Vous trouverez les registres d'appels très utiles. Il s'agit d'une liste des 20 derniers numéros de téléphone (ou entrées de l'annuaire) liés aux appels que vous avez effectués, reçus ou manqués. Les registres d'appels facilitent la recomposition d'un numéro. Ils sont mis à jour continuellement, car les nouveaux numéros sont ajoutés au haut de la liste, et les entrées moins récentes sont supprimées. Chaque entrée contient le numéro de téléphone (s'il est disponible) et le nom de l'entrée de l'annuaire (si le numéro de téléphone est inscrit dans l'annuaire). Il se peut que les doublons (même numéro et même type d'appel) n'apparaissent qu'une fois dans la liste.

Pour voir une entrée dans les registres d'appels:

- **1.** Appuyer sur **p** pour afficher le **menu principal**.
- **2.** Appuyer sur **pour l'option Registres.** 
	- Appuyer sur **pour l'option Appels sortants.**
	- Appuyer sur **Parish 2000** Pour l'option **Appels entrants.**
	- Appuyer sur pour l'option **Appels manqués.**

### **Options des registres d'appels**

Pour obtenir davantage de renseignements et d'options pour un appel en particulier, surligner une entrée des registres et appuyer sur  $\mathscr G$ . Cette fonction affiche l'heure et la date de l'appel et, en appuyant sur  $\lceil \cdot \rceil$ , donne le choix entre:

- **Parler**
- **Voir entrée/sauv**
- **Préfixe**
- **Effacer**

**Conseil:** Vous pouvez aussi voir l'entrée suivante du registre d'appels en appuyant sur la touche de navigation de droite, ou l'entrée précédente en appuyant sur la touche de navigation de gauche.

# **Effectuer un appel à partir des registres d'appels**

Pour effectuer un appel à partir des registres d'appels:

- **1.** Appuyer sur **p** pour afficher le **menu principal**.
- **2.** Appuyer sur **pour l'option Registres.**
- **3.** Sélectionner l'entrée désirée dans le menu des **Appels sortants**, **entrants** ou **manqués** et appuyer sur ...
- **4.** Appuyer sur <sub>a</sub> pour composer le numéro.

**Nota :** Vous ne pouvez effectuer des appels à partir du registre vers des entrées portant la mention Inconnu ou Restreint. Les numéros de téléphone portant la mention « Fax » ou « Données » ne peuvent être composés qu'à l'aide d'un PC.

## **Sauvegarder un numéro de téléphone à partir des registres d'appels**

Le téléphone peut mémoriser jusqu'à 300 entrées dans l'annuaire. Les entrées de l'annuaire peuvent stocker jusqu'à six numéros de téléphone, et le nom de l'entrée peut contenir un maximum de 20 caractères.

Pour sauvegarder un numéro de téléphone à partir des registres d'appels :

- **1.** Appuyer sur **p** pour afficher le **menu principal**.
- **2.** Appuyer sur **pour l'option Registres.**

**3.** Sélectionner l'entrée désirée dans le menu des **Appels sortants**, **entrants** ou **manqués** et appuyer sur ...

**4.** Appuyer sur  $\sqrt{\frac{5}{2}}$  **z**<sub>ABC</sub> pour **sauvegarder** le numéro. Une fois le numéro sauvegardé, la nouvelle entrée de l'annuaire s'affiche. (Voir les «Options liées aux entrées de l'annuaire» à la page 61.)

**Nota :** Il est impossible de sauvegarder des numéros de téléphone qui se trouvent déjà dans l'annuaire ou qui viennent d'appels portant la mention Inconnu ou Restreint

# **Ajout d'un préfixe à un numéro de téléphone à partir des registres**

Si vous devez faire un appel à partir des registres et que vous êtes à l'extérieur de votre indicatif régional, vous pouvez ajouter le préfixe requis en suivant ces étapes:

- **1.** Appuyer sur **p** pour afficher le **menu principal**.
- **2.** Appuyer sur pour l'option **Registres**.
- **3.** Sélectionner l'entrée désirée dans le menu des **Appels manqués, sortants** ou **entrants** et appuyer sur ...
- **4.** Appuyer sur **p**  $\sqrt{2}$  **pour ajouter un préfixe au numéro.**
- **5.** À l'aide du clavier, entrer les numéros désirés.
- **6.** Appuyer sur <sub>kan</sub> pour téléphoner.

**Nota :** Le préfixe permet d'entrer une série de chiffres avant d'entrer le numéro de téléphone en tant que tel.

# **Effacer les registres d'appels**

Pour effacer individuellement les entrées des registres d'appels, voir les «Options des registres d'appels» à la page 57. Pour effacer les registres d'appels :

- **1.** Appuyer sur **p** pour afficher le **menu principal**.
- **2.** Appuyer sur **pour l'option Registres.**
- **3.** Appuyer sur **Adm** pour l'option **Effacer registre**.
	- Appuyer sur **pour effacer les appels sortants**.
	- Appuyer sur pour effacer les **appels entrants**.
	- Appuyer sur pour effacer les **appels manqués**.
	- Appuyer sur *AGHR* pour effacer **tous les appels**.
- **4.** À l'aide de la touche de navigation, sélectionner **Oui** et appuyer sur  $\mathscr{F}$ .

# **Temps d'antenne**

Cette option vous permet de connaître la durée du dernier appel ou le temps d'antenne total depuis que le téléphone a été activé sur le réseau. Ces renseignements ne sont pas destinés à des fins de facturation. Pour voir le temps d'antenne :

- **1.** Appuyer sur **p** pour afficher le **menu principal**.
- **2.** Appuyer sur **pour l'option Registres.**
- **3.** Appuyer sur  $\sqrt{2\pi}$  pour l'option **Temps antenne**.
- **4.** Appuyer sur **pour l'option Dernier appel ou sur**  $2ABC$ pour l'option **Total appels**.

# **Utilisation de l'annuaire**

## **Options liées aux entrées de l'annuaire**

Lorsque vous affichez une entrée de l'annuaire, les options suivantes s'affichent lorsque vous appuyez sur  $\sqrt{2}$ .

- **Parler** pour composer le numéro de téléphone.
- **Modifier** permet de modifier ou d'ajouter des renseignements à l'entrée.
- **Préfixe** permet d'ajouter une série de chiffres avant de composer le numéro de téléphone.
- **Effacer** permet d'effacer définitivement l'entrée.

Pour choisir une option, il suffit de la sélectionner et d'appuyer sur  $\mathscr{F}$ , ou d'appuyer sur le chiffre correspondant au clavier.

**Conseil:** Il est possible de voir l'entrée suivante en appuyant sur la touche de navigation de droite ou de voir l'entrée précédente en appuyant sur la touche de navigation de gauche.

# **Entrée de texte**

#### **Sélection d'un mode d'entrée de caractères**

Le téléphone offre des façons pratiques d'entrer des mots, des lettres, des signes de ponctuation et des chiffres chaque fois qu'on vous demande d'entrer du texte (par exemple, lorsque vous ajoutez une entrée à l'annuaire).

Pour changer de mode d'entrée de caractères :

**1.** Avant de commencer à entrer du texte, appuyer sur **.** 

- **2.** Pour sélectionner un mode d'entrée de caractères, il suffit de le surligner et d'appuyer sur  $\ell$ .
	- **T9 (français)** pour entrer des caractères avec le mode d'entrée de texte T9 (voir page 62).
	- **Alpha** pour entrer des caractères en les tapant au clavier (voir page 63).
	- **Symbole** pour entrer des symboles (voir page 64).
	- **Chiffres** pour entrer des chiffres (voir page 64).

L'option Raccourci s'affiche lorsque vous créez un courriel ou entrez une adresse Internet. Les options suivantes sont disponibles :

- **www.** entre automatiquement «www.»
- .**com** entre automatiquement « .com ».
- **.org** entre automatiquement « .org ».
- **.net** entre automatiquement « .net».
- **.edu** entre automatiquement «.edu».
- **.wap** entre automatiquement « .wap ».
- **https** :// entre automatiquement « https :// ».

#### **Entrer des caractères avec le mode d'entrée de texte T9**

Le mode d'entrée de texte T9 vous permet d'entrer du texte en appuyant sur une seule touche par lettre. (Pour choisir le mode T9 lorsque vous entrez du texte, voir «Sélection d'un mode d'entrée de caractères» à la page 61). L'entrée de texte T9 analyse les lettres que vous entrez grâce à une

base de données de mots intuitive et crée un mot convenable. (Le mot peut changer à mesure que vous entrez des lettres.) Si le mot que vous voulez ne s'affiche pas une fois que vous avez entré toutes les lettres, appuyer sur  $\Box$  pour faire défiler d'autres possibilités de mots. Pour accepter un mot et insérer une espace, appuyer sur  $A^{s_{\text{pass}}}.$ En cas d'erreur, appuyer sur **DEACK** pour effacer un seul caractère.

Appuyer sur la touche **et la maintenir enfoncée pour effacer une** entrée entière.

#### **Entrer des caractères en les tapant au clavier**

Pour entrer des caractères avec le clavier, sélectionner le mode **Alpha**  (voir «Sélection d'un mode d'entrée de caractères» à la page 61). Appuyer sur la touche correspondante jusqu'à ce que les caractères désirés apparaissent. Par défaut, la première lettre des mots est en majuscule, et les lettres suivantes sont en minuscule. Les caractères défilent dans l'ordre suivant:

- $\bullet$   $\bullet$  ... ? ! ' @:/1
- A B C Ç À Â Ä 2 a b c ç à â ä
- D E F É È Ê Ë 3 d e f é è ê ë
- $\bullet$   $\bullet$   $\bullet$   $\bullet$  G H I  $\hat{I}$   $\hat{I}$  4 g h I  $\hat{I}$  i
- J K L 5 j k l
- $\bullet$  6 M M N O Ô Ö 6 m n o ô ö
- **Trans** P Q R S 7 p q r s
- $\bullet$   $\overline{\bullet}$   $\overline{\bullet}$
- **•**  $\sqrt{9^{w \times 72}}$  W X Y Z 9 w x y z
- $\bullet$  0 Next  $\bigcirc$
- $\bullet$   $\bullet$  Espace
- $\bullet$   $\overline{\mathbf{v}}$   $\star$ <sub>shift</sub> Maj

Une fois un caractère entré, le curseur passe automatiquement à la position suivante au bout de deux secondes, ou lorsque vous entrez un caractère qui n'est pas sur la même touche.

**Nota :** Si vous appuyez sur une touche numérique pendant quelques secondes, le chiffre s'affichera automatiquement.
#### **Entrer des chiffres et des symboles**

- Pour entrer des chiffres, sélectionner le mode **Chiffres** et appuyer sur la touche appropriée. (Voir «Sélection d'un mode d'entrée de caractères» à la page 61).
- Pour entrer des symboles, sélectionner le mode **Symboles**. (Voir «Sélection d'un mode d'entrée de caractères» à la page 61.) Pour entrer un symbole, appuyer sur la touche appropriée indiquée à l'écran.

## **Ajout d'une nouvelle entrée dans l'annuaire**

Le téléphone peut conserver jusqu'à 300 numéros de téléphone ou adresses de courriel dans son annuaire. Les entrées de l'annuaire peuvent stocker jusqu'à six numéros de téléphone, et le nom de l'entrée peut contenir un maximum de 20 caractères. Pour ajouter une entrée:

- **1.** Appuyer sur **p** pour afficher le **menu principal**.
- **2.** Appuyer sur **[2ABC]** pour l'option **Annuaire**.
- **3.** Appuyer sur **zABC** pour l'option **Aj nouv entrée.**
- **4.** Entrer le nouveau numéro de téléphone et appuyer sur  $\ell$ .
- **5.** Choisir le **Type** à l'aide des touches de navigation.
- **6.** Entrer le nom au clavier et appuyer sur  $\mathcal{L}$ .
- **7.** Appuyer sur **p** pour **sauvegarder**.

**Nota :** Pour enregistrer une adresse de courriel dans l'annuaire, vous devez avoir un numéro de téléphone associé à cette adresse.

### **Trouver les entrées dans l'annuaire**

Il y a plusieurs façons d'afficher les entrées de l'annuaire. Suivre les étapes expliquées dans les sections ci-dessous pour afficher les entrées de l'annuaire.

#### **Trouver des noms**

Vous pouvez voir toutes les entrées stockées dans votre annuaire ou trouver une entrée rapidement en suivant ces étapes simples :

- **1.** Appuyer sur **p** pour afficher le **menu principal**.
- **2.** Appuyer sur **[2ABC]** pour l'option **Annuaire**.
- **3.** Appuyer sur **pour l'option Trouver.**
- **4.** Appuyer sur la touche de navigation de gauche ou de droite pour effectuer une recherche **par nom**, **par entrée** ou **par groupe**.
- **5.** Sélectionner l'option désirée et appuyer sur la touche de navigation du bas
- **6.** Entrer les premières lettres ou le numéro d'entrée pour trouver l'entrée désirée.
- **7.** Faire défiler l'écran pour sélectionner le nom désiré et appuyer sur  $\sqrt{\alpha}$  pour effectuer l'appel.

**Raccourci:** À partir du mode attente, appuyer sur la touche de navigation du bas pour accéder à la fonction Trouver.

#### **Trouver les numéros de composition rapide**

Pour trouver les numéros de téléphone sauvegardés dans les entrées à composition rapide:

- **1.** Appuyer sur **p** pour afficher le **menu principal**.
- 2. Appuyer sur **[2ABC]** pour l'option **Annuaire**.
- **3.** Appuyer sur **pour l'option Trouver.**
- **4.** Appuyer sur la touche de navigation de droite jusqu'à ce que **Par entrée** soit sélectionné.
- **5.** Entrer le numéro d'entrée ou d'adresse de composition rapide.

#### **Trouver les entrées dans un groupe**

Pour trouver les entrées faisant partie d'un groupe:

- **1.** Appuyer sur **p** pour afficher le **menu principal**.
- **2.** Appuyer sur **[2ABC]** pour l'option **Annuaire**.
- **3.** Appuyer sur **pour l'option Trouver.**
- **4.** Appuyer sur la touche de navigation de droite jusqu'à ce que **Par groupe** soit sélectionné.
- **5.** Appuyer sur la touche de navigation du bas une fois pour surligner le groupe désiré. Appuyer sur la touche de navigation de gauche ou de droite pour sélectionner le groupe désiré. (Si aucun groupe n'est associé aux entrées de l'annuaire, voir «Modification du nom de groupe» à la page 70 pour changer les noms de groupe. Si aucun groupe n'est sélectionné, l'entrée est automatiquement réglée à AucunGroup.)

# **Ajout d'un numéro de téléphone à une entrée de l'annuaire**

Pour ajouter un numéro de téléphone à une entrée:

- **1.** Appuyer sur **p** pour afficher le **menu principal**.
- **2.** Appuyer sur **[2ABC]** pour l'option **Annuaire**.
- **3.** Appuyer sur **pour l'option Trouver.**
- **66 Utilisation de l'annuaire**
- **4.** Choisir l'entrée désirée et appuyer sur ...
- **5.** Appuyer sur **pour modifier l'entrée.**
- **6.** Appuyer sur la touche de navigation du bas jusqu'à ce que l'élément désiré soit sélectionné et appuyer sur  $\mathbb Z$  pour apporter des modifications.
- **7.** Entrer le numéro de téléphone au clavier et appuyer sur  $\mathbb{P}$ .
- **8.** Appuyer sur **p** pour **sauvegarder**.

**Nota :** Les numéros de téléphone portant la mention « Fax » ou « Données » ne peuvent être composés qu'à l'aide d'un PC.

### **Modification du numéro de téléphone d'une entrée de l'annuaire**

Pour modifier le numéro de téléphone contenu dans une entrée:

- **1.** Appuyer sur **p** pour afficher le **menu principal**.
- 2. Appuyer sur **pase** pour l'option **Annuaire**.
- **3.** Appuyer sur **pour l'option Trouver.**
- **4.** Choisir l'entrée désirée et appuyer sur ...
- **5.** Appuyer sur **pour modifier l'entrée.**
- **6.** Appuyer sur la touche de navigation du bas jusqu'à ce que le numéro de téléphone désiré soit sélectionné et appuyer sur **pour apporter des modifications.**
- **7.** Maintenir enfoncée la touche **pack** pour effacer le numéro entier ou appuyer une seule fois pour n'effacer que le dernier chiffre.
- **8.** Entrer le nouveau numéro à l'aide du clavier et appuyer sur  $\mathscr{F}$ .
- **9.** Appuyer **s** sur pour **sauvegarder**.

## **Sélectionner un type de sonnerie pour une entrée**

Il est possible d'attribuer un type de sonnerie à une entrée de l'annuaire pour pouvoir identifier l'appelant d'après la sonnerie. (Voir «Types de sonnerie» à la page 21.)

Pour sélectionner un type de sonnerie pour une entrée :

- **1.** Appuyer sur **p** pour afficher le **menu principal**.
- 2. Appuyer sur **[2ABC]** pour l'option **Annuaire**.
- **3.** Appuyer sur **pour l'option Trouver.**
- **4.** Choisir l'entrée désirée et appuyer sur ...
- **5.** Appuyer sur **pour modifier l'entrée.**
- **6.** Appuyer sur la touche de navigation du bas jusqu'à ce que **Sonn. distincte** soit sélectionné et appuyer sur **product** apporter des modifications.
- **7.** Appuyer sur la touche de navigation de droite et sélectionner la catégorie de sonnerie désirée (Défaut, Tonal simpl, Sonneries, Mélodies ou Téléchargé.)
- **8.** Appuyer sur la touche de navigation du bas.
- **9.** Appuyer sur la touche de navigation de gauche ou de droite pour sélectionner et écouter la sonnerie désirée et appuyer  $sur$
- 10. Appuyer sur pour **sauvegarder**.

### **Entrées secrètes de l'annuaire**

En rendant une entrée secrète, vous pouvez cacher les numéros de téléphone qu'elle contient et faire en sorte que votre code de verrouillage soit requis pour modifier cette entrée. Le nom de l'entrée est toujours affiché, mais les numéros de téléphone qu'elle contient sont remplacés par le mot SECRET.

Pour rendre une entrée secrète:

- **1.** Appuyer sur **p** pour afficher le **menu principal**.
- **2.** Appuyer sur **[2ABC]** pour l'option **Annuaire**.
- **3.** Appuyer sur **pour l'option Trouver.**
- **4.** Choisir l'entrée désirée et appuyer sur  $\ell$ .
- **5.** Appuyer sur **pour modifier l'entrée.**
- **6.** Appuyer sur la touche de navigation du bas jusqu'à ce que **Secret** soit sélectionné.
- **7.** Appuyer sur la touche de navigation de gauche ou de droite jusqu'à ce que **Activé** s'affiche dans le champ Secret et appuyer sur **p** pour **Sauvegarder**.

Pour rendre une entrée accessible à tous:

- **1.** Afficher une entrée de l'annuaire
- **2.** Appuyer sur **pour modifier l'entrée.**
- **3.** Entrer le code de verrouillage.
- **4.** Appuyer sur la touche de navigation du bas jusqu'à ce que **Secret** soit sélectionné.
- **5.** Appuyer sur la touche de navigation de gauche ou de droite jusqu'à ce que **Désactivé** s'affiche dans le champ Secret et appuyer sur **pour Sauvegarder**.

**Conseil:** Si vous ne vous souvenez plus de votre code de verrouillage, essayer d'entrer les quatre derniers chiffres de votre numéro de téléphone, ou encore, essayer d'entrer 0000. Si aucune de ces solutions ne fonctionne, téléphonez au service à la clientèle au (888) 987-HELP (4357).

#### **Modification du nom de groupe**

Vous pouvez associer un nom de groupe prédéfini à vos entrées pour vous aider à mieux les classer dans l'annuaire. Voici les noms de groupes prédéfinis programmés dans le téléphone:

- **Famille VIP**
- 

- **Amis Aucun groupe**
- **Collègues**

Pour associer un numéro existant dans votre annuaire à un nom de groupe:

- **1.** Appuyer sur **p** pour afficher le **menu principal**.
- **2.** Appuyer sur **[2ABC]** pour l'option **Annuaire**.
- **3.** Appuyer sur **pour l'option Trouver.**
- **4.** Choisir l'entrée désirée et appuyer sur  $\ell$ .
- **5.** Appuyer sur **pour modifier l'entrée.**
- **6.** Appuyer sur la touche de navigation du bas jusqu'à ce que l'option **Groupe** soit sélectionnée.
- **7.** Appuyer sur la touche de navigation de gauche ou de droite jusqu'à ce que le nom du groupe soit affiché.
- **8.** Appuyer sur **p** pour **Sauvegarder**.

Pour associer un nouveau numéro à un groupe :

- **1.** Suivre les étapes pour entrer une nouvelle entrée dans l'annuaire.
- **2.** Avant de sauvegarder, appuyer sur la touche de navigation du bas jusqu'à ce que **Groupe** soit sélectionné.
- **3.** Appuyer sur la touche de navigation de gauche ou de droite iusqu'à ce que le nom du groupe soit affiché.
- **4.** Appuyer sur **p** pour **sauvegarder**.

#### **72 Utilisation de l'annuaire**

# **Agenda**

# **Ajout d'un événement à l'agenda**

L'agenda vous aide à organiser votre temps et vous rappelle les événements importants.

Pour ajouter un événement:

- **1.** Appuyer sur **p** pour afficher le **menu principal**.
- **2.** Appuyer sur  $\bullet$  sour l'option **Outils**.
- **3.** Appuyer sur **some** pour l'option **Agenda**.
- **4.** Appuyer sur  $\frac{5}{2}$   $(2 \text{ABC})$  pour l'option **Aj nouv**.
- **5.** Entrer la description de l'événement au clavier et appuyer  $sur$ .
- **6.** Entrer l'heure et la date de début au clavier. Appuyer sur 2ABC DOUT AM et sur Trons pour PM.
- **7.** Entrer l'heure et la date de fin au clavier.
- **8.** Appuyer sur la touche de navigation de gauche ou de droite et sélectionner l'une des options suivantes:

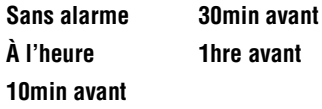

**9.** Appuyer sur **pour sauvegarder.** 

### **Alertes**

Le téléphone peut vous rappeler les événements planifiés de plusieurs façons différentes :

• En émettant le type de sonnerie que vous avez choisi.

- En illuminant l'écran d'affichage.
- En faisant clignoter le voyant DÉL.

Pour choisir la sonnerie:

- **1.** Appuyer sur **p** pour afficher le **menu principal**.
- **2.** Appuyer sur **Come pour l'option Réglages.**
- **3.** Appuyer sur **[2ABC]** pour l'option **Sons**.
- 4. Appuyer sur  $\sqrt{2ABC}$  pour l'option **Type sonnerie**.
- **5.** Appuyer sur  $\bullet$ <sup>per</sup> pour l'option **Agenda**.
- **6.** Appuyer sur touche de navigation de gauche ou de droite pour sélectionner la catégorie de sonnerie désirée.
- **7.** Appuyer sur la touche de navigation du bas, puis sur la touche de gauche ou de droite pour sélectionner la sonnerie ou la mélodie désirée.
- **8.** Appuyer sur **e** pour **sauvegarder**.

### **Consulter la liste d'événements**

Pour consulter la liste des événements inscrits à l'agenda:

- **1.** Appuyer sur **p** pour afficher le **menu principal**.
- **2.** Appuyer sur  $\bullet$  pour l'option **Outils**.
- **3.** Appuyer sur  $\left(2 \text{ ABC}\right)$  pour l'option **Aujourd'hui**.
- **4.** Une liste des événements prévus pour la journée s'affiche.

### **Effacer les événements prévus pour une journée**

Pour effacer les événements prévus pour une journée :

- **1.** Appuyer sur **p** pour afficher le **menu principal**.
- **2.** Appuyer sur **come** pour l'option **Outils**.
- **3.** Appuyer sur **[2ABC]** pour l'option **Aujourd'hui.**
- **4.** Sélectionner l'événement désiré et appuyer sur **1** pour **Effacer**.
- **5.** Sélectionner **Oui** à l'aide de la touche de navigation et appuyer sur  $\mathcal{P}$  pour confirmer.

# **Accéder au menu des événements prévus à l'agenda pour aujourd'hui**

Si vous consultez la liste des événements prévus à l'agenda et que vous voulez voir les événements prévus pour la journée actuelle:

• Dans le menu de l'agenda, sélectionner la date actuelle et

appuyer sur .

# **Effacer des événements**

Pour effacer les événements prévus avant une date et une heure précises :

- **1.** Appuyer sur **p** pour afficher le **menu principal**.
- **2.** Appuyer sur  $\bullet$  sour l'option **Outils**.
- **3.** Appuyer sur **pour** l'option **Agenda**.
- **4.** Sélectionner le jour de l'événement à effacer.
- **5.** Appuyer sur **p t** pour l'option **Voir.**
- **6.** Appuyer sur la touche de navigation du haut ou du bas pour sélectionner l'événement désiré.
- **7.** Appuyer sur **pour Effacer** l'événement.
- **8.** Sélectionner **Oui** avec la touche de navigation et appuyer sur **pour confirmer**.

### **Effacer tous les événements**

Pour effacer tous les événements prévus à l'agenda:

- **1.** Appuyer sur **p** pour afficher le **menu principal**.
- **2.** Appuyer sur  $\bullet$  pour l'option **Outils**.
- **3.** Appuyer sur **produce** pour l'option **Agenda**.
- **4.** Sélectionner le jour de l'événement à effacer.
- **5.** Appuyer sur **p n** pour l'option **Voir.**
- **6.** Appuyer sur la touche de navigation du haut ou du bas pour sélectionner l'événement désiré.
- **7.** Appuyer sur **p**  $\overline{ }$   $\overline{ }$   $\overline{ }$  pour **Effacer tous** les événements.
- **8.** Sélectionner **Oui** avec la touche de navigation et appuyer sur  $\sqrt{\frac{g}{m}}$  pour confirmer.

### **Horloge mondiale**

L'horloge mondiale affiche l'heure qu'il est dans 24 fuseaux horaires différents sur la planète, tout en précisant une ou deux grandes villes, des états, des régions ou des pays contenus dans un fuseau horaire. Pour accéder à l'horloge mondiale:

- **1.** Appuyer sur **p** pour afficher le **menu principal**.
- **2.** Appuyer sur  $\bullet$  **pour l'option Outils.**
- **3.** Appuyer sur *Ager* pour l'option **Horloge mondiale.**
- **4.** Appuyer sur la touche de navigation de gauche, de droite, du haut ou du bas pour afficher les différents fuseaux horaires.
- **5.** Appuyer sur **activer** ou **désactiver** l'heure **avancée** pour ce fuseau horaire.

**Nota :** Un soleil s'affiche à l'écran quand l'heure avancée est choisie pour un fuseau horaire.

### **Utilisation du réveil**

Le téléphone est doté d'un réveil intégré offrant plusieurs possibilités d'alarme. Il est facile d'utiliser cette fonction:

- **1.** Appuyer sur **p** pour afficher le **menu principal**.
- **2.** Appuyer sur  $\bullet$  pour l'option **Outils**.
- **3.** Appuyer sur  $\overline{\bullet}$  pour l'option **Réveil**.
- **4.** Appuyer sur **1, sur (2ABC)** OU sur *s*<sup>DEF</sup> pour sélectionner un **réveil**.
- **5.** Appuyer sur la touche de navigation de gauche ou de droite et sélectionner **Oui**.
- **6.** Appuyer sur la touche de navigation du bas une fois et entrer l'heure à laquelle le réveil doit sonner.
- **7.** Appuyer sur la touche de navigation du bas une fois pour choisir la sonnerie. Consulter les sonneries offertes avec la touche de navigation de gauche ou de droite.
- **8.** Appuyer sur la touche de navigation du bas une fois pour choisir la fréquence du réveil. Appuyer sur la touche de navigation de gauche ou de droite et sélectionner l'une des options suivantes:
	- **Chaque jour**
- **Une fois**
- **Lun à ven**
- **Sam et dim**
- **9.** Appuyer sur **p** pour **sauvegarder**.

### **Liste des tâches**

- **1.** Appuyer sur **p** pour afficher le menu principal.
- **2.** Appuyer sur  $\bullet$  **pour l'option Outils.**
- **3.** Appuyer sur  $\sqrt{6}$  pour l'option **Liste de tâches**.
- **4.** Si aucune tâche n'a été entrée, l'écran Nouvelle tâche s'affiche automatiquement. S'il y a déjà une tâche entrée, appuyer sur **p t** pour l'option **Aj nouv.**
- **5.** Inscrire la nouvelle tâche (maximum de 32 caractères) et appuyer sur  $\mathbb{R}$ .
- **6.** Entrer l'heure **Jusqu'à** et la **date** de l'échéance avec le clavier.
- **7.** Surligner l'option de priorité et utiliser la flèche de gauche ou de droite de la touche de navigation pour choisir le niveau de priorité:
	- **Faible**
	- **Élevée**
- **8.** Appuyer sur **p**our **sauvegarder**.

#### **Pour consulter une tâche programmée**

- **1.** Appuyer sur **p** pour afficher le menu principal.
- **2.** Appuyer sur  $\bullet$  pour l'option **Outils**.
- **3.** Appuyer sur  $\bullet$  pour l'option **Liste de tâches**.
- **78 Agenda**

**4.** Choisir la tâche désirée avec la touche de navigation et appuyer sur  $\ell$  pour la voir.

#### **Pour effacer une tâche programmée**

- **1.** Appuyer sur **p** pour afficher le menu principal.
- **2.** Appuyer sur  $\bullet$  nove l'option **Outils**.
- **3.** Appuyer sur **come** pour l'option **Liste de tâches**.
- **4.** Choisir la tâche désirée avec la touche de navigation et appuyer sur **a** assessment pour **effacer**.
- **5.** Choisir **Oui** et appuyer sur **p** pour confirmer.

**Nota :** Pour effacer toutes les tâches, appuyer sur  $\left[\frac{1}{2}\right]$ 

### **Utilisation du carnet de notes**

Le téléphone comprend un carnet de notes que vous pouvez utiliser pour composer et sauvegarder des rappels et des notes qui vous aident à mieux planifier vos activités.

#### **Pour composer une note :**

- **1.** Appuyer sur **p** pour afficher le **menu principal**.
- **2.** Appuyer sur  $\bullet$  sour l'option **Outils**.
- **3.** Appuyer sur **come pour l'option Carnet de notes**.
- **4.** S'il n'existe aucun mémo, le téléphone affiche «Aucun mémo entré», et un écran Nouveau mémo est automatiquement affiché. S'il y a déjà une note sauvegardée, appuyer sur **pour l'option Aj nouv.**
- **5.** Entrer jusqu'à 64 caractères dans la note et appuyer sur  $\sqrt{\frac{g}{n}}$ pour **Sauvegarder**.

#### **Pour lire une note sauvegardée :**

- **1.** Appuyer sur **p** pour afficher le **menu principal**.
- **2.** Appuyer sur  $\bullet$  nove l'option **Outils**.
- **3.** Appuyer sur **Treas** pour l'option **Carnet de notes**.
- **4.** Sélectionner la note désirée avec la touche de navigation et appuyer sur **pour l'afficher.**

#### **Pour effacer des notes sauvegardées :**

- **1.** Appuyer sur **p** pour afficher le **menu principal**.
- **2.** Appuyer sur  $\sqrt{\frac{1}{2}}$  pour l'option **Outils**.
- **3.** Appuyer sur **Tress** pour l'option **Carnet de notes**.
- **4.** Sélectionner la note désirée à l'aide de la touche de navigation et appuyer sur **pour Effacer.**
- **5.** Sélectionner **Oui** et appuyer sur **p** pour confirmer la suppression.

### **Utilisation de la calculatrice**

Le téléphone est doté d'une calculatrice. Pour utiliser la calculatrice, rien de plus simple :

- **1.** Appuyer sur **p** pour afficher le **menu principal**.
- **2.** Appuyer sur  $\bullet$  **pour l'option Outils.**
- **3.** Appuyer sur **BRAV** pour l'option **Calculatrice**.
- **4.** Entrer un nombre au clavier. (Appuyer sur work pour insérer un point décimal et(ou) sur pour rendre le nombre positif ou négatif).
- **5.** Appuyer sur la touche de navigation :
	- **Gauche Soustraire**
- **Droite Multiplier**
- **Haut Additionner**
- **Bas Diviser**
- **•**  $\overrightarrow{H_{\text{shm}}}$  Décimal
- **•**  $\leftarrow$   $\leftarrow$  **Pour changer le signe -/+**
- **6.** Entrer le nombre suivant au clavier.

**Nota :** Pour les équations plus complexes, entrer tous les nombres et signes mathématiques avant d'appuyer sur OK.

**7.** Appuyer sur **pour voir les résultats**.

## **Décompte**

Le décompte vous permet d'entrer une date et une heure à venir pour ensuite voir le nombre de jours, d'heures et de minutes à écouler avant le moment indiqué.

Pour programmer un nouveau décompte :

- **1.** Appuyer sur **p** pour afficher le **menu principal**.
- **2.** Appuyer sur  $\bullet$  pour l'option **Outils**.
- **3.** Appuyer sur  $\sqrt{2}$  pour l'option Décompte.
- **4.** S'il n'existe aucun décompte, le téléphone affiche «Aucun décompte entré», et un écran Nouveau décompte est automatiquement affiché. S'il existe déjà un décompte, appuyer sur **p t** pour l'option **Aj nouv**.
- **5.** Entrer un nom au clavier et appuyer sur .
- **6.** Entrer l'heure et la date et appuyer sur **pour sauvegarder**.

Pour voir un décompte:

- **1.** Appuyer sur **p** pour afficher le **menu principal**.
- **2.** Appuyer sur  $\bullet$  **pour l'option Outils.**
- **3.** Appuyer sur **product** l'option **Décompte.**
- **4.** Appuyer sur la touche de navigation du haut ou du bas pour sélectionner le décompte désiré et appuyer sur  $\ell$ .

**Conseil:** Lorsqu'un décompte existant s'affiche à l'écran, appuyer sur la touche de navigation de gauche ou de droite pour faire défiler les autres décomptes entrés.

**Nota :** Aucun signal sonore n'est émis lorsque le décompte se termine.

# **Services vocaux**

### **Activation de la reconnaissance de la voix**

La reconnaissance de la voix vous permet de donner verbalement des commandes pour vous servir des fonctions courantes du téléphone. Aucune configuration spéciale n'est requise pour utiliser la fonction de reconnaissance de la voix. Il suffit de dire la commande préprogrammée qui s'affiche à l'écran d'un ton de voix normal pour activer la fonction désirée.

Pour activer la reconnaissance de la voix:

- **1.** Maintenir enfoncée la touche  $\sqrt{\alpha}$ .
- **2.** Le téléphone vous demande de donner une commande vocale. Attendre le bip et donner l'une des commandes suivantes:
- **Composer par numéro Mémos vocaux Navigateur Web**
- **Composer par nom Annuaire Jeux**

Lorsqu'il reconnaît une de ces commandes, le téléphone lance l'application appropriée. Si le téléphone ne reçoit aucune commande en l'espace d'environ 8 secondes, il désactive la reconnaissance de la voix sans lancer aucune application.

**Nota :** Pour activer la reconnaissance de la voix à l'aide d'un autre bouton, appuyer sur **pour accéder** au menu **Lancement**. Dans ce menu, vous pouvez changer les touches qui sont attribuées aux différentes fonctions, y compris la touche utilisée pour lancer « Voice Dial», qui est l'application de reconnaissance de la voix.

### **Composition vocale par numéro**

La fonction de composition vocale par numéro permet de composer tout numéro de téléphone nord-américain de 7 ou 11 chiffres valide. Il suffit de prononcer les chiffres de façon naturelle, sans faire de pause.

Conseils pour utiliser la composition vocale par numéro:

- La composition par numéro fonctionne mieux dans les milieux calmes.
- Lorsque vous dites un numéro, parler à une vitesse normale et prononcer chaque chiffre clairement. Il n'est pas nécessaire de faire une pause entre chaque chiffre.
- Le téléphone reconnaît les chiffres un, deux, trois, quatre, cinq, six, sept, huit, neuf, zéro et oh. Le téléphone ne reconnaît pas les nombres tels que «un huit cent» pour «1-800». Il faut plutôt dire «un-huit-zéro-zéro ».
- Le téléphone ne reconnaît que les numéros nord-américains de 7, 10 ou 11 chiffres valides.
- Si le téléphone ne reconnaît habituellement pas votre voix lorsque vous vous servez de cette fonction, essayer d'adapter la fonction de composition vocale par numéro à votre voix, ce qui peut augmenter considérablement l'efficacité de cette fonction dans certains cas. Voir les détails à la rubrique Adaptation de la fonction de composition vocale par numéro.

Pour effectuer un appel à l'aide de la composition vocale par numéro:

- **1.** Activer la fonction de reconnaissance de la voix en maintenant enfoncée la touche ... Le téléphone vous demande de donner une commande.
- **2.** Dire **Composer par numéro**. Le téléphone vous demande de dire le numéro.

**3.** Dire un numéro nord-américain de 7, 10 ou 11 chiffres valide, d'une voix claire et naturelle.

**Nota :** Si désiré, vous pouvez dire le chiffre « 1 » avant le numéro. Cela n'est pas obligatoire. L'appel se fait des deux manières.

- **4.** Si le téléphone vous demande «Avez-vous dit? », suivi du bon numéro, répondre «**Oui**». Vous pouvez aussi choisir le bon numéro, parmi ceux affichés à l'écran, en appuyant sur au numéro désiré. Le téléphone composera le numéro.
- **5.** Si le téléphone demande «Avez-vous dit? », suivi du mauvais numéro, dire «**Non ».** S'il y a d'autres possibilités, le téléphone vous propose le numéro suivant. Vous pouvez aussi appuyer sur la touche de navigation du haut ou du bas pour sélectionner le bon numéro dans la liste, et appuyer sur **pour le composer.**

**Nota :** Dans certains cas, le téléphone vous demandera peut-être de répéter un numéro. S'assurer que le numéro est un numéro nordaméricain de 7, 10 ou 11 chiffres valide. Ensuite, dire le numéro une autre fois. Si le numéro n'est pas valide, ou si le téléphone ne comprend toujours pas après le second essai, il n'effectuera pas d'appel.

#### **Activer/désactiver les listes de choix de la composition vocale par numéro**

Il est possible de décider si la fonction de composition vocale par numéro affiche la liste des principaux choix de numéros ou si elle compose automatiquement le premier choix sans afficher de liste. Pour activer ou désactiver les listes de choix de la fonction de composition vocale par numéro:

- **1.** Appuyer sur **p**  $\sqrt{m}$  pour l'option **Réglages**.
- 2. Appuyer sur **AGN** pour l'option **Compo vocale**.
- **3.** Appuyer sur **4000** pour l'option Choix.
- **4.** Appuyer sur **pour l'option Compo numérique.**
- **5.** Appuyer sur la touche de navigation du haut ou du bas pour sélectionner **Oui** ou **Non**, puis appuyer sur ...

**Nota :** En désactivant la liste de choix, vous ne désactivez pas la fonction de composition vocale par numéro. Seule la liste de choix est désactivée.

#### **Adaptation de la fonction de composition vocale par numéro**

La composition vocale par numéro est indépendante de l'utilisateur, ce qui signifie qu'aucune configuration ou adaptation n'est requise. Certains utilisateurs avec des accents prononcés ou des caractéristiques vocales inhabituelles éprouveront peut-être certaines difficultés à utiliser efficacement la composition par numéro. La fonction d'adaptation permet aux utilisateurs d'améliorer grandement l'efficacité de la composition vocale par numéro. Les utilisateurs pour qui la composition vocale par numéro fonctionne déjà de façon acceptable ne constateront aucun progrès même s'ils effectuent l'adaptation.

Une fois la composition vocale par numéro adaptée, le téléphone est ajusté à votre voix. Les autres personnes ne pourront utiliser la composition vocale par numéro avec votre téléphone à moins qu'elles ne réinitialisent le téléphone.

**Important:** Adapter la composition vocale par numéro SEULEMENT s'il arrive fréquemment que le téléphone comprenne mal ce que vous dites. Vous pouvez toujours ramener le téléphone à ses paramètres d'origine.

Pour l'adaptation, vous devez enregistrer plusieurs séquences de chiffres pour que le système s'adapte à votre voix. Il s'agit d'un processus qui prend environ 3 minutes.

Conseils pur l'adaptation de la composition vocale par numéro :

- Effectuer l'adaptation dans un milieu calme.
- S'assurer d'attendre le bip avant de commencer à parler.
- Parler clairement, mais dire chaque séquence naturellement.
- Si vous faites une erreur pendant que vous enregistrez une séquence, ou si un bruit inattendu survient et gâche l'enregistrement, vous pouvez dire **Non** lorsque le téléphone demande si l'enregistrement semblait satisfaisant. Il vous demandera alors de réenregistrer la séquence.

Pour adapter la composition vocale par numéro à votre voix:

- **1.** Appuyer sur **p**  $\left| \int_{\text{Poisson}} \text{pour l'option **Réglages**.$
- **2.** Appuyer sur *AGN* **pour l'option <b>Compo vocale**.
- **3.** Appuyer sur pour l'option **Adapter chiffres**.
- **4.** Le téléphone affiche la première séquence de chiffres. Lorsque vous êtes prêt à commencer l'enregistrement, appuver sur  $\ell$ . Le téléphone demande ensuite de prononcer la première séquence de chiffres.
- **5.** Attendre le bip, puis répéter les chiffres d'une voix normale. Le téléphone repasse l'enregistrement et demande s'il est acceptable.
- **6.** Si l'enregistrement semble acceptable (pas d'erreurs et pas de bruit), dire «**Oui**». Si vous voulez recommencer l'enregistrement pour régler un problème quelconque, dire «**Non**». Le téléphone demande ensuite de recommencer l'enregistrement. Attendre le bip, et recommencer. Reprendre cette étape jusqu'à ce que l'enregistrement soit satisfaisant.
- **7.** Après avoir confirmé que l'enregistrement est acceptable, répéter le processus avec la prochaine série de chiffres. Après six séries de chiffres, le téléphone demande si vous voulez continuer le processus d'adaptation. Répondre «**Oui**».
- **8.** Répéter les étapes 4 à 8 pour six séries de chiffres supplémentaires. Après la sixième série de chiffres, le processus d'adaptation est terminé à moitié. Le téléphone demande «Plus d'adaptation ?». Sélectionner « OK» pour y aller avec six autres séries de chiffres, ou appuyer sur pour choisir l'adaptation partielle. Lorsque la session est terminée, l'écran affichera « Adaptation terminée».

**Nota :** Il est recommandé d'effectuer le processus d'adaptation en entier au moins une fois pour que cette fonction soit pleinement efficace. Si l'adaptation n'est effectuée que partiellement, il est possible d'effectuer l'autre partie du processus plus tard.

#### **Annulation de l'adaptation de la fonction de composition vocale par numéro**

Pour effacer toute adaptation et restaurer l'état initial de la composition vocale par numéro:

- **1.** Appuyer sur **pour l'option Réglages.**
- 2. Appuyer sur **AGN** pour l'option **Compo vocale**.
- **3.** Appuyer sur **[2ABC]** pour l'option **Effacer chiffres**.
- **4.** Appuyer sur la touche de navigation du haut ou du bas pour sélectionner **Oui** et appuyer sur  $\binom{g}{k}$ .

# **Utilisation de la fonction de composition par le nom**

Pour obtenir de meilleurs résultats avec la composition par le nom, entrer les noms et prénoms dans l'annuaire, éviter les abréviations et s'assurer que les noms sont épelés

correctement. La composition par le nom «active» automatiquement chaque personne dans l'annuaire sans qu'il ne soit nécessaire d'enregistrer les noms ou de programmer le téléphone pour qu'il les reconnaisse. Avec la composition par le nom, il est possible de composer le numéro de toute personne dans l'annuaire en prononçant son nom.

Pour effectuer un appel à l'aide de la composition par le nom:

- **1.** Activer la fonction de reconnaissance de la voix en maintenant enfoncée la touche ... Le téléphone vous demande de donner une commande vocale.
- **2.** Dire **Composer par nom**. Le téléphone vous demande de dire un nom.
- **3.** Dire le nom entier de la personne que vous désirez joindre, exactement comme il est entré dans l'annuaire. Le téléphone fait entendre le nom et l'affiche à l'écran. Si l'annuaire ne contient qu'un numéro de téléphone pour ce nom, il compose automatiquement ce numéro.
- **4.** Si le nom prononcé est associé à plus d'un numéro, le téléphone affiche les différents endroits (maison, travail, etc.) et demande lequel composer. Dire l'un des mots suivants :
- **Domicile Mobile Télécopie** • **Bureau** • **Pager**
- **5.** Le téléphone compose le numéro de l'adresse spécifiée.

#### **Activation/désactivation de la liste de choix pour la composition par le nom**

Il est possible de décider si la fonction d'annuaire affiche une liste de choix lorsque des noms se ressemblent, ou s'il se sert des renseignements relatifs au premier nom qu'il reconnaît sans afficher de liste de choix.

Pour activer ou désactiver les listes de choix pour la composition par le nom:

- **1.** Appuyer sur **p**  $\sqrt{m}$  pour l'option **Réglages**.
- **2.** Appuyer sur **Addar** pour l'option **Compo vocale**.
- **3.** Appuyer sur **Adam** pour l'option **Choix**.
- 4. Appuyer sur  $\left( \frac{2 \text{ABC}}{2 \text{ABC}} \right)$  pour l'option **Compo nom**.
- **5.** Appuyer sur la touche de navigation du haut ou du bas pour sélectionner **Oui** ou **Non** et appuyer sur ...

Lorsque les listes de choix de la fonction d'annuaire sont activées, le téléphone affichera un ou plusieurs noms lorsque vous aurez prononcé le nom désiré et vous demandera de confirmer votre choix. Si le téléphone demande «Avez-vous dit», suivi du bon nom, dire «**Oui**». Si le téléphone demande « Avez-vous dit», suivi du mauvais nom, dire «**Non**». Le téléphone propose alors le nom suivant, s'il y en a un. S'il n'y a plus de noms, le téléphone affichera «Désolé, pas de correspondance» et n'effectuera pas d'appel. Vous pouvez alors choisir un nom manuellement dans la liste. Utiliser la touche de navigation du haut ou du bas pour trouver le nom, et appuyer sur pour le sélectionner.

## **Utilisation de l'annuaire**

L'annuaire vous permet de trouver des renseignements sur les personnes inscrites dans l'annuaire en prononçant en entier le nom de la personne. Pour trouver des renseignements en utilisant l'annuaire:

- **1.** Activer la fonction de reconnaissance de la voix en maintenant enfoncée la touche ... Le téléphone vous demande de donner une commande.
- **2.** Dire **Annuaire**. Le téléphone vous demande de dire le nom.
- **3.** Dire le nom entier de la personne, exactement comme il est entré dans l'annuaire. Le téléphone fait entendre le nom, puis affiche les renseignements sur la personne à l'écran.

#### **Activation/désactivation des listes de choix de la fonction d'annuaire**

Il est possible de décider si la fonction d'annuaire affiche une liste de choix lorsque des noms se ressemblent, ou s'il se sert des renseignements relatifs au premier nom qu'il reconnaît sans afficher de liste de choix.

Pour activer ou désactiver les listes de choix de la fonction d'annuaire:

- **1.** Appuyer sur **pour l'option Réglages.**
- **2.** Appuyer sur **Addar** pour l'option **Compo vocale**.
- **3.** Appuyer sur **Adon** pour l'option **Choix**.
- **4.** Appuyer sur *pour* pour l'option **Annuaire**.
- **5.** Appuyer sur la touche de navigation du haut ou du bas pour sélectionner **Oui** ou **Non** et appuyer sur ...

Lorsque les listes de choix de la fonction d'annuaire sont activées, le téléphone affichera un ou plusieurs noms lorsque vous aurez

prononcé le nom désiré et vous demandera de confirmer votre choix. Si le téléphone demande «Avez-vous dit», suivi du bon nom, dire «**Oui**». Si le téléphone demande « Avez-vous dit», suivi du mauvais nom, dire «**Non** ». Le téléphone propose ensuite le nom suivant, s'il y en a un. S'il n'y a plus de noms, le téléphone affichera «Désolé, pas de correspondance» et n'effectuera pas d'appel. Vous pouvez alors choisir un nom manuellement dans la liste. Utiliser la touche de navigation du haut ou du bas pour trouver le nom, et appuyer sur  $\mathscr{F}$ pour le sélectionner.

# **Enregistrement de mémos**

Vous pouvez utiliser le téléphone pour enregistrer des mémos ou enregistrer la personne à qui vous parlez.

**Nota :** Il est possible de stocker jusqu'à 10 minutes de mémo à la fois, dans un maximum de 10 mémos séparés. Chaque mémo peut durer jusqu'à 60 secondes.

Pour enregistrer un mémo à l'aide du microphone intégré:

- **1.** Appuyer sur **e**  $\overline{B}$   $\overline{B}$   $\overline{B}$  pour l'option **Outils**.
- **2.** Appuyer sur **pour l'option Mémo vocal.**
- **3.** Appuyer sur **pour l'option Enregistrer**. Le téléphone demande de commencer l'enregistrement après le bip.
- **4.** Attendre le bip et commencer à parler ensuite. Pendant qu'il enregistre, le téléphone affiche une minuterie qui indique les secondes pendant lesquelles il peut encore enregistrer.
- **5.** Pour faire une pause, appuyer sur **.** Lorsque le mémo est en pause, appuyer sur  $\Box$  de nouveau pour recommencer à enregistrer.
- **6.** Pour finir l'enregistrement, appuyer sur ...

Lorsque l'enregistrement est terminé, le téléphone vous offre la possibilité d'écouter le mémo, de le réenregistrer, de le sauvegarder ou de quitter sans sauvegarder le mémo.

- Pour réécouter le mémo, sélectionner **Revoir** et appuyer  $sur$ .
- Pour supprimer cet enregistrement et en faire un autre, sélectionner **Réenregistrer** et appuyer sur ...
- Pour sauvegarder le mémo et revenir à l'écran d'accueil, sélectionner **Sauv** et appuyer sur  $\sqrt{s}$ . Le téléphone vous demande de donner un nom au mémo. Entrer un nom. Utiliser la touche Menu pour entrer des lettres, des chiffres ou des symboles. Lorsque vous avez terminé, appuyer sur  $\ell$ .
- Pour quitter la fonction de mémo sans sauvegarder le mémo, sélectionner **Quitter** et appuyer sur ...

#### **Revoir et effacer les mémos**

Pour réentendre un mémo enregistré précédemment:

- **1.** Appuyer sur **1 6 MAC** pour l'option **Outils**.
- **2.** Appuyer sur **pour l'option Mémo vocal.**
- **3.** Appuyer sur **zABC** pour l'option **Revoir**. Le téléphone affiche une liste des mémos sauvegardés, avec le premier choisi.
- **4.** Sélectionner un mémo et appuyer sur  $\binom{2}{3}$ , ou appuyer sur le chiffre correspondant au mémo que vous voulez revoir. Le téléphone fait entendre le mémo. Pour faire une pause pendant que le téléphone repasse le mémo, appuyer sur  $\mathbf{E}$ . Appuyer de nouveau sur pour reprendre la lecture du mémo.

#### **Pour effacer un mémo individuel :**

- **1.** Suivre les étapes ci-dessus pour afficher la liste des mémos sauvegardés.
- **2.** Sélectionner le mémo à effacer.
- **3.** Appuyer sur **c**  $\sqrt{2}$  as pour l'option **Effacer.**
- **4.** Appuyer sur la touche de navigation du haut pour sélectionner **Oui** et appuyer sur ...
- **5.** Appuyer sur  $\mathbb{R}$ .

#### **Pour effacer tous les mémos vocaux en une seule étape :**

- **1.** Appuyer sur pour l'option **Outils**.
- **2.** Appuyer sur **compount** l'option **Mémo vocal**.
- **3.** Appuyer sur pour l'option **Effacer tous**. Le téléphone vous demande si vous voulez effacer tous les mémos vocaux.
- **4.** Sélectionner **Oui** et appuyer sur  $\mathcal{F}$ .

# **Les fonctions de base**

## **Utilisation de la boîte vocale**

#### **Configuration de la boîte vocale**

Tous les appels que vous ne prenez pas sont automatiquement transférés à la boîte vocale, même si le téléphone est utilisé ou hors fonction. Par conséquent, il est préférable de configurer la boîte vocale et d'enregistrer un message d'accueil dès que le téléphone est activé.

Pour configurer la boîte vocale:

- **1.** Maintenir enfoncée la touche  $\left[\frac{p}{n}\right]$ .
- **2.** Suivre les directives du système pour créer un mot de passe et pour enregistrer un message d'accueil et votre nom.

**Nota :** Pour que cette option fonctionne correctement, vous devez en faire la demande à votre fournisseur de service.

**Nota :** Le processus de configuration de la boîte vocale peut varier dans certaines régions affiliées.

#### **Avis de réception de message vocal**

Le téléphone peut vous avertir de plusieurs façons différentes :

- En affichant un message à l'écran.
- En faisant entendre le type de sonnerie approprié.
- En allumant le voyant DÉL.
- En affichant  $\Box$  en haut de l'écran.

#### **Alertes pour les nouveaux messages vocaux**

Lorsque vous recevez un nouveau message vocal, votre téléphone vous prévient et vous demande d'accéder à votre boîte vocale. Pour accéder à votre boîte vocale, maintenir enfoncée la touche . Pour afficher le registre des appels manqués, appuyer sur  $\mathbb{R} \setminus \mathbb{R}$ 

**Important:** Lorsque vous êtes en itinérance à l'extérieur du réseau, il se peut que vous ne receviez pas d'avis lorsque vous recevez un message vocal. Il est recommandé de vérifier régulièrement si vous avez reçu des messages vocaux en composant le 1  $+$  indicatif régional  $+$  votre numéro de téléphone. Lorsque la boîte vocale répond, appuyer sur  $\rightarrow$  et entrer le mot de passe. Des frais d'itinérance s'appliquent lorsque vous accédez à votre boîte vocale pendant que vous êtes en itinérance à l'extérieur du réseau.

**Nota :** Votre téléphone prend les messages même quand il est fermé. Cependant, vous ne recevrez d'avis de nouveau message que lorsqu'il sera ouvert et que vous serez dans une zone de service.

#### **Prise des messages vocaux**

Vous pouvez prendre vos messages directement avec votre téléphone ou avec tout autre téléphone à clavier. Pour composer avec votre téléphone, vous pouvez utiliser la fonction de composition rapide ou utiliser les touches du menu.

#### **Utilisation de la fonction d'accès à une touche :**

Maintenir enfoncée la touche . Suivre les directives du système.

#### **Utilisation des touches de menu du téléphone pour accéder aux messages :**

- **1.** Appuyer sur **p** pour afficher le **menu principal**.
- 2. Appuyer sur **sour** pour l'option **Messagerie**.
- **3.** Appuyer sur  $\left(4\right)$  pour l'option **Message vocal**.

**Nota :** Vous devez payer du temps d'antenne lorsque vous accédez à vos messages vocaux à l'aide de votre téléphone.

#### **Utilisation d'un téléphone autre que votre téléphone sans fil pour accéder à vos messages :**

- **1.** Composer le numéro de votre téléphone.
- **2.** Lorsque la boîte vocale répond, appuyer sur  $\mathbb{R}^n$ .
- **3.** Entrer votre mot de passe et appuyer sur  $#$ <sup>\$\$\$\$\$\$\$</sup>.

#### **Effacement de l'icône de message**

Le téléphone pourrait continuer temporairement d'afficher l'icône de message après que vous ayez vérifié vos messages vocaux et textuels.

Pour faire disparaître l'icône de l'écran :

- **1.** Appuyer sur **p** pour afficher le **menu principal**.
- 2. Appuyer sur **BOEF** pour l'option **Messagerie**.
- **3.** Appuyer sur  $\left(4\right)$  pour l'option **Message vocal**.
- **4.** Appuyer sur **c** (2ABC) pour l'option **Effacer icône**.
- **5.** Utiliser la touche de navigation pour choisir **Oui** et appuyer  $sur$ .

## **Utilisation de l'afficheur**

La fonction d'afficheur permet de savoir qui appelle en affichant le numéro de l'appelant.

Pour éviter que votre numéro de téléphone soit affiché lors d'un appel en particulier:

- **1.** Appuyer sur .
- **2.** Entrer le numéro de téléphone.

### **3.** Appuyer sur ...

Pour bloquer votre numéro en permanence, téléphoner au service à la clientèle.

# **Répondre à un appel en attente**

Lorsque vous êtes en conversation, la fonction d'appel en attente vous prévient que vous recevez un appel en émettant deux «bips». L'écran du téléphone indique que vous recevez un autre appel et affiche le numéro de téléphone de l'appelant (s'il est disponible et si vous êtes en mode numérique). Pour répondre à un appel pendant que vous êtes en conversation :

• Appuyer sur  $\mathbb{Q}_n$ . (La première personne est mise en attente, et vous répondez à la deuxième personne).

Pour retourner à la première personne :

• Appuyer une autre fois sur  $\mathbb{Q}_1$ .

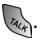

**Conseil:** Pour les appels pendant lesquels vous ne voulez pas être interrompu, vous pouvez désactiver temporairement l'appel en attente en appuyant sur avant de faire votre appel. L'appel en attente est automatiquement réactivé une fois l'appel terminé.

# **Appel à trois**

Avec l'appel à trois, il est possible de parler à deux personnes en même temps. Lorsque vous utilisez cette fonction, vous devrez payer le taux régulier pour le temps d'antenne des deux appels.

- **1.** Entrer le numéro désiré et appuyer sur ...
- **2.** Une fois la connexion établie, appuyer sur **particle** l'option **Appel à 3**.
- **3.** Composer le numéro de l'autre personne et appuyer  $\sum$

#### **98 Les fonctions de base**

**4.** Lorsque vous avez établi la communication avec l'autre personne, appuyer sur  $\mathbb{Q}_n$  une autre fois pour commencer l'appel à trois.

Si l'une des deux personnes auxquelles vous parlez raccroche pendant l'appel, vous demeurez en communication avec l'autre personne. Si vous êtes la personne qui a établi la communication et que vous êtes le premier à raccrocher, les trois personnes sont débranchées.

**Conseil:** Vous pouvez aussi amorcer un appel à trois en affichant un numéro de téléphone mémorisé dans l'annuaire téléphonique, dans le registre d'appels ou dans la messagerie. Pour appeler la troisième personne, appuyer sur

**Nota :** L'appel en attente et l'appel à trois ne sont pas disponibles lorsque vous êtes en itinérance à l'extérieur du réseau.

# **Données/Fax**

Le téléphone est capable d'envoyer et de recevoir des données numériques et des télécopies lorsqu'il est connecté à un appareil informatique (ordinateur portatif, PC, ordinateur de poche, etc.) tournant sous Windows ou Windows NT. Le téléphone fonctionne de la même façon qu'un modem ordinaire avec votre PC, vous permettant d'utiliser des données sans fil avec une vaste gamme d'applications Windows. Pour utiliser les services de données numériques ou de télécopies avec votre téléphone, vous devrez vous procurer un ensemble de données/ fax de votre fournisseur de service. Cet ensemble contient les câbles nécessaires, les logiciels et la documentation requise pour que vous puissiez vous connecter et utiliser le téléphone conjointement avec un ordinateur.
# **Configuration pour les données/télécopies**

- **1.** Appuyer sur **p** pour afficher le **menu principal**.
- 2. Appuyer sur **Trees** pour l'option **Réglages**.
- **3.** Appuyer sur  $\widehat{A}$ <sup>DEF</sup> pour l'option **Données réglages**.
- **4.** Appuyer sur **pour l'option Données/Fax.**
- **5.** Appuyer sur la touche de navigation du haut ou du bas pour sélectionner **Voc seul, Réc. fax seul**, **Données seul, Fax 1 fois** ou **Donn 1 fois**.
- **6.** Appuyer sur **product** pour **choisir**.
	- **Voc Seul:** Aucun appel de données/fax ne peut être reçu.
	- **Réc. fax seul:** Aucun appel vocal ne peut être reçu. Ne permet que les réceptions de télécopies.
	- **Données seul:** Aucun appel vocal ne peut être reçu. Ne permet que les réceptions de données.
	- **Fax 1 fois** : Aucun appel vocal ne peut être reçu. Permet une seule réception de télécopie.
	- **Donn 1 fois:** Aucun appel vocal ne peut être reçu. Permet une seule réception de données.

# **Recevoir une télécopie**

- **1.** Appuyer sur **p** pour afficher le **menu principal**.
- 2. Appuyer sur **Chass** pour l'option **Réglages**.
- **3.** Appuyer sur  $\sqrt{3}$ <sup>DEF</sup> pour l'option **Données réglages**.
- **4.** Appuyer sur pour l'option **Données/Fax.**
- **5.** Appuyer sur la touche de navigation du haut ou du bas pour l'option **Réc. fax seul.**
- **6.** Appuyer sur  $\left[\frac{p}{\delta}\right]$  pour **choisir**.

#### **100 Les fonctions de base**

Dans le logiciel de télécopie de votre PC, configurer le Mode réponse. Cliquer sur Recevoir et sélectionner Réception automatique (recommandé) ou Réception manuelle. Le téléphone est prêt à recevoir une télécopie.

**Nota :** Une fois que le téléphone est réglé à Télécopie pour le prochain appel, vous ne pouvez recevoir des appels réguliers avant d'avoir reconfiguré le téléphone pour effectuer des appels vocaux ou d'avoir reçu une télécopie.

# **Mettre fin à un transfert de données ou à une télécopie**

Les façons communes de mettre fin à un appel, comme fermer le téléphone, ne mettront pas fin à la télécopie ou au transfert de données. Il faut toujours mettre fin à la connexion par l'intermédiaire de votre ordinateur, qui remet le téléphone en mode attente. La déconnexion du câble ou la mise hors fonction du téléphone mettra aussi fin à la télécopie ou à la transmission de données, mais cette façon de faire pourrait aussi nuire au fonctionnement de l'ordinateur.

# **Envoyer une télécopie ou des données**

Lorsque vous êtes connecté à un appareil informatique, le téléphone permet des transmissions sans fil de données et de télécopies. Le logiciel de l'ordinateur effectue l'appel au numéro de téléphone de destination. Le téléphone fonctionne comme un modem sans fil pour envoyer la télécopie ou les données au numéro indiqué par le logiciel de l'ordinateur.

# **Reconfigurer le téléphone pour effectuer des appels vocaux**

- **1.** Appuyer sur **p** pour afficher le **menu principal**.
- 2. Appuyer sur **Treas** pour l'option **Réglages**.
- **3.** Appuyer sur **pour l'option Données réglages**.
- 4. Appuyer sur **pour l'option Données/Fax.**
- **5.** Appuyer sur la touche de navigation du haut ou du bas pour sélectionner **Voc seul**.
- **6.** Appuyer sur **s** pour **choisir**.

**Nota :** Le message « Réc. d'appel données/fax impossible » s'affiche.

# **Messagerie**

Vous pouvez maintenant échanger des messages de texte et de courriel à partir de votre téléphone et demeurer brancher sans dire un mot. En mode messagerie, vous pouvez aussi voir le nombre de messages vocaux qui vous attendent. Pour en savoir davantage sur la boîte vocale de votre téléphone, voir la rubrique «Utilisation de la boîte vocale» à la page 95.

Les options suivantes vous sont offertes dans le menu Messagerie:

- **Envoyer message**  Vous permet de créer et d'envoyer un nouveau message textuel.
- **Boîte récept** Vous permet de voir les courriels dans la boîte de réception.
- **Boîte envoi**  Contient une copie des messages envoyés.
- **Message vocal** Vous permet de voir ou d'entendre les messages vocaux sauvegardés dans le téléphone.
- **Alertes Web**  Vous permet de recevoir une alerte à l'effet que vous avez un nouveau message web.
- **Brouillon**  Vous permet de sauvegarder une copie d'un message non terminé et de l'envoyer plus tard.
- **Réglages**  Vous permet de configurer les options de messagerie.

# **Effacer tous les messages**

Pour effacer tous les messages :

- **1.** Appuyer sur **p** pour afficher le **menu principal**.
- 2. Appuyer sur **306F** pour l'option **Messagerie**.
- **3.** Appuyer sur  $\left(2 \text{ ABC}\right)$  pour l'option **Boîte récept**.

**4.** Appuyer sur **p**  $\sqrt{p_{\text{max}}}$  pour l'option **Effacer**.  $01-$ 

Appuyer sur **p**  $\bullet$   $\bullet$   $\bullet$  pour l'option **Effacer tous.** 

**5.** Appuyer sur la touche de navigation du haut pour choisir **Oui** et appuyer sur .

# **Messagerie textuelle**

# **Utilisation de la messagerie textuelle**

Avec la messagerie textuelle, vous pouvez utiliser le numéro de téléphone sans fil d'une personne pour envoyer des messages textuels instantanés de votre téléphone doté de la fonction de messagerie web à son téléphone compatible - et elle peut elle aussi vous envoyer des messages. Quand vous recevez un nouveau message, vous en êtes automatiquement informé par un message de texte unidirectionnel. De plus, la messagerie comprend une variété de messages préfabriqués, comme « Je suis en retard, En route», qui rendent la composition de messages rapide et facile.

### **Pour envoyer un message textuel:**

- **1.** Appuyer sur **p** pour afficher le **menu principal**.
- 2. Appuyer sur **Bose** pour l'option **Messagerie**.
- **3.** Appuyer sur **pour l'option Envoyer message.**
- **4.** Entrer le numéro de téléphone ou l'adresse courriel de la personne à qui vous voulez envoyer un message et appuyer  $sur$  $\sqrt{2}$ .
- **5.** Entrer le message au clavier. Appuyer sur **p** pour sélectionner le type de caractères. Appuyer sur le lorsque le message est terminé.
- **6.** Appuyer sur **p** pour envoyer le message.

#### **104 Messagerie**

### **Options d'envoi**

Lorsque vous envoyez un nouveau message textuel, des options sont liées au nouveau message. Ces options vous permettent de régler les paramètres suivants:

- **Priorité:** Vous permet de régler le niveau de priorité à Normal ou Urgent.
- **# de rappel:** Vous permet d'entrer ou d'omettre un numéro de rappel dans votre message.

### **Pour lire un message textuel:**

Lorsque vous recevez un message textuel, le message « Nouveau message textuel» s'affiche à l'écran. Sélectionner **OK**.

### **Pour répondre à un message textuel:**

- **1.** Quand le message est ouvert, choisir **Menu et Répondre**.
- **2.** Composer le message ou utiliser un message préfabriqué.
	- Utiliser le clavier pour écrire un message. La touche programmable de droite permet de choisir le mode d'entrée de caractères.
	- Pour utiliser un message préfabriqué, appuyer sur pour l'option **Mess préfab.** Appuyer sur le numéro correspondant du clavier pour entrer la réponse préfabriquée.
- **3.** Appuyer sur  $\left[\frac{p}{n}\right]$ .
- **4.** Appuyer sur **provide** pour **Envoyer**.

# **Options de configuration de la messagerie**

Plusieurs options sont associées à la messagerie textuelle. Le menu de configuration des messages permet de personnaliser les options pour les adapter à vos préférences. Les options de messagerie sont divisées dans les catégories suivantes:

- **Afficher fenêtres:** Si cette option est activée, une boîte de dialogue s'ouvre quand vous recevez de nouveaux messages.
- **Options d'envoi:** Vous permet de configurer le niveau de priorité par défaut et le numéro de rappel pour les messages.
- **Messages préfab:** Vous permet de modifier les messages préfabriqués par défaut.
- **Alertes message :** Vous permet de configurer les options de niveau de volume, de type et de rappel de message pour les alertes de message.
- **Sauv bte envoi:** Si cette option est activée, une copie du message est automatiquement sauvegardée dans la boîte d'envoi après l'envoi du message.
- **Auto-effacer**: Si cette option est activée, les anciens messages sont automatiquement effacés des boîtes lorsqu'elles sont pleines. Cela permet l'ajout de nouveaux messages.
- **Réglage alertes:** Vous permet de configurer les alertes d'auto-connexion au web quand cela est possible.
- **# bte vocale:** Vous permet de configurer le numéro de votre boîte vocale.

### **Pour accéder au menu des réglages:**

**1.** Appuyer sur **p** pour afficher le **menu principal**.

- 2. Appuyer sur **BOEF** pour l'option **Messagerie**.
- **3.** Appuyer sur **Chass** pour l'option **Réglages**.

# **Afficher fenêtre**

Si cette option est activée, une boîte de dialogue s'ouvre à l'écran pour vous informer que vous avez de nouveaux messages. Pour activer cette option :

- **1.** Appuyer sur **p** pour afficher le **menu principal**.
- 2. Appuyer sur **pour l'option Messagerie.**
- **3.** Appuyer sur **Creat pour l'option Réglages.**
- **4.** Appuyer sur **pour l'option Afficher fenêtres.**
- **5.** Sélectionner **Activé** avec la touche de navigation et appuyer sur **pour choisir**.

# **Options d'envoi**

Les options d'envoi vous permettent de configurer le niveau de priorité et le numéro de rappel pour les messages sortants. Une fois configurées, ces options deviennent les réglages par défaut pour tous les nouveaux messages créés.

### **Niveaux de priorité**

Deux niveaux de priorité sont associés aux messages textuels :

- **Normal:** Cette option permet d'envoyer le message en mode de livraison normale.
- **Urgent**: Cette option permet d'envoyer le message au plus haut niveau de priorité et informe le destinataire qu'il s'agit d'un message urgent.

Cette option permet de choisir le niveau de priorité par défaut pour les nouveaux messages créés. Pour choisir le niveau de priorité:

**1.** Appuyer sur **p** pour afficher le **menu principal**.

- **2.** Appuyer sur  $\alpha$ <sup>ber</sup> pour l'option **Messagerie**.
- **3.** Appuyer sur **Treats** pour l'option **Réglages**.
- 4. Appuyer sur **exacce** pour l'option **Options d'envoi.**
- **5.** Appuyer sur **pour l'option Priorité**.
- **6.** Sélectionner **Normal** ou **Urgent** avec la touche de navigation et appuyer sur **pour choisir**.

### **Numéro de rappel**

Cette option permet d'insérer un numéro de rappel qui est automatiquement joint à tous les messages que vous envoyez. Pour accéder à l'option de numéro de rappel:

- **1.** Appuyer sur **p** pour afficher le **menu principal**.
- 2. Appuyer sur **BOEF** pour l'option **Messagerie**.
- **3.** Appuyer sur **Treats** pour l'option **Réglages**.
- 4. Appuyer sur **[2480]** pour l'option **Options d'envoi**.
- **5.** Appuyer sur  $\left(2 \text{ ABC}\right)$  pour l'option **Num rappel**.
- **6.** Sélectionner **Oui** avec la touche de navigation et appuyer  $sur$
- **7.** Maintenir enfoncée la touche  $\leftarrow$  pour effacer le numéro existant et entrer le nouveau numéro au clavier. Appuyer sur **pour choisir.**

# **Messages préfabriqués**

Les messages préfabriqués servent à entrer des réponses courantes à des questions que l'on reçoit souvent dans les messages textuels. Un message préfabriqué peut être sélectionné et entré automatiquement dans le message. Les messages préfabriqués peuvent aussi être personnalisés; il est possible de modifier les

20 messages préfabriqués déjà programmés dans le téléphone. Pour modifier un message préfabriqué :

- **1.** Appuyer sur **p** pour afficher le **menu principal**.
- 2. Appuyer sur **pour l'option Messagerie.**
- **3.** Appuyer sur **Tress** pour l'option **Réglages**.
- **4.** Appuyer sur  $\widehat{A}$ <sup>per</sup> pour l'option **Messages préfab.**
- **5.** Sélectionner le message désiré ou l'entrée disponible avec la touche de navigation du haut ou du bas et appuyer sur  $\lll$ pour **modifier**.
- **6.** Maintenir enfoncée la touche **principal pour effacer le message.** Entrer le nouveau message ou les changements et appuyer sur **pour sauvegarder**.

**Nota :** Lorsque vous envoyez un message à partir des messages préfabriqués, le dernier message choisi s'affiche automatiquement comme premier choix au moment de l'envoi d'un nouveau message.

# **Alertes de message**

Le menu Alertes message vous permet de configurer les options par défaut de niveau de volume et de rappel de message pour les alertes de message vocal, textuel et web.

#### **Volume**

Cette option vous permet de choisir le niveau de volume pour les alertes de message vocal, textuel et web. Le niveau peut être réglé à Éteinte, Vibration, 1 bip ou à un niveau de 1 à 8. Pour régler le volume :

- **1.** Appuyer sur **p** pour afficher le **menu principal**.
- 2. Appuyer sur **BOEF** pour l'option **Messagerie**.
- **3.** Appuyer sur **Trees** pour l'option **Réglages**.
- **4.** Appuyer sur  $\left(4\right)$  pour l'option **Alertes message.**
- **5.** Appuyer sur **pour l'option Volume.**
- **6.** Utiliser la touche de navigation de gauche ou de droite pour choisir le niveau de volume et appuyer sur  $\mathbb Q$  pour **sauvegarder**.

### **Type**

Cette option vous permet de choisir le type de sonnerie pour les alertes de message vocal, textuel et web. Toute sonnerie sauvegardée dans le téléphone peut être utilisée comme sonnerie par défaut. Vous pouvez également des sonneries que vous avez téléchargées. Pour programmer une sonnerie:

- **1.** Appuyer sur **p** pour afficher le **menu principal**.
- 2. Appuyer sur **pour l'option Messagerie**.
- **3.** Appuyer sur **Treats** pour l'option **Réglages**.
- **4.** Appuyer sur *Again* pour l'option **Alertes message**.
- **5.** Appuyer sur  $\left( \frac{2}{2} \text{ABC} \right)$  pour l'option **Type**.
- **6.** Appuyer sur:
	- **Compour Message vocal**
	- **<b>pour Message texte**
	- **<b>Busic** pour **Alertes Web**
- **7.** Utiliser la touche de navigation de gauche ou de droite pour choisir entre **Tonal simpl, Sonneries, Mélodies** ou **Téléchargé**.

**8.** Utiliser la touche de navigation du bas pour entendre la première sonnerie. Utiliser la touche de navigation de droite ou de gauche pour entendre les autres sonneries du type choisi. Une fois terminé, appuyer sur **pour sauvegarder** la sonnerie choisie.

### **Rappel de message**

Cette option permet de configurer la fréquence des avis sonores ou visuels indiquant que vous avez reçu de nouveaux messages. Les options offertes sont les suivantes:

- **Désactivé**  Le téléphone ne fait entendre aucun rappel.
- **Une fois**  Le téléphone fait entendre un seul rappel pour les nouveaux messages.
- **Chaque 2 min**  Le téléphone fait entendre un rappel toutes les 2 minutes tant que le nouveau message n'a pas été lu.

Pour activer la fonction de rappel de message:

- **1.** Appuyer sur **p** pour afficher le **menu principal**.
- 2. Appuyer sur **BOEF** pour l'option **Messagerie**.
- **3.** Appuyer sur **Treats** pour l'option **Réglages**.
- 4. Appuyer sur **Adam** pour l'option **Alertes message.**
- **5.** Appuyer sur **s**<sup>DEF</sup> pour l'option **Rappel mess.**
- **6.** Appuyer sur la touche de navigation du haut ou du bas pour sélectionner la durée désirée et appuyer sur  $\mathbb{Z}$  pour **choisir**.

# **Sauvegarde dans la boîte d'envoi**

Cette option permet de sauvegarder une copie du message texte envoyé dans la boîte d'envoi. Pour activer ou désactiver cette fonction :

**1.** Appuyer sur **p** pour afficher le **menu principal**.

- 2. Appuyer sur *pour* pour l'option **Messagerie**.
- **3.** Appuyer sur **Treats** pour l'option **Réglages**.
- **4.** Appuyer sur  $\sqrt{5}$  pour l'option **Sauv bte envoi**.
- **5.** Sélectionner **Oui** ou **Non** avec la touche de navigation et appuyer sur **pour choisir**.

## **Auto-effacer**

Cette option permet d'effacer automatiquement les anciens messages quand la mémoire est pleine. Cela empêche les nouveaux messages d'être rejetés parce que la boîte de réception est pleine. Pour activer ou désactiver cette fonction :

- **1.** Appuyer sur **p** pour afficher le **menu principal**.
- 2. Appuyer sur *pour pour l'option* **Messagerie**.
- **3.** Appuyer sur **Treats** pour l'option **Réglages**.
- **4.** Appuyer sur  $6^{m}$  pour l'option **Auto-effacer**.
- **5.** Sélectionner **Oui** ou **Non** avec la touche de navigation et appuyer sur **pour choisir**.

# **Réglage alertes**

Cette option vous permet de vous brancher au web automatiquement quand vous recevez de nouvelles alertes web. Si cette option est désactivée, vous devez vous connecter au web avant de pouvoir accéder aux messages. Pour activer ou désactiver cette option :

- **1.** Appuyer sur **p** pour afficher le **menu principal**.
- 2. Appuyer sur **pour l'option Messagerie**.
- **3.** Appuyer sur **Tross** pour l'option **Réglages**.
- **4.** Appuyer sur **Tress** pour l'option **Réglage alertes**.

**5.** Sélectionner **Oui** ou **Non** avec la touche de navigation et appuyer sur **pour choisir**.

# **# boîte vocale**

Cette option permet d'entrer un numéro de boîte vocale (en vue de la réponse) qui est automatiquement joint aux messages sortants. Pour accéder à l'option **# bte vocale**:

- **1.** Appuyer sur **p** pour afficher le **menu principal**.
- 2. Appuyer sur **pour l'option Messagerie.**
- **3.** Appuyer sur **Tross** pour l'option **Réglages**.
- **4.** Appuyer sur  $\left( \bullet \right)$  pour l'option **# bte vocale**.
- **5.** Entrer le numéro à l'aide du clavier et appuyer sur  $\sqrt{2}$  pour sauvegarder.

### **114 Messagerie**

# **Services web**

# **Web sans fil**

Votre téléphone vous permet d'avoir accès au web mobile grâce au fureteur. Vous pouvez accéder à une version spéciale de sites populaires portant notamment sur les sports, la météo, les nouvelles, les cotes boursières, etc. … et offrant des sonneries, des écrans de veille et des images téléchargeables. Quand vous ouvrez le fureteur, le téléphone se branche à Internet, et l'icône d'indicateur de service s'affiche. Chaque fois que l'icône d'indicateur de service est visible à l'écran, cela signifie que vous êtes branché à Internet et que vous serez facturé en conséquence.

**Nota :** Les tarifs et les prix varient selon l'option de service. Demander les détails à votre fournisseur de service.

# **Lancement du fureteur**

**Nota :** La première fois que vous utilisez le fureteur, on vous demandera de vous soumettre à un processus de sécurité qui prend environ trois à cinq minutes.

**Nota :** Si le téléphone est remis à zéro pour une quelconque raison, vous devrez communiquer avec votre fournisseur de service pour réinitialiser la clé de sécurité permettant l'accès au fureteur. La clé d'origine ne sera plus valide et ne permettra pas d'utiliser le fureteur.

Pour se connecter au web :

- **1.** Appuyer sur **p** pour afficher le **menu principal**.
- **2.** Appuyer sur **Adam** pour l'option **Web.**
- **3.** Appuyer sur **pour Ouvr fureteur.**

**4.** Votre connexion à la page d'accueil Internet mobile s'établira.

**Raccourci:** Vous pouvez aussi ouvrir la session web en maintenant enfoncé le bouton du centre de la touche de navigation.

**Nota :** Si Net Guard est activé et affiché (voir ci-dessous), choisir OK (touche programmable de droite) pour continuer et ouvrir le fureteur.

Si vous aviez une connexion précédemment, la dernière page visitée s'affichera lorsque vous ouvrez le fureteur (par exemple, Short Mail ou ESPN Top News). Lorsque cela se produit, vous ne verrez peutêtre pas le message « Connexion » lorsque vous lancez la session. Bien que le fureteur soit ouvert, vous n'êtes pas dans une session active, c'est-à-dire qu'aucune donnée n'est envoyée ou reçue. Dès que vous tentez de vous rendre à une autre page, la session active est lancée, et vous voyez le message « Connexion ».

### **Garde Web**

La première fois que vous accédez à Internet, le Garde Web s'affiche pour confirmer que vous désirez vous brancher à Internet. Cela empêche les connexions accidentelles. Vous pouvez désactiver le Garde Web en choisissant l'option d'auto-connexion permanente quand le Garde Web s'affiche. Pour changer les paramètres du Garde Web:

- **1.** Appuyer sur **p** pour afficher le **menu principal**.
- **2.** Appuyer sur **Adam** pour l'option **Web.**
- **3.** Appuyer sur  $(2ABC)$  pour **Garde Web**.
- **4.** Utiliser la touche de navigation du haut ou du bas pour choisir entre:
	- **Jamais**
- **Au début**
- **À la fin**
- **Début/fin**
- **5.** Appuyer sur **p** pour **choisir**.

**Nota :** Lorsqu'il est activé, le Garde Web n'apparaît qu'une seule fois par session. Il ne s'affiche pas si le téléphone se rebranche simplement à Internet après une interruption.

# **État de la connexion web et témoins**

L'écran du téléphone permet de connaître l'état actuel de la connexion web grâce à des témoins qui apparaissent dans la partie supérieure de l'écran. Les symboles suivants sont utilisés:

Votre connexion web est active (des données sont transférées). Les appels entrants sont transférés directement à la boîte vocale; les appels sortants peuvent être effectués, mais la connexion web sera interrompue. Votre connexion web est dormante (aucune donnée n'est envoyée ou reçue). Bien qu'il ne soit pas actif au moment présent, lorsqu'il est en mode dormant, le téléphone peut reprendre une connexion rapidement; les appels peuvent être effectués et reçus.

# **Navigation sur le web sans fil**

La navigation dans les menus et les sites web est facile une fois certaines notions de base comprises. Voici quelques conseils à ce suiet:

### **Touches programmables**

Lorsque vous naviguez sur le web, la partie inférieure de l'écran du téléphone contient une ou plusieurs touches programmables. Ces touches sont des raccourcis pour naviguer sur le web, et elles correspondent aux touches programmables directement sous l'écran du téléphone. Selon les sites web que vous visitez, les descriptions

des touches programmables changeront peut-être pour indiquer leur fonction. Pour utiliser les touches programmables, il suffit d'appuyer sur la touche appropriée. Si une fenêtre contextuelle supplémentaire apparaît lorsque vous appuyez sur la touche programmable, sélectionner les éléments du menu à l'aide du clavier (s'ils sont numérotés) ou surligner l'option et appuyer sur  $\ell$ .

### **Défilement**

Comme c'est le cas avec d'autres parties du menu du téléphone, il faut faire défiler l'écran vers le haut ou le bas pour voir tout le contenu de certains sites web.

• Appuyer sur la touche de navigation du haut ou du bas pour faire défiler ligne par ligne ou appuyer sur la touche de volume sur le côté du téléphone pour faire défiler une page à la fois.

### **Sélection**

Lorsque vous avez appris comment vous servir des touches programmables et comment défiler, vous pouvez commencer à naviguer sur des sites web.

• Sélectionner des éléments à l'écran en utilisant la touche de navigation pour surligner l'élément désiré, et appuyer sur la

touche programmable désirée (ou appuyer sur  $\binom{p}{k}$ ). Vous verrez que la touche programmable de gauche est utilisée principalement pour sélectionner des éléments. Elle correspond souvent au choix OK.

• Si les éléments d'une page sont numérotés, vous pouvez utiliser le clavier (les touches numérotées) pour en sélectionner un.

Les liens, qui apparaissent sous la forme de texte souligné, permettent de passer à des pages web différentes, de sélectionner des fonctions spéciales ou même d'effectuer des appels téléphoniques.

> • Sélectionner les liens en les surlignant et en appuyant ensuite sur la touche programmable appropriée.

**Conseil:** Le dixième élément d'une liste numérotée peut être sélectionné en appuyant sur la touche  $\Box$  du clavier, même si le chiffre 0 ne fait pas partie des choix du menu.

### **Page précédente**

• Pour retourner à la page précédente, appuyer sur la touche  $\sqrt{\frac{BAC}{A}}$  du téléphone. (Veuillez noter que la touche  $\sqrt{BAC}$  est aussi utilisée pour supprimer du texte (comme la touche d'effacement arrière) lorsque vous entrez du texte).

# **Page d'accueil**

• Pour retourner à la page d'accueil à partir de toute autre page

web, maintenir enfoncée la touche  $\vert \cdot \vert$ .

En plus des fonctions déjà décrites dans cette section, la page web d'accueil offre un accès en permanence à ces catégories colorées et aux graphismes riches. Plusieurs sites sont disponibles sous plus d'un menu – choisir celui qui est le plus pratique pour vous.

**Nota :** La page d'accueil peut être modifiée par le fournisseur de service.

- **1. Loisirs et jeux**
- **2. Web et messagerie**
- **3. Finances et affaires**
- **4. Info pour aujourd'hui**
- **5. Magasinage et recherche**
- **6. Quoi de neuf!**
- **7. Mon outil de recherche**
- **8. Mon menu**
- **9. Signets/…Aller au Web**

# **Téléchargement de jeux, de sonneries, d'écrans de veille et d'applications**

Avec votre nouveau téléphone web, vous avez accès à une variété de services comme les jeux, les sonneries et les écrans de veille téléchargeables. Bien que chaque type de téléchargement soit associé à un type de fichier en particulier, la méthode d'accès et de téléchargement des fichiers reste la même.

# **Jeux**

Vous pouvez utiliser votre téléphone pour jouer à de nombreux jeux amusants et aux graphismes attrayants. Il est facile de télécharger de nouveaux jeux et d'y jouer.

# **Téléchargement de jeux**

- **1.** Appuyer sur **p** pour afficher le **menu principal**.
- 2. Appuyer sur  $\left(5\right)$  pour l'option **Téléchargés**.
- **3.** Choisir **Jeux** et appuyer sur ...
- **4.** Sélectionner **Nouveau** et appuyer sur **.** Le fureteur s'ouvrira et vous mènera au menu de téléchargement de ieux.
- **5.** À l'aide de la touche de navigation, sélectionner le jeu que vous voulez télécharger. (Pour en savoir davantage sur la navigation sur le web, voir «Navigation sur le web sans fil» à la page 117).

# **Jouer à des jeux**

Pour jouer à un jeu téléchargé à l'aide du téléphone:

- **1.** Appuyer sur **p** pour afficher le **menu principal**.
- 2. Appuyer sur  $\left(5\right)$  pour l'option **Téléchargés**.
- **3.** Choisir **Jeux** et appuyer sur  $\mathscr{F}$ .
- **4.** Choisir le jeu désiré.
- **5.** Suivre les instructions à l'écran pour jouer au jeu. Lorsque vous avez terminé, sélectionner **Exit** (ou **Quit**) ou appuyer  $sur \omega$ .

### **Manette**

La manette en option permet de relier le téléphone à un dispositif de jeu pratique qui facilite le contrôle lorsque vous jouez à vos jeux téléchargés. Les boutons et les commandes de navigation grand format permettent de se déplacer aisément dans les menus du téléphone. Lorsque le téléphone est correctement relié à la manette, le message «Manette numérique branchée» s'affiche à l'écran. Par défaut, les touches de la manette sont configurées comme les touches du téléphone. Pour modifier la configuration:

- **1.** Appuyer sur **p** pour afficher le **menu principal**.
- 2. Appuyer sur **Chass** pour l'option **Réglages**.
- **3.** Appuyer sur  $\left(\sqrt{8\pi\omega}\right)$  pour l'option **Autres**.
- **4.** Appuyer sur  $\left(\sqrt{8\pi\omega}\right)$  pour l'option **Manette**.
- **5.** Appuyer sur **[24BC]** pour l'option **Reconfig touches.**
- **6.** Appuyer sur **pour l'option Curseur**, sur **Exasc** pour l'option Gachette, ou sur **sour** pour l'option Autres **touches**.

# **Sonneries**

### **Téléchargement de sonneries**

Pour télécharger une sonnerie disponible dans votre téléphone:

- **1.** Appuyer sur **p** pour afficher le **menu principal**.
- 2. Appuyer sur **[5mg]** pour l'option **Téléchargés**.
- **3.** Choisir **Sonneries** et appuyer sur ...
- **4.** Sélectionner **Nouvelle** et appuyer sur . Le fureteur s'ouvrira et vous mènera au menu de téléchargement de sonneries.
- **5.** À l'aide de la touche de navigation, sélectionner la sonnerie que vous voulez télécharger. (Pour en savoir davantage sur la navigation sur le web, voir «Navigation sur le web sans fil» à la page 117).
- **6.** À la page d'information, choisir **Acheter**. Le prix de la sonnerie sera indiqué.

# **Assigner les sonneries téléchargées**

Les sonneries téléchargées peuvent être assignées directement à partir du menu de téléchargement, et elles sont aussi disponibles dans le menu Réglages. Pour assigner une sonnerie téléchargée par l'intermédiaire du menu Réglages, voir voir «Sélection des types de sonnerie pour les communications vocales» à la page 22, ou voir «Sélection des types de sonnerie pour les messages» à la page 23. Pour assigner une sonnerie téléchargée:

- **1.** Appuyer sur **p** pour afficher le **menu principal**.
- 2. Appuyer sur **[5mg]** pour l'option **Téléchargés**.
- **3.** Choisir **Sonneries** et appuyer sur ...
- **4.** Choisir une sonnerie et appuyer sur **p**our l'entendre.

#### **122 Services web**

- **5.** Appuyer sur **pour revenir au menu Sonneries**.
- **6.** Appuyer sur **1**  $\sqrt{2}$ ABC pour l'option **Config comme.**
- **7.** Appuyer sur **pour l'option Appels vocaux**.
- 8. Appuyer sur **compour Avec numéro** ou **pass** pour Sans **numéro**.
- **9.** Appuyer sur pour quitter.

**Nota :** Il est possible d'assigner une sonnerie à plus d'un type d'appel.

# **Écrans de veille**

### **Téléchargement d'écrans de veille**

Pour télécharger un écran de veille disponible dans votre téléphone:

- **1.** Appuyer sur **p** pour afficher le **menu principal**.
- 2. Appuyer sur  $\left(5\right)$  pour l'option **Téléchargés**.
- **3.** Choisir **Écrans de veille** et appuyer sur ...
- **4.** Sélectionner **Nouveau** et appuyer sur **.** Le fureteur s'ouvrira et vous mènera au menu de téléchargement des écrans de veille.
- **5.** À l'aide de la touche de navigation, sélectionner l'écran de veille que vous voulez télécharger. (Pour en savoir davantage sur la navigation sur le web, voir «Navigation sur le web sans fil» à la page 117).
- **6.** À la page d'information, choisir **Acheter**. Le prix de l'écran de veille sera indiqué.

**Nota :** Le téléphone peut conserver en mémoire un nombre limité d'écrans de veille téléchargés. Ce nombre dépend de la taille du fichier.

# **Assigner les écrans de veille téléchargés**

Les écrans de veille téléchargés peuvent être assignés directement à partir du menu de téléchargement, et ils sont aussi disponibles dans le menu Réglages.

Pour assigner un écran de veille téléchargé à un événement par l'intermédiaire du menu Réglages, voir «Modification de l'écran de veille» à la page 28.

Pour assigner un écran de veille téléchargé à partir du menu Téléchargés:

- **1.** Appuyer sur **p** pour afficher le **menu principal**.
- 2. Appuyer sur **[5mg]** pour l'option **Téléchargés**.
- **3.** Choisir **Écrans de veille** et appuyer sur ...
- **4.** Choisir un écran de veille et appuyer sur **product** le voir.
- **5.** Appuyer sur **pack** pour revenir au menu **Écrans de veille**.
- **6.** Appuyer sur  $\sqrt{\frac{5}{2}}$   $\sqrt{2ABC}$  pour l'option **Config comme.**
- **7.** Appuyer sur pour l'option **Écran de veille**.
- **8.** Appuyer sur pour quitter.

**Nota :** Il est possible d'assigner un écran de veille à plus d'une tâche.

# **Applications**

### **Télécharger des applications**

Pour télécharger une application dans votre téléphone:

- **1.** Appuyer sur **p** pour afficher le **menu principal**.
- 2. Appuyer sur  $\left(5\right)$  pour l'option **Téléchargés**.
- **3.** Choisir **Applications** et appuyer sur ...
- **4.** Sélectionner **Nouvelle** et appuyer sur . Le fureteur s'ouvrira et vous mènera au menu de téléchargement des applications.
- **5.** À l'aide de la touche de navigation, sélectionner l'application que vous voulez télécharger. (Pour en savoir davantage sur la navigation sur le web, voir «Navigation sur le web sans fil» à la page 117).
- **6.** À la page d'information, choisir **Acheter**. Le prix de l'application sera indiqué.

**Nota :** Le téléphone peut conserver en mémoire un nombre limité d'applications téléchargées. Ce nombre dépend de la taille du fichier.

**126 Services web**

# **Sécurité**

# **Obtenir la meilleure réception possible**

### **Importance de l'intensité du signal**

La qualité sonore de chaque appel que vous faites ou recevez dépend de l'intensité du signal présent dans votre secteur. Votre téléphone vous informe de l'intensité du signal capté au moyen de barres affichées à côté de l'icône d'intensité du signal. Plus il y a de barres, plus le signal est fort. Si vous êtes dans un édifice, la réception pourrait être meilleure près d'une fenêtre.

### **Comprendre le mode économie d'énergie**

Au bout de 15 minutes d'absence de signal, le téléphone passe automatiquement en mode économie d'énergie. Si l'appareil est ouvert, il vérifie régulièrement la disponibilité du service. Vous pouvez aussi le faire manuellement en appuyant sur n'importe quelle touche. Un message s'affiche chaque fois que le mode économie d'énergie est activé. Lorsqu'un signal est capté, le téléphone retourne en mode attente.

### **Comprendre le fonctionnement de votre téléphone**

Votre téléphone est en fait un émetteur-récepteur radio. Lorsqu'il est ouvert, il reçoit et transmet des fréquences radioélectriques (RF). Pendant l'utilisation, le système traitant votre appel contrôle le niveau de puissance. Cette puissance peut atteindre de 0,006 watt à 0,2 watt en mode numérique.

### **Sécurité en matière de fréquences radioélectriques**

Votre téléphone a été conçu en conformité avec les nouvelles normes de la NCRP. En 1991 et 1992, la Institute of Electrical and Electronics Engineers (IEEE) et la American National Standards Institute (ANSI) se sont unies pour mettre à jour la norme de niveaux de sécurité 1982 de l'ANSI relativement à l'exposition des êtres humains aux

fréquences radioélectriques (RF). Plus de 120 chercheurs, ingénieurs et physiciens d'universités, d'agences de santé gouvernementales et de l'industrie ont élaboré cette nouvelle norme après avoir analysé les recherches effectuées.

En 1993, la Federal Communication Commission (FCC) a adopté cette nouvelle norme dans le cadre d'un règlement. En août 1996, la FCC a adopté une norme hybride composée de la norme existante et de lignes directrices publiées par le National Council of Radiation Protection and Measurements (NCRP).

### **Assurer le rendement optimal du téléphone**

Il existe plusieurs solutions simples pour faire fonctionner le téléphone de façon appropriée et assurer un service sécuritaire et satisfaisant.

- Utilisez le téléphone avec l'antenne vers le haut, bien déployée, et au-dessus de l'épaule.
- Essayez de ne pas tenir, plier ou tordre l'antenne du téléphone.
- N'utilisez pas le téléphone si l'antenne est endommagée.
- Parlez directement dans l'émetteur.
- Évitez d'exposer le téléphone et les accessoires à la pluie et aux autres liquides. Si le téléphone reçoit un liquide quelconque, fermez l'appareil immédiatement et retirez la pile. S'il ne fonctionne pas, rapportez-le à votre marchand ou appelez le service à la clientèle.

**Nota :** Pour assurer le meilleur rendement de votre téléphone, l'entretien de votre téléphone et de ses accessoires doit être confié uniquement au personnel autorisé de BMC. Un service de mauvaise qualité pourrait annuler la garantie.

> • Assurer une utilisation sécuritaire et un accès approprié au téléphone

UNE UTILISATION NON CONFORME À CES RÈGLES POURRAIT CAUSER DES BLESSURES CORPORELLES ET DES DOMMAGES MATÉRIELS

### **Utilisation du téléphone au volant**

L'utilisation du téléphone au volant (ou l'utilisation du téléphone sans dispositif mains libres) est interdite dans certaines régions. Les lois varient d'un endroit à l'autre. Rappelez-vous que la sécurité est toujours prioritaire. Lorsque vous utilisez le téléphone au volant:

- Familiarisez-vous avec votre téléphone et ses caractéristiques, comme la composition rapide et la recomposition.
- Si possible, utilisez un ensemble mains libres pour voiture.
- Placez votre téléphone à portée de la main.
- Dites à la personne à qui vous parlez que vous êtes au volant. Au besoin, interrompez l'appel quand la circulation est dense ou si les conditions météorologiques sont dangereuses.
- Ne prenez pas de notes ou n'essayez pas de lire un numéro de téléphone en conduisant.
- Composez les numéros de téléphone lentement et évaluez la circulation. Si possible, faites vos appels quand vous êtes arrêté ou avant de vous lancer dans la circulation.
- Ne vous engagez pas dans des conversations stressantes ou émotives qui pourraient vous distraire.
- Composez le 911 pour signaler des urgences graves. Ce service est gratuit avec votre téléphone.
- Utilisez votre téléphone sans fil pour aider les autres en cas d'urgence.
- Appelez l'assistance routière ou composez tout autre numéro spécial d'assistance non urgente lorsque nécessaire.

### **Règles de sécurité**

Pour utiliser votre téléphone de manière sécuritaire et efficace, suivez toujours les règlements spéciaux en vigueur dans un secteur. Fermez votre téléphone lorsque son utilisation est interdite ou qu'il peut causer de l'interférence ou un danger.

### **Utilisation du téléphone près d'autres appareils électroniques**

La plupart des appareils électroniques modernes sont protégés contre les signaux RF. Cependant, certains appareils peuvent ne pas être protégés contre les signaux RF émis par le téléphone. Les signaux RF peuvent nuire à des systèmes électroniques mal installés ou protégés dans des véhicules automobiles. Vérifiez auprès du fabricant ou des représentants pour savoir si ces systèmes sont protégés contre les signaux RF externes. Vous devriez également consulter le fabricant de tout équipement que vous avez ajouté à votre véhicule. Si vous utilisez des appareils médicaux, comme un stimulateur cardiaque ou un appareil auditif, consultez le fabricant pour savoir s'ils sont bien protégés contre les signaux RF externes.

**Nota :** Toujours fermer le téléphone dans les établissements de soins de santé et demander la permission avant d'utiliser le téléphone près du matériel médical.

### **Fermez le téléphone avant un vol**

Fermez votre téléphone avant de monter à bord d'un avion. Pour éviter les interférences possibles avec les systèmes d'avionique, les règlements de la Federal Aviation Administration (FAA) et de Transport Canada exigent d'obtenir la permission de l'équipage avant d'utiliser votre téléphone dans un avion au sol. Pour prévenir tout risque d'interférence, ces règlements interdisent d'utiliser votre téléphone dans un avion en vol.

### **Mise hors fonction du téléphone dans les endroits dangereux**

Pour éviter de nuire aux opérations de dynamitage, vous devez fermer le téléphone dans les zones de dynamitage ou dans les zones affichant un avis Fermer les émetteurs-récepteurs. Les travailleurs de la construction utilisent souvent des appareils RF à distance pour déclencher des explosions.

**Fermez le téléphone dans les zones à atmosphères explosives. Bien que ce soit rare, le téléphone et les accessoires peuvent produire des étincelles. Les étincelles pourraient causer une explosion ou un feu causant des blessures corporelles ou même la mort. Les zones à atmosphère potentiellement explosive sont souvent, mais pas toujours identifiées clairement. Elles comprennent :** 

- Les zones de ravitaillement, comme les stations-service.
- Les cales des bateaux.
- Les établissements de transfert ou d'entreposage de carburant ou de produits chimiques.
- Les zones où l'atmosphère contient des produits chimiques ou des particules de grain, de poussière ou des poudres métalliques.
- Toute autre zone où on vous demanderait normalement de fermer le moteur de votre véhicule.

**Nota :** Dans votre véhicule, ne jamais transporter ou entreposer des gaz ou des liquides inflammables et des explosifs dans le compartiment qui contient le téléphone et les accessoires.

### **Restreindre l'accès des enfants au téléphone**

Votre téléphone n'est pas un jouet. Les enfants ne devraient pas jouer avec le téléphone parce qu'ils pourraient se blesser et blesser les autres, endommager le téléphone ou effectuer des appels qui augmenteront vos frais.

# **Entretien de la pile**

### **Protection de la pile**

Voici les règles à suivre pour obtenir un rendement optimal de votre pile.

- N'utilisez que les piles et les adaptateurs approuvés par Samsung. Ces adaptateurs sont conçus pour maximiser la durée utile de la pile. L'utilisation d'autres piles ou adaptateurs pourrait annuler la garantie et causer des dommages.
- Pour éviter de l'endommager, rechargez la pile à des températures entre 0° C et 45° C.
- N'utilisez pas le chargeur au soleil ni dans des endroits très humides, comme la salle de bain.
- Ne jetez pas la pile dans le feu.
- Les contacts métalliques de la base de la pile doivent toujours être propres.
- N'essayez pas de démonter la pile ou de la court-circuiter.
- Il sera peut-être nécessaire de recharger la pile si le téléphone n'a pas servi depuis longtemps.
- Remplacez la pile lorsqu'elle n'offre plus un rendement acceptable. Elle peut être rechargée des centaines de fois avant qu'il soit nécessaire de la remplacer.
- Ne rangez pas la pile à des températures élevées pendant de longues périodes. Suivez les règles de température de rangement ci-dessous :
	- Pendant moins d'un mois: -20 °C et 60 °C
	- Pendant plus d'un mois: -20 °C et 45 °C

### **Mise au rebut des piles à lithium-ion**

Pour disposer des piles à lithium-ion de façon sécuritaire, consultez votre centre de service BMC.

**Nota :** Assurez-vous de jeter votre pile de façon appropriée. Dans certaines régions, il se peut qu'il soit interdit de jeter les piles dans les ordures ménagères ou commerciales.

**Nota :** Pour des raisons de sécurité, ne pas manipuler un pile à lithiumion endommagée ou qui coule.

# **Précautions spéciales et avis de Industrie Canada**

N'utilisez que des piles, des antennes et des chargeurs approuvés. L'utilisation d'accessoires non autorisés peut être dangereuse et invalidera la garantie du téléphone si les accessoires l'endommagent ou le rendent défectueux. Même si votre téléphone est plutôt robuste, c'est un appareil électronique complexe qui peut se briser. Évitez de l'échapper, de le frapper, de le plier ou de vous asseoir dessus.

### **Mises en garde**

Toute modification apportée à votre téléphone qui n'est pas expressément approuvée dans le présent document pourrait invalider la garantie du téléphone et annuler votre droit de l'utiliser. N'utilisez que les piles, les antennes et les chargeurs approuvés. L'utilisation d'accessoires non autorisés pourrait être dangereuse et invalidera la garantie du téléphone si lesdits accessoires ont causé des dommages ou une défectuosité au téléphone. Même si votre

téléphone est plutôt robuste, c'est un appareil électronique complexe qui peut se briser. Éviter de l'échapper, de le frapper, de le plier ou de vous asseoir dessus.

# **Renseignements destinés à l'utilisateur**

Cet appareil a subi des tests et répond aux critères d'un dispositif numérique de la classe B, d'après la partie 15 des directives de la FCC. Ces critères sont établis afin d'assurer une protection suffisante contre les interférences nocives à l'intérieur d'une résidence. Cet appareil produit, utilise et peut émettre de l'énergie radioélectrique et peut occasionner des interférences nuisibles aux communications radio s'il n'est pas assemblé et utilisé selon les directives. Cependant, il n'y a aucune garantie qu'il ne se produira pas d'interférence dans une installation particulière. Si l'appareil nuit à la réception du signal radio ou de télévision, ce qui peut être vérifié en fermant puis en rouvrant successivement le téléphone, on recommande à l'utilisateur de prendre les mesures correctives suivantes:

- Réorientez ou déplacez l'antenne réceptrice.
- Augmentez la distance séparant l'appareil et le récepteur.
- Branchez l'appareil à un circuit différent de celui où est branché le récepteur.

Consultez le marchand ou un technicien expérimenté en radio et télévision.

### **Débit d'absorption spécifique (DAS) des téléphones sans fil**

Le DAS est une valeur qui correspond à la quantité relative d'énergie RF absorbée par la tête de l'utilisateur du dispositif dans fil. L'indice DAS d'un téléphone est obtenu par des tests, des mesures et des calculs complexes. Cet indice ne représente pas la quantité d'énergie RF émise par le téléphone. Tous les modèles de téléphone sont testés en laboratoire à leur indice maximal dans des conditions rigoureuses. Lorsque le téléphone fonctionne, l'indice DAS du téléphone peut être

légèrement plus élevé que le niveau indiqué à la FCC. Ce fait est lié à une variété de facteurs, comme la proximité à l'antenne d'une station, la conception du téléphone et d'autres facteurs. Ce qu'il faut retenir, c'est que chaque téléphone respecte des normes fédérales strictes. Les variations de l'indice DAS ne représentent des variations de la sécurité d'utilisation. Tous les téléphones doivent respecter la norme fédérale, qui comprend une marge de sécurité substantielle. Tel qu'indiqué plus haut, les variations de l'indice DAS entre les différents modèles de téléphone ne représentent pas des variations de la sécurité d'utilisation. Les indices DAS égaux ou inférieurs à la norme fédérale de 1,6 W/kg sont considérés comme sécuritaires pour le public.

Les indices DAS connus les plus élevés pour le modèle **[SPH-a660]**  sont:

Mode AMPS (Partie 22) - tête: **1,32** W/kg; corps: **0,55** W/kg Mode numérique (Partie 24) - tête: **0,87** W/kg; corps: **0,28** W/kg

# **Renseignements pour le propriétaire**

Les numéros de modèle, d'enregistrement et de série du téléphone sont inscrits sur une plaque dans le logement de la pile. Inscrivez ces renseignements dans l'espace ci-dessous.

Ils vous seront utiles si vous devez nous téléphoner au sujet de votre téléphone.

#### Modèle : **SPH-a660**

N° de modèle:
# **Avis de propriété du Guide d'utilisation**

La technologie CDMA est octroyée sous licence par QUALCOMM Incorporated sous un ou plusieurs des brevets suivants:

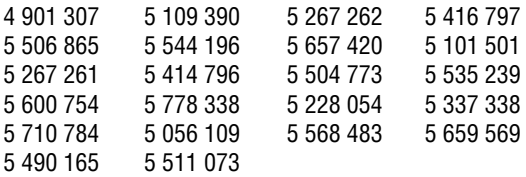

T9 Text Input est octroyé sous licence par Tegic Communications et est couvert par les brevets américains 5 818 437, 5 953 541 et 6 011 554 et par d'autres brevets en instance.

# **Garantie du fabricant**

# **GARANTIE LIMITÉE STANDARD**

Qu'est-ce qui est couvert et pour combien de temps? SAMSUNG TELECOMMUNICATIONS AMERICA, L.P. Samsung Telecommunications America Inc. (Samsung) garantit à l'acheteur initial que les téléphones et accessoires SAMSUNG (les Produits) sont exempts de vices de matériaux et de fabrication, dans le cadre d'une utilisation et d'une exploitation normales, à compter de la date d'achat et pendant la durée précisée à partir de la date de l'achat:

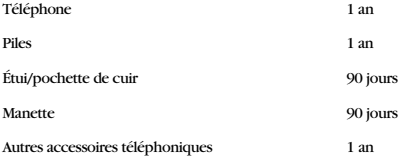

Qu'est-ce qui n'est pas couvert? La présente garantie limitée est valide à la condition que l'acheteur utilise le produit de façon adéquate. Elle ne couvre pas les éléments suivants: (a) les défectuosités ou les dommages découlant d'un accident, d'un usage abusif, d'une mauvaise utilisation, de négligence, de contraintes physiques, électriques ou électromécaniques inhabituelles, de modification de l'une ou l'autre partie du produit, y compris l'antenne, ou dommages d'ordre esthétique; (b)un équipement dont le numéro de série a été supprimé ou rendu illisible; (c)toutes les surfaces de plastique et autres pièces exposées qui sont égratignées ou endommagées à la suite d'un usage normal; (d)les vices de fonctionnement attribuables à l'utilisation du produit avec des accessoires, produits ou équipements auxiliaires ou périphériques qui ne sont ni fournis ni approuvés par Samsung; (e)les défectuosités ou les dommages découlant d'essais, d'une utilisation, d'un entretien, d'une installation, d'un réglage ou d'une réparation inadéquate des produits; (f) l'installation, l'entretien et les services relatifs au produit, ou (g) les produits utilisés ou achetés à l'extérieur du Canada ou des États-Unis. La présente garantie limitée couvre les piles uniquement si leur capacité tombe à moins de 80% de leur capacité nominale, ou si les piles ont des fuites, et cette garantie limitée ne couvre pas les piles (i) si elles ont été chargées au moyen d'un chargeur de pile que Samsung n'a pas spécifié ou approuvé pour la recharge de ses piles, (ii) si l'un ou l'autre des joints d'étanchéité des piles est brisé ou présente des signes de manipulation non autorisée, ou (iii) si les piles ont été utilisées dans des équipements autres que les téléphones Samsung pour lesquels elles sont destinées.

Quelles sont les obligations de Samsung? Pendant la période de garantie applicable, Samsung réparera ou remplacera, à sa seule discrétion et sans frais pour l'acheteur, tout composant défectueux du téléphone ou de l'accessoire. Pour se prévaloir du service dans le cadre de la présente garantie limitée, l'acheteur doit retourner le produit à un réparateur de téléphone Samsung autorisé dans un contenant approprié pour l'expédition, accompagné de la facture de l'acheteur ou de toute autre preuve d'achat comparable sur laquelle sont indiqués la date de l'achat, le numéro de série du produit, ainsi que le nom et l'adresse du vendeur. Pour savoir où envoyer le téléphone ou l'accessoire, communiquez avec

votre fournisseur de services ou avec le Centre d'assistance à la clientèle de Samsung au 1 888 987- 4357. Samsung réparera rapidement le produit défectueux dès sa réception. Samsung pourra, à sa discrétion exclusive, utiliser des pièces ou des composants remis à neuf, remis en état ou neufs pour réparer un produit, ou encore remplacer ledit produit par un produit remis à neuf, remis en état ou neuf. Les étuis réparés ou remplacés seront garantis pour une période de 90 jours. Tous les autres produits réparés seront garantis pendant une période égale à la période résiduelle de la garantie limitée originale applicable au produit visé, ou pendant 90 jours, selon la plus longue de ces éventualités. Tous les composants, pièces, cartes et équipements remplacés deviendront la propriété de Samsung. Si Samsung établit qu'un produit n'est pas couvert par la présente garantie limitée, l'acheteur devra payer toutes les pièces ainsi que tous les frais d'expédition et de main-d'oeuvre applicables à la réparation ou au retour dudit produit.

Quelles sont les limites à la responsabilité de SAMSUNG ? SAUF TEL QUE STIPULÉ DANS LA GARANTIE EXPRESSE FIGURANT AUX PRÉSENTES, L'ACHETEUR PREND LE PRODUIT «TEL QUEL», ET SAMSUNG NE FAIT AUCUNE DÉCLARATION NI NE DONNE AUCUNE GARANTIE EXPRESSE OU TACITE QUE CE SOIT À L'ÉGARD DU PRODUIT, Y COMPRIS NOTAMMENT

·À PROPOS DE LA QUALITÉ MARCHANDE DU PRODUIT OU DE SA CONVENANCE À UN USAGE PARTICULIER;

·AUX GARANTIES LIÉES AUX TITRES DE PROPRIÉTÉ OU DE NON-VIOLATION;

·À LA CONCEPTION, À L'ÉTAT, À LA QUALITÉ OU AU RENDEMENT DU PRODUIT;

·À LA FABRICATION DU PRODUIT OU AUX COMPOSANTS QU'IL CONTIENT; OU

·À LA CONFORMITÉ DU PRODUIT AUX EXIGENCES DE TOUTE LOI OU TOUTE SPÉCIFICATION OU TOUT CONTRAT PERTINENT

AUCUNE PARTIE DU PRÉSENT GUIDE D'UTILISATION NE POURRA ÊTRE INTERPRÉTÉE COMME CRÉANT UNE QUELCONQUE GARANTIE EXPRESSE À L'ÉGARD DU PRODUIT. TOUTES LES GARANTIES ET CONDITIONS TACITES POUVANT DÉCOULER DE L'APPLICATION DE LA LOI, Y COMPRIS, S'IL Y A LIEU, LES GARANTIES TACITES DE QUALITÉ MARCHANDE ET DE CONVENANCE À UN USAGE PARTICULIER, SONT PAR LA PRÉSENTE LIMITÉES À LA MÊME PÉRIODE QUE LA GARANTIE EXPRESSE ÉCRITE CONTENUE AUX PRÉSENTES. CERTAINES PROVINCES OU CERTAINS ÉTATS NE PERMETTENT PAS L'EXCLUSION OU LA LIMITATION DES DOMMAGES INDIRECTS OU CONSÉCUTIFS, NI LA DÉFINITION DE LA DURÉE D'UNE GARANTIE TACITE. IL SE PEUT DONC QUE LES LIMITATIONS OU EXCLUSIONS CI-DESSUS NE S'APPLIQUENT PAS À VOTRE CAS.DE PLUS, SAMSUNG NE POURRA ÊTRE TENUE RESPONSABLE DE TOUS DOMMAGES DÉCOULANT DE L'ACHAT, L'UTILISATION, DE L'USAGE ABUSIF OU DE L'INCAPACITÉ À UTILISER LE PRODUIT, OU DÉCOULANT DIRECTEMENT DE L'UTILISATION OU DE LA PRIVATION D'UTILISATION DU PRODUIT, OU D'UN NON-RESPECT DE LA GARANTIE EXPRESSE, Y COMPRIS LES DOMMAGES SPÉCIAUX, INDIRECTS, CONSÉCUTIFS OU AUTRES DOMMAGES SIMILAIRES, DE TOUTE PERTE DE BÉNÉFICES OU D'AVANTAGES PRÉVUS, OU DE DOMMAGES DÉCOULANT DE TOUT DÉLIT (INCLUANT LA NÉGLIGENCE OU UNE FAUTE MAJEURE) OU DE TOUTE FAUTE COMMISE PAR SAMSUNG, SES AGENTS OU EMPLOYÉS, OU DE TOUTE INEXÉCUTION DE CONTRAT OU DE TOUTE RÉCLAMATION DÉPOSÉE CONTRE L'ACHETEUR PAR UNE AUTRE PARTIE. CERTAINES PROVINCES OU CERTAINS ÉTATS NE PERMETTENT PAS L'EXCLUSION OU LA LIMITATION DES DOMMAGES INDIRECTS OU CONSÉCUTIFS. IL SE PEUT DONC QUE LES LIMITATIONS OU EXCLUSIONS CI-DESSUS NE S'APPLIQUENT PAS À VOTRE CAS.

LA PRÉSENTE GARANTIE LIMITÉE VOUS CONFÈRE DES DROITS SPÉCIFIQUES. IL SE POURRAIT QUE VOUS AYEZ D'AUTRES DROITS, LESQUELS PEUVENT VARIER D'UNE JURIDICTION À UNE AUTRE. LA PRÉSENTE GARANTIE LIMITÉE NE POURRA S'ÉTENDRE À TOUTE PERSONNE AUTRE QUE LE PREMIER ACHETEUR ET ÉNONCE LES RECOURS EXCLUSIFS DE L'ACHETEUR. SI UNE PARTIE DE LA PRÉSENTE GARANTIE LIMITÉE EST ILLÉGALE OU INAPPLICABLE EN RAISON D'UNE LOI, LADITE PARTIE ILLÉGALE OU INAPPLICABLE N'AURA AUCUN EFFET SUR L'APPLICABILITÉ DU RESTE DE LA GARANTIE LIMITÉE, QUE L'ACHETEUR RECONNAÎT COMME ÉTANT ET DEVANT TOUJOURS ÊTRE JUGÉE LIMITÉE PAR SES MODALITÉS OU DANS LA MESURE PERMISE PAR LA LOI. LES PARTIES COMPRENNENT QUE L'ACHETEUR PEUT UTILISER DES LOGICIELS OU DE L'ÉQUIPEMENT D'AUTRES FOURNISSEURS AVEC LE PRODUIT. SAMSUNG NE DONNE AUCUNE GARANTIE NI NE FAIT AUCUNE DÉCLARATION, ET IL N'EXISTE AUCUNE CONDITION, EXPRESSE OU TACITE, LÉGALE OU AUTRE QUANT À LA QUALITÉ, AUX POSSIBILITÉS, AU FONCTIONNEMENT, AU RENDEMENT OU À LA CONVENANCE DE TELS LOGICIELS OU ÉQUIPEMENT D'AUTRES FOURNISSEURS, QUE LESDIS LOGICIELS OU ÉQUIPEMENT SOIT FOURNIS OU NON AVEC LE PRODUIT DISTRIBUÉ PAR SAMSUNG OU AUTREMENT, Y COMPRIS LA CAPACITÉ D'INTÉGRER LESDITS LOGICIELS OU ÉQUIPEMENT AU PRODUIT. LA RESPONSABILITÉ QUANT À LA QUALITÉ, AUX POSSIBILITÉS, AU FONCTIONNEMENT, AU RENDEMENT OU À LA CONVENANCE DE TELS LOGICIELS OU ÉQUIPEMENT D'AUTRES FOURNISSEURS REPOSE ENTIÈREMENT SUR L'ACHETEUR ET LE FOURNISSEUR DIRECT, LE PROPRIÉTAIRE OU LE FOURNISSEUR DE TELS LOGICIELS OU ÉQUIPEMENT D'AUTRES FOURNISSEURS, SELON LE CAS.

La présente garantie limitée partage le risque des défectuosités de produit entre l'acheteur et SAMSUNG, et les prix des produits de SAMSUNG reflètent ce partage de risques et les limitations de responsabilité contenues dans la présente garantie limitée. Les agents, employés, distributeurs et marchands de SAMSUNG ne sont pas autorisés à apporter des modifications à la présente garantie limitée, ni à offrir des garanties additionnelles pouvant lier SAMSUNG. Par conséquent, les déclarations supplémentaires comme la publicité ou les représentations des marchands, verbales ou écrites, ne constituent pas des garanties de SAMSUNG et n'ont aucun effet.

Samsung Telecommunications America, L.P.

1301 E. Lookout Drive

Richardson, Texas 75081

Téléphone: 1-800-SAMSUNG

Téléphone: 1-888-987-HELP (4357)

© 2004 Samsung Telecommunications America. Tous droits réservés.

Toute reproduction totale ou partielle est interdite sans approbation écrite préalable.

Les caractéristiques et la disponibilité peuvent être modifiées sans préavis. (011604)

**140 Garantie**

# **Index**

# **A**

**Affichage** Réglages 27 Afficheur 97 Agenda Ajout d'un événement 73 Annuaire 91 Ajout d'un numéro de téléphone à une entrée 66 Ajout d'une nouvelle entrée 64 Composition à partir de 20 Entrée de texte 61 Entrées secrètes 69 Modification du numéro 67 Options 61 Trouver les entrées 65 Appel à trois 98 Appel en attente 98 Appels Faire des 11 Répondre à des 12 Avis d'appel manqué 13 Avis de réception 95

#### **B**

Boîte vocale Configuration de la 95

# **C**

Calculatrice 80 Carnet de notes 79 Chargeur de bureau 10 Clés Caractéristiques 2 Communications vocales Types de sonnerie 22 Composition Options de 16 Composition à partir de l'annuaire 20 Composition abrégée 15 Composition par le nom 89 Composition vocale 84 **Configuration** Données/télécopies 100 Configuration de la boîte vocale 95

#### **D**

DÉL Témoin 4 Déverrouillage du téléphone 36 Données Envoyer des 101 Mettre fin à un transfert 101 Données/Fax 99

# **E**

Écran d'affichage Symboles 4 Écran de veille 28 Écrans de veille 123 **Effacement** de l'annuaire 39 du contenu 39 Effacement de l'icône de message 97 Effacer tous les messages 103 Enregistrement de mémos 92 Entrée de caractères 61 Entrer 62 Entrer des caractères 62, 63 Entrer des chiffres et des symboles 64

# **F**

Fax (voir Télécopie) 99 Fureteur Lancement 115

#### **G**

Garde Web 116

#### **I**

Icône Fournisseur de service 119 Message 97

# **J**

Jeux 120

#### **L**

Lancement du fureteur 115

### **M**

Mémos Enregistrement de 92 Menu Consultation des 46 Navigation dans les 45 Sécurité 35 Structure des 45 Message d'accueil 27 Messagerie 103 Options 106 Messagerie textuelle 104 **Messages** Effacer tous les 103 Messages vocaux Prise des 96 Mettre fin à un transfert 101 Mode Entrée de caractères 61 Entrée de texte T9 62 Mode avion 30 Mode silencieux 27 Modification du nom de groupe 70

#### **N**

NAM Choix du 43 Numéros spéciaux 38

# **O**

**Options** Annuaire 61 d'envoi 107 de composition 16 Messagerie 106 Registres d'appels 57

# **P**

Pile Capacité de la 8 Installation de la 8 Recharge de la 10 Retrait de la 9 Témoin 4 Piles Mise au rebut 133

#### **R**

Recevoir une télécopie 100 Reconnaissance de la voix 83 Registres Consultation des 57 Effacer les 60 Effectuer un appel à partir des 58 Options des 57 Sauvegarder un numéro de téléphone à partir des 58 Répondre à un appel en attente 98 Réseaux analogiques 41 Réseaux numériques 41 Rétroéclairage 28

#### **S**

Sécurité Menu 35 Sonnerie Agenda 24 Appels de données/fax 23 Appels en itinérance 24 Communications vocales 22 Messages 23 Sélection des types de 22 Sonneries 122

#### **T**

Téléchargement 120 Télécopie Envoyer une 101 Mettre fin à un transfert 101 Recevoir une 100 Téléphone Caractéristiques 6

#### Déverrouillage 36 Mise en marche 7 Verrouillage 35 Témoin DÉL 4 Pile 4 Sonnerie 4 Touche BACK 3 END 3 MENU 4 Navigation 3 OK/messagerie 2 Programmables 117  $Shift/*$  3 Space/# 3 TALK 3 Volume 2

# **V**

Verrouillage Modification du code de 36 Verrouillage du téléphone 35 Volume Réglage du 21

## **W**

Web État de la connexion 117 Navigation sur le 117 Web sans fil 117

# **144 Index**